# **CORNERSTONE**

MINNESOTA STATE UNIVERSITY MANKATO

[All Theses, Dissertations, and Other Capstone](https://cornerstone.lib.mnsu.edu/etds?utm_source=cornerstone.lib.mnsu.edu%2Fetds%2F902&utm_medium=PDF&utm_campaign=PDFCoverPages) [Projects](https://cornerstone.lib.mnsu.edu/etds?utm_source=cornerstone.lib.mnsu.edu%2Fetds%2F902&utm_medium=PDF&utm_campaign=PDFCoverPages)

[Theses, Dissertations, and Other Capstone Projects](https://cornerstone.lib.mnsu.edu/theses_dissertations-capstone?utm_source=cornerstone.lib.mnsu.edu%2Fetds%2F902&utm_medium=PDF&utm_campaign=PDFCoverPages)

**[Scholarly and Creative Works for](https://cornerstone.lib.mnsu.edu?utm_source=cornerstone.lib.mnsu.edu%2Fetds%2F902&utm_medium=PDF&utm_campaign=PDFCoverPages)**

**Minnesota State University, Mankato [Cornerstone: A Collection of](https://cornerstone.lib.mnsu.edu?utm_source=cornerstone.lib.mnsu.edu%2Fetds%2F902&utm_medium=PDF&utm_campaign=PDFCoverPages)**

**[Minnesota State University,](https://cornerstone.lib.mnsu.edu?utm_source=cornerstone.lib.mnsu.edu%2Fetds%2F902&utm_medium=PDF&utm_campaign=PDFCoverPages)**

**[Mankato](https://cornerstone.lib.mnsu.edu?utm_source=cornerstone.lib.mnsu.edu%2Fetds%2F902&utm_medium=PDF&utm_campaign=PDFCoverPages)**

2019

# MATLAB GUI Based Educational Simulation Tool Box for Power Analysis

Tharuka Senevirathne *Minnesota State University, Mankato*

Follow this and additional works at: [https://cornerstone.lib.mnsu.edu/etds](https://cornerstone.lib.mnsu.edu/etds?utm_source=cornerstone.lib.mnsu.edu%2Fetds%2F902&utm_medium=PDF&utm_campaign=PDFCoverPages) Part of the [Engineering Education Commons](http://network.bepress.com/hgg/discipline/1191?utm_source=cornerstone.lib.mnsu.edu%2Fetds%2F902&utm_medium=PDF&utm_campaign=PDFCoverPages), [Power and Energy Commons,](http://network.bepress.com/hgg/discipline/274?utm_source=cornerstone.lib.mnsu.edu%2Fetds%2F902&utm_medium=PDF&utm_campaign=PDFCoverPages) and the [Systems](http://network.bepress.com/hgg/discipline/276?utm_source=cornerstone.lib.mnsu.edu%2Fetds%2F902&utm_medium=PDF&utm_campaign=PDFCoverPages) [and Communications Commons](http://network.bepress.com/hgg/discipline/276?utm_source=cornerstone.lib.mnsu.edu%2Fetds%2F902&utm_medium=PDF&utm_campaign=PDFCoverPages)

Recommended Citation

Senevirathne, Tharuka, "MATLAB GUI Based Educational Simulation Tool Box for Power Analysis" (2019). *All Theses, Dissertations, and Other Capstone Projects*. 902. [https://cornerstone.lib.mnsu.edu/etds/902](https://cornerstone.lib.mnsu.edu/etds/902?utm_source=cornerstone.lib.mnsu.edu%2Fetds%2F902&utm_medium=PDF&utm_campaign=PDFCoverPages)

This Thesis is brought to you for free and open access by the Theses, Dissertations, and Other Capstone Projects at Cornerstone: A Collection of Scholarly and Creative Works for Minnesota State University, Mankato. It has been accepted for inclusion in All Theses, Dissertations, and Other Capstone Projects by an authorized administrator of Cornerstone: A Collection of Scholarly and Creative Works for Minnesota State University, Mankato.

### MATLAB GUI BASED EDUCATIONAL SIMULATION TOOL BOX FOR POWER ANALYSIS

A Thesis Presented to The Academic Faculty

By

Tharuka Senevirathne

In Partial Fulfillment of the Requirements for the Degree Master of Science in Electrical Engineering in the Department of Electrical and Computer Engineering and Technology

Minnesota State University, Mankato

May 2019

Copyright  $\odot$  Tharuka Senevirathne 2019

### MATLAB GUI BASED EDUCATIONAL SIMULATION TOOL BOX FOR POWER ANALYSIS

Approved by:

. . . . . . . . . . . . . . . . . . . . . . . . . . . Dr. Vincent Winstead, Advisor Department of Electrical and Computer Engineering and Technology Minnesota State University, Mankato

. . . . . . . . . . . . . . . . . . . . . . . . . . . Dr. Muhammad Khaliq

Department of Electrical and Computer Engineering and Technology Minnesota State University, Mankato

. . . . . . . . . . . . . . . . . . . . . . . . . . .

Dr. Jianwu Zeng Department of Electrical and Computer Engineering and Technology Minnesota State University, Mankato

Date Approved: April , 2019

## Acknowledgments

First, I would like to thank my adviser, Dr.Vincent Winstead. His guidance allowed me to freely explore my topic and deepen my understanding. Dr.Winstead always helped me whenever I ran into a trouble spot or had a question about my research or writing. I would also like to extend my gratitude to members of my committee, Dr.Muhammad Khaliq and Dr.Jianwu Zeng.

Finally, I must express my very profound gratitude to my parents and to my wife Shalinie for providing me with unfailing support and continuous encouragement throughout my years of study and through the process of researching and writing this thesis. This accomplishment would not have been possible without them. Thank you.

## MATLAB GUI BASED EDUCATIONAL SIMULATION TOOL BOX FOR POWER ANALYSIS

By

Tharuka Senevirathne

Submitted to the Department of Electrical and Computer Engineering and Technology In Partial Fulfillment of the Requirements for the Degree of Master of Science in Electrical Engineering in the Minnesota State University, Mankato

### May 2019

Abstract One of the most important and complex tasks in power engineering is the analysis of power systems under fault conditions. The detection and analysis of these faults are important to guarantee that the dependability and stability of the power system does not decline as a result of a critical event such as a fault. This thesis will conduct research on how a power system under fault conditions behaves and will examine the various scenarios of faults such as three-phase, single line-to-ground, line-to-line, and double line-to-ground faults. A simplified method based on symmetrical components is used to construct the mathematical models that calculate the fault currents and the fault voltages. A MATLAB/ Graphical User Interface based simulation tool has been developed to use as an educational tool and these models have been integrated into a MATLAB/ Graphical User Interface. This GUI has an option to enter input data and select the fault type and will provide the calculation of three-phase, single line-to-ground, line-to-line, and double line-to-ground faults on power systems. These calculated fault currents and voltages display on a GUI screen along with the time variations of signal. A so called "Educational resources zone" was also added with various text from literature and videos on power system analysis so that the students can have a better understanding. In this way, the developed MATLAB GUI simulation tool can be used by students to check the accuracy of the hand calculations and to observe the transient waveforms of fault current and voltages.

## Contents

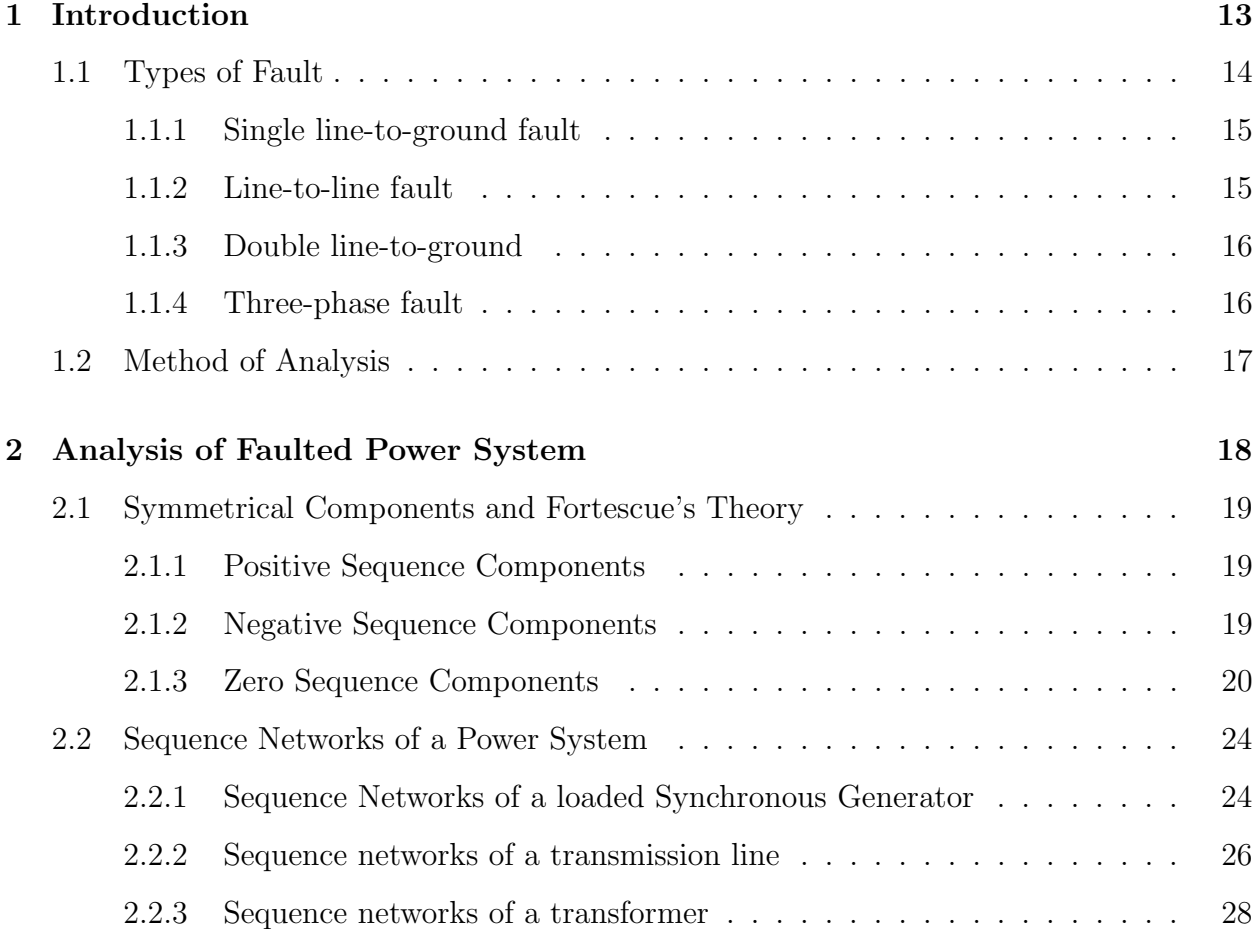

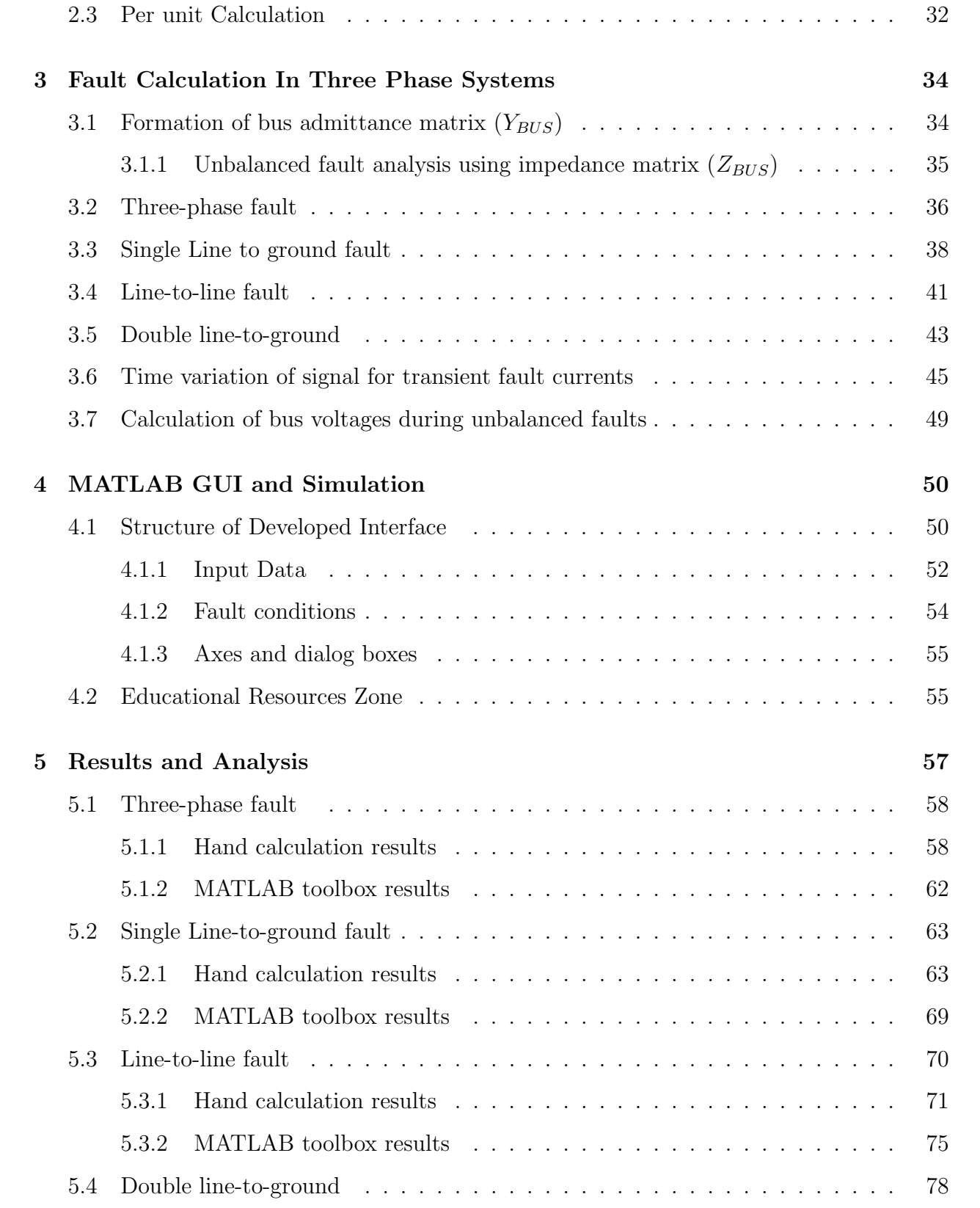

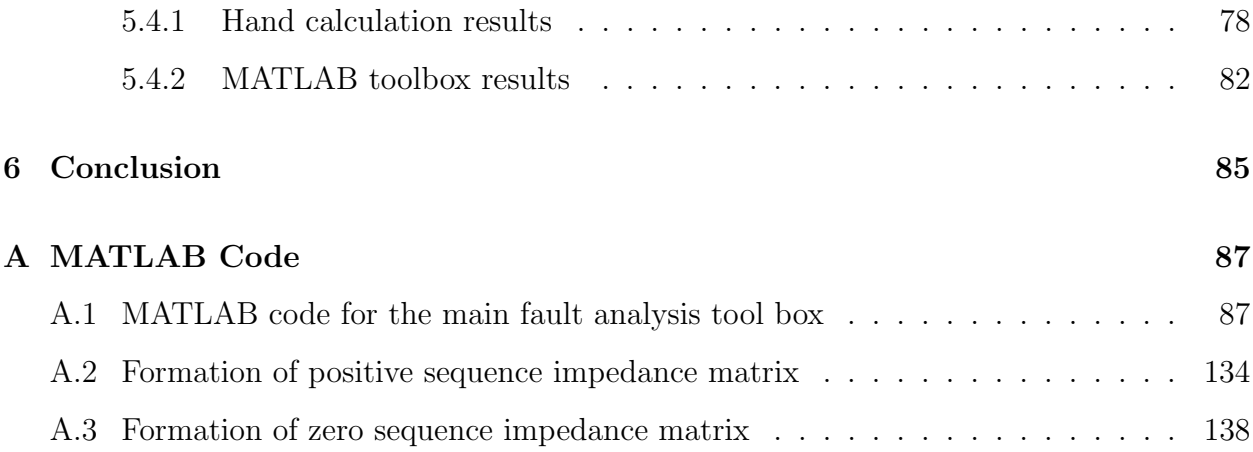

# List of Figures

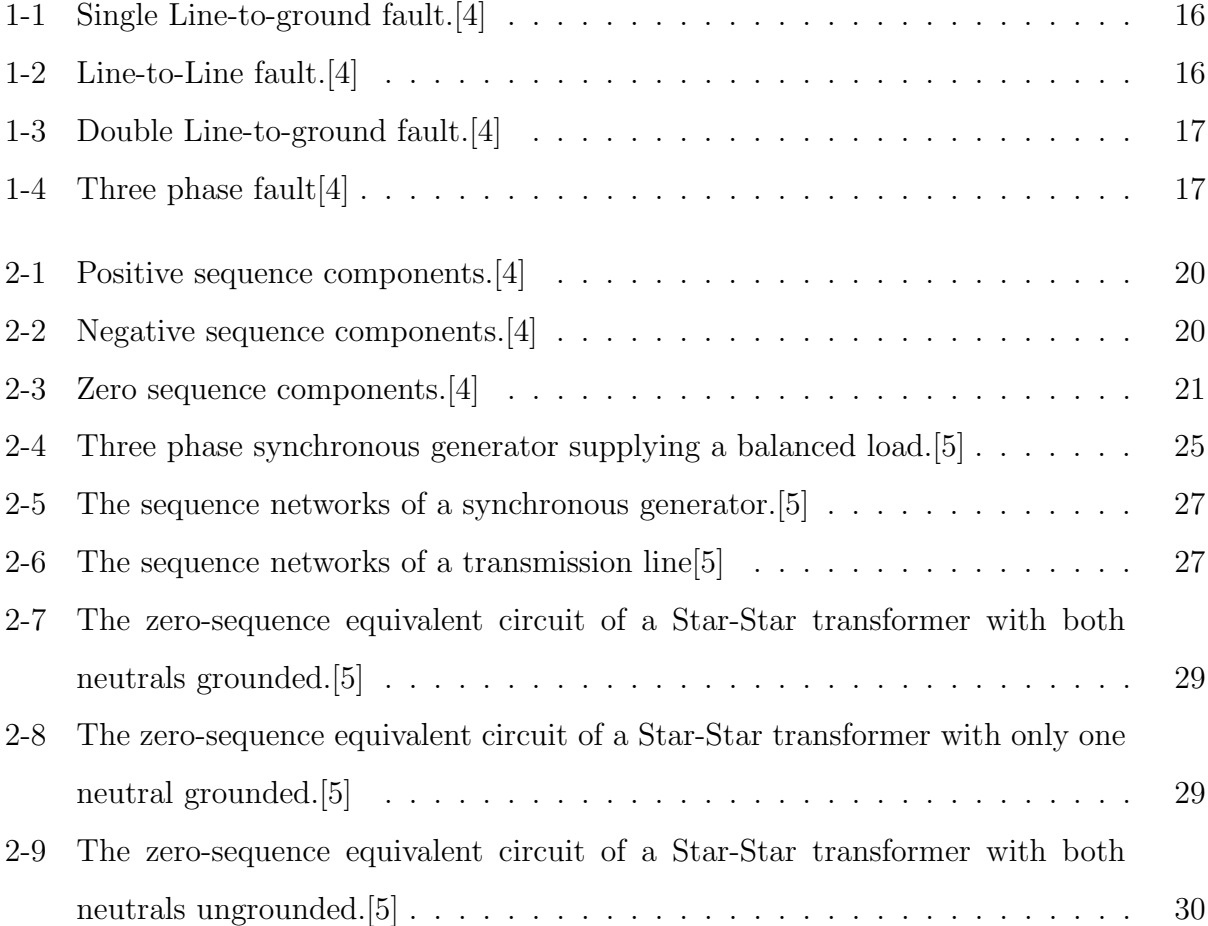

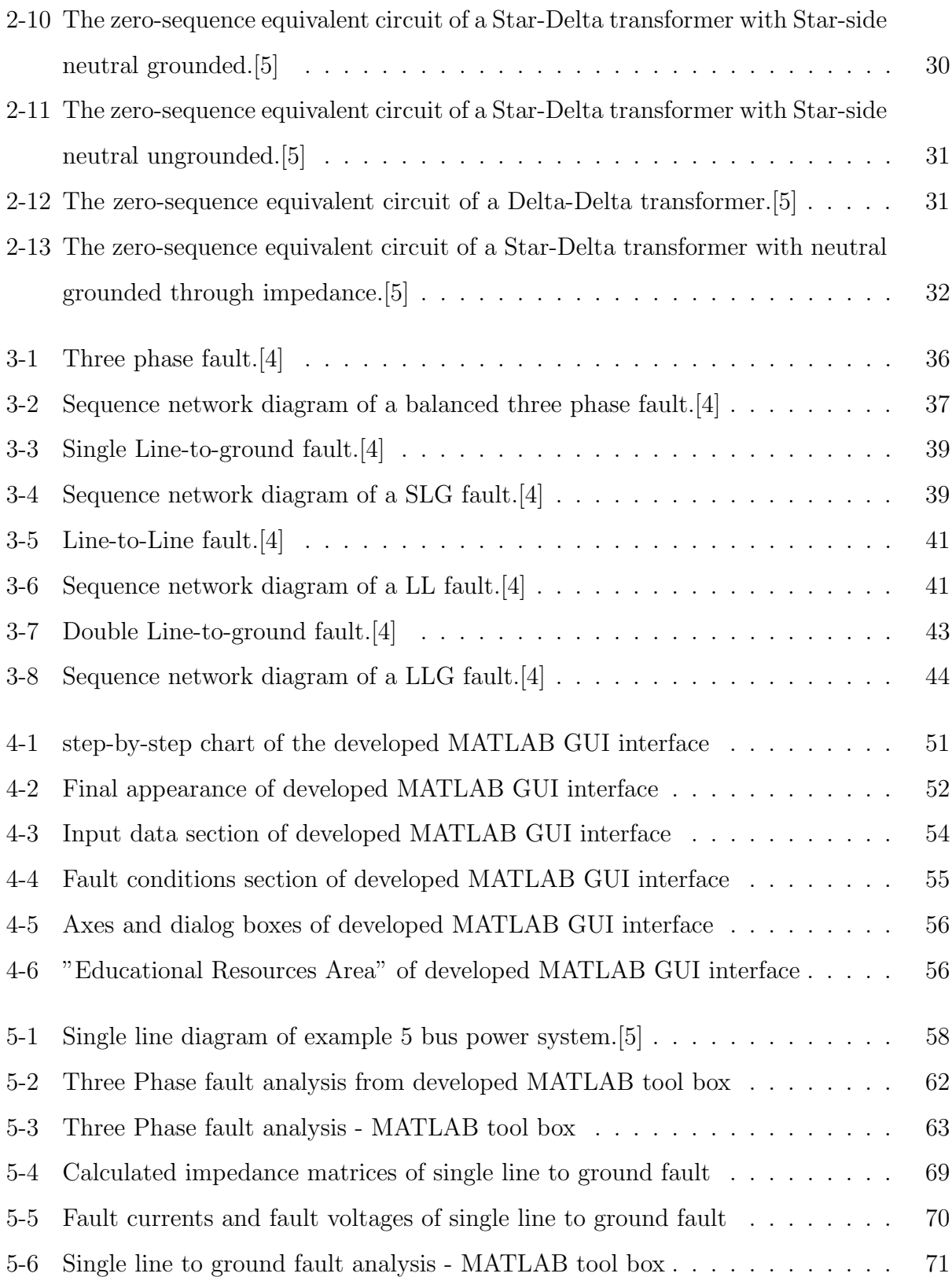

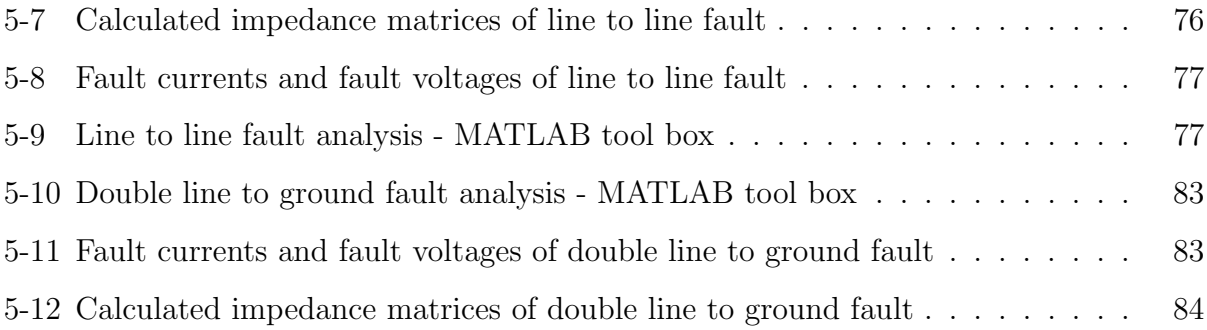

## List of Tables

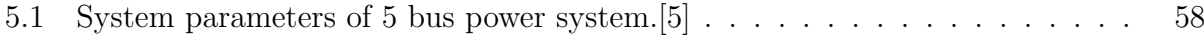

# CHAPTER 1

## Introduction

Faults occur in power systems when circuit insulation fails due to system over-voltages caused by lightning or other natural events like heavy winds or snow, or due to other mechanical causes. This will result in fault current and this current is determined by the generator voltages and by the system impedance between the machine voltages and the fault[2]. These fault currents can be several times higher than the normal operating currents. Because of this, when a fault occurs in a power system, it can cause severe damage to the system which will result in power failure, permanent damage to the equipment, personal injury or even death.

So as to avert such an event, fault analysis of power systems was introduced. Fault analysis is defined as the way towards assessing the system voltages and currents under different kinds of short circuit conditions. There are several types of short circuit conditions that can happen in a power system. a short circuit involving all phasors in contact with each other in a three phase system is known as a symmetrical three phase fault. A Line to Line fault occurs when only two phasors are in contact. A Single line to ground fault happens when a phase is in contact with a ground conductor or with a neutral conductor.

Double line to ground faults happen when two phasors are in contact with the ground or neutral conductor[6]. Short circuit analysis or the fault analysis of a power system yields the currents and voltages during and after the fault and these measurements can be used to discover the required safety features and the required over-current protection system[4]. Fault analysis calculations are simplified by using the symmetrical components method. This method provides the simplified way to analyze the unbalanced systems during faults. It involves transforming the three phasors into a new set of components called symmetrical components, which are defined as zero, positive and negative sequences[3].

As mentioned above, fault analysis is a main part of analysis of a power system. Some concepts and theoretical calculations can be really complex and students can find it difficult to understand. Using a visual tool to calculate and present the results makes the complex concepts and theories of fault analysis more understandable. There have been many power system analysis tools developed in the past using a Graphical User Interface (GUI) platform to help understand and to get more accurate calculations. Graphical User Interfaces (GUI) is one of the visual tools to provide the user with interactive visual communication with the tasks on hand and the solution process[6]. In this thesis, a MATLAB GUI based educational power system analysis tool has been developed to calculate the currents and voltages during the fault conditions. This tool provides the calculation of three phase fault, Single phase to ground, phase to phase and double phase to ground. Also it has the ability to present the graphical transient variations of fault current and fault voltage signals during the fault on the GUI screen. This tool also includes the "Educational Resources Zone" which includes series of videos and text documents.

## 1.1 Types of Fault

There are two types of faults which can happen on any power systems. One is symmetrical faults and the other is asymmetrical faults. Often times faults that occur are asymmetrical faults like single line to ground, line to line and double line to ground faults. Balanced three phase faults can be identified as a symmetrical faults. Also, faults can be classified as shunt faults and series faults. Series faults are those faults which occur in the impedance of the line and do not involve neutral or ground, Also it does not involve any interconnection between the phasors. Shunt faults are the most common type of fault and they involve unbalanced faults between phasors or between the ground and phasors[7]. This thesis only considers shunt faults. These shunt faults can be categorized into four types.

- 1. Single line-to-ground fault
- 2. Line-to-line fault
- 3. Double line-to-ground
- 4. Three-phase fault

In the analysis of power systems under fault conditions, it is necessary to make a distinction between the types of fault to ensure the best results possible in the analysis. In a three phase power system, the types of fault that can occur are classified by the combination of conductors or buses that are faulted together.

### 1.1.1 Single line-to-ground fault

This type of fault occurs on a transmission line when one phase of any transmission line comes in a contact with the ground or neutral conductor. There are many common reasons for this type of failure like ice, high-speed wind, falling tree or any other incident. 70% of all transmission lines faults fall under this category  $[4]$ . A Single line to ground fault with phase a in contact with ground is shown in figure 1-1:

#### 1.1.2 Line-to-line fault

This type of fault occurs when the two phasors come in contact with each other. The Most common reasons are high winds and tree impacts. Out of all transmission line faults, 15% are considered line-to-line faults.[4]. A Line to line fault between phase b an phase c is shown below in Figure 1-2.

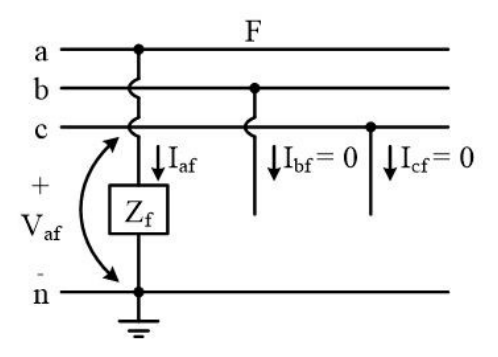

Figure 1-1: Single Line-to-ground fault.[4]

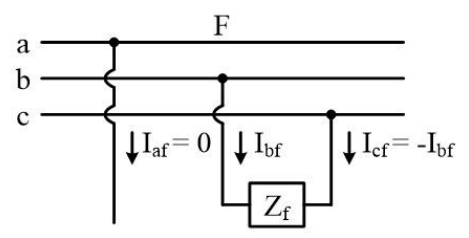

Figure 1-2: Line-to-Line fault.[4]

#### 1.1.3 Double line-to-ground

Double line to ground faults can occur when two phasors comes in contact with ground via either tree impact or other incident. Unlike the Single line to ground fault, this fault involves two of the phasors instead of one. 10% of all transmission lines faults are under this type of  $fault[4].$ 

### 1.1.4 Three-phase fault

A three phase bolted fault is the condition that all three phasors are in contact with each other. While this type of fault does not happen often it is the most severe type of fault with maximum fault current. Only 5% of all transmission lines faults are three phase faults[4]. A general representation of a three phase fault is shown in the figure 1-4:

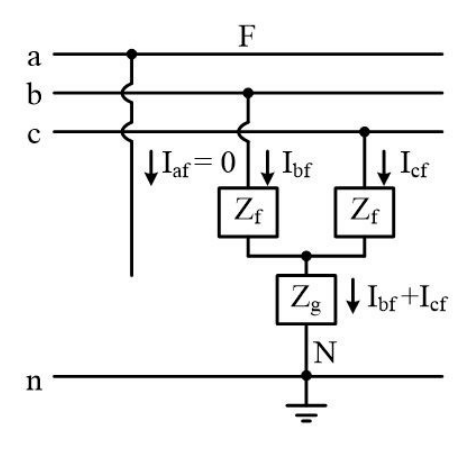

Figure 1-3: Double Line-to-ground fault.[4]

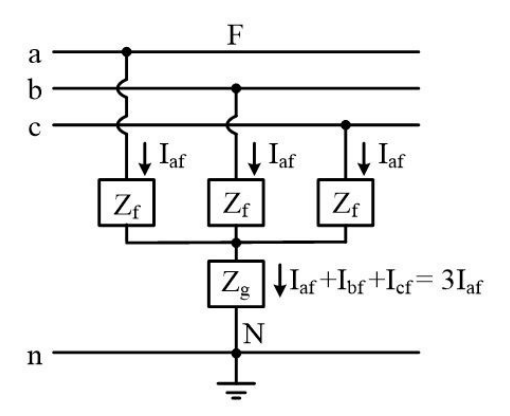

Figure 1-4: Three phase fault[4]

## 1.2 Method of Analysis

Most of the time short circuited power systems are not the balance three phase systems and it is either not possible or extremely difficult to solve the system using per phase analysis. A first step requires transformation in to their symmetrical components to find the fault currents and fault voltages.In 1918 C.L Fortescue introduced a method named symmetrical component method to do this and analyze any unbalanced power system[3]. Using this method, solving such unbalanced system was simplified using a balanced representation. This symmetrical component method is considered as the basis of all traditional fault analysis approaches to solve unbalanced power systems[3].

# CHAPTER 2

## Analysis of Faulted Power System

Under typical conditions, a power system operates under balanced conditions with all components carrying normal currents with the normal bus voltages. When a short circuit occurs in the system, normal operation can be disturbed. A short circuit is a failure in the system that obstructs the normal current flow. "A short circuit fault happens when the insulation of the system fails resulting in low impedance path either between phases or phase(s) to ground"[5]. This failure can produce very high currents to flow in the circuit. Because of this, when a fault occurs in a power system, it can cause severe damage to the system which will result in power failure, permanent damage to the equipment, personal injury or even death. So as to avert such an event, Fault analysis of power systems was introduced. Short circuit analysis or the fault analysis of a power system presents the currents and voltages during and after the fault. Using these currents and voltages, required over-current protection systems can be designed.

## 2.1 Symmetrical Components and Fortescue's Theory

The symmetrical component method is basically a modeling technique that permits systematic analysis and design of three-phase systems. The majority of faults in power systems are asymmetrical so obtaining a direct solution of such a circuit can be very difficult. The Fortescue method was introduced by C.L. Fortescue in 1918[2].This method of symmetrical components allows one to solve unbalanced systems using balanced techniques. The use of this technique simplifies the analysis procedure of unbalanced systems and in addition helps improve in rising the understanding of the system behavior throughout the fault conditions. Fortescue sequestered asymmetrical 3-phase voltages and currents into three sets of symmetrical components. Fortescue's theorem suggests an unbalanced system of "n" related phasors can be resolved into "n" systems of balanced phasors called Symmetrical Components of the original phasors. The "n" phasors of each set of components are equal in length, and the angles between adjacent phasors of the set are equal. Any unbalanced fault can be converted into three independent symmetrical components which differ in the phase sequence[6]. These components consist of a positive sequence, negative sequence and a zero sequence.

#### 2.1.1 Positive Sequence Components

Positive sequence components consist of three phasors with equal magnitudes and 120◦ apart from each other. The phase sequence are in the same order of the original phasors. The same case applies for the positive current phasors. This sequence is also called the "abc" sequence and is usually denoted by the symbol " $+$ " or "1" [4]. Representation of positive sequence components are shown in figure 2-1.

#### 2.1.2 Negative Sequence Components

Negative sequence components consists= of three phasors with equal magnitudes and 120<sup>°</sup> apart from each other. The phase sequence are in the opposite order of the original phasors. The same case applies for the negative current phasors. This sequence also called the "acb"

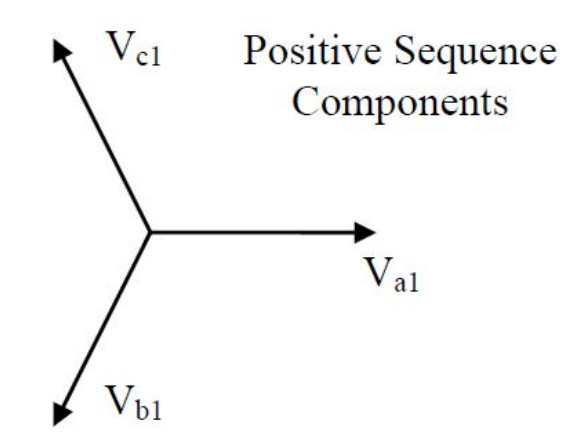

Figure 2-1: Positive sequence components.[4]

sequence and is usually denoted by the symbol "-" or "2"[4]. Representation of negative sequence components are shown in figure 2-2.

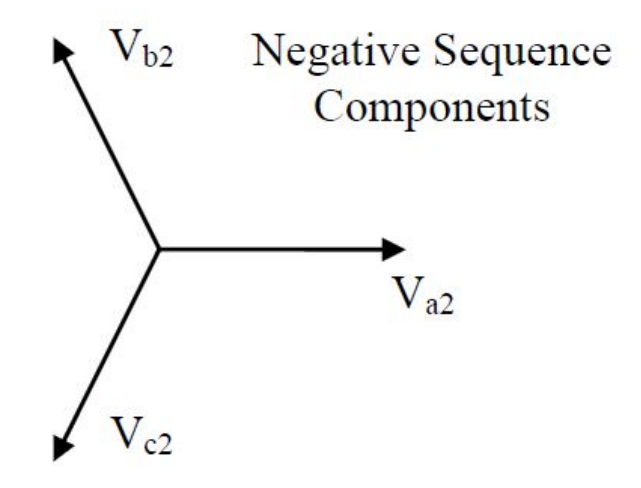

Figure 2-2: Negative sequence components.[4]

### 2.1.3 Zero Sequence Components

Zero sequence components consist of three phasors with equal magnitudes and zero phase displacement. The phasor components are in phase with each other. This sequence is known by the symbol "0". Under an asymmetrical fault condition, this sequence symbolizes the residual electricity in the system in terms of voltages and currents where a ground or a fourth wire exists. Zero sequence components results from ground currents entering to the power system through any grounding point within the electrical system.

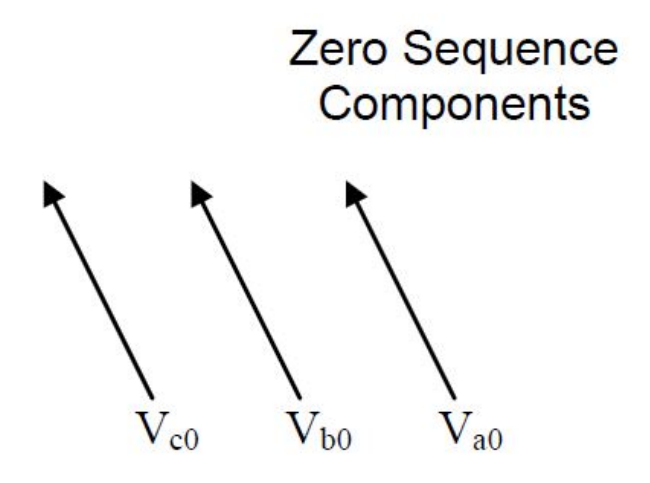

Figure 2-3: Zero sequence components.[4]

Each of the original unbalanced phasors are the sum of its symmetrical components. Here Va, Vb and Vc are the original phase voltages and the three phasors of voltages are shown by subscripts a, b and c . The subscripts 1, 2 and 0 refer to positive, negative and zero sequence components, respectively.

$$
V_a = V_{a0} + V_{a1} + V_{a2} \tag{2.1}
$$

$$
V_b = V_{b0} + V_{b1} + V_{b2} \tag{2.2}
$$

$$
V_c = V_{c0} + V_{c1} + V_{c2} \tag{2.3}
$$

An "a" operator is developed to indicate the phase difference between these phasors. where "a" operator is represented below a phasor with unity magnitude and a phase angle of 120◦ .[2]

$$
a = 1/120^{\circ} \tag{2.4}
$$

So the following equations can obtained from 2.4:

$$
a^2 = 1/(-120^\circ) \tag{2.5}
$$

$$
a^3 = 1/\underline{0}^\circ \tag{2.6}
$$

Using operator "a", three phase components have been expressed using single phase component. Every phase b and phase c component in equation 2.1 to 2.3 can be defined with phase a component and operator "a"

$$
V_{b1} = a^2 V_{a1} \tag{2.7}
$$

$$
V_{c1} = aV_{a1} \tag{2.8}
$$

$$
V_{b2} = aV_{a2} \t\t(2.9)
$$

$$
V_{c2} = a^2 V_a \tag{2.10}
$$

$$
V_{b0} = V_{a0} \tag{2.11}
$$

$$
V_{c0} = V_{a0} \tag{2.12}
$$

Substituting equations (2.7-2.12) into equations (2.1-2.3) respectively, we can get the phase voltages.

$$
V_a = V_{a0} + V_{a1} + V_{a2} \tag{2.13}
$$

$$
V_b = V_{a0} + a^2 V_{a1} + aV_{a2}
$$
\n(2.14)

$$
V_c = V_{a0} + aV_{a1} + a^2V_{a2}
$$
\n(2.15)

The equations above can be written in compact matrix form as:

$$
\begin{bmatrix}\nV_a \\
V_b \\
V_c\n\end{bmatrix} = \begin{bmatrix}\n1 & 1 & 1 \\
1 & a^2 & a \\
1 & 1 & a^2\n\end{bmatrix} \begin{bmatrix}\nV_{a0} \\
V_{a1} \\
V_{a2}\n\end{bmatrix}
$$
\n(2.16)

Defining A as a 3x3 transformation matrix:

$$
A = \begin{bmatrix} 1 & 1 & 1 \\ 1 & a^2 & a \\ 1 & a & a^2 \end{bmatrix}
$$
 (2.17)

Now the Equation 2.16 can be written as:

$$
\begin{bmatrix} V_a \\ V_b \\ V_c \end{bmatrix} = A \begin{bmatrix} V_{a0} \\ V_{a1} \\ V_{a2} \end{bmatrix}
$$
 (2.18)

This equation matrix can be inverted in order to obtain the positive, negative and zero sequences from the system phasors:

$$
\begin{bmatrix}\nV_{a0} \\
V_{a1} \\
V_{a2}\n\end{bmatrix} = A^{-1} \begin{bmatrix}\nV_a \\
V_b \\
V_c\n\end{bmatrix}
$$
\n(2.19)

Where  $A^{-1}$  is the inverse matrix of A:

$$
A^{-1} = \frac{1}{3} \begin{bmatrix} 1 & 1 & 1 \\ 1 & a & a^2 \\ 1 & a^2 & a \end{bmatrix}
$$
 (2.20)

Fault voltages and currents can be obtained by using these equations. Also, these equations can express the line currents and the line-to-line voltages of any power system under fault conditions.

## 2.2 Sequence Networks of a Power System

The sequence impedance network is described as a balanced network that is equivalent to the balance power system under an imagined working condition so that only single sequence components of voltage and current are present within the system. Asymmetrical faults can be calculated using the symmetrical components at different points of a power system network. The positive sequence network determines the load flow in power system  $|8|$ .

All power systems consist of positive, negative and zero sequence networks and three sequence currents flow through these networks. Four main different unbalanced faults can be represented by interconnecting these three sequence currents in different ways. Actual phase currents and phase voltages can be determined by calculating these three sequence current and voltages during the faults.

A short circuit in the power system means that the system is no longer balanced and in a unbalanced state of operation. This unsymmetrical position of the power system is replaced by the balanced, positive and negative symmetrical sequence set and zero sequence set. The post fault voltage and current are determined by the response of the system using each component set[8].

#### 2.2.1 Sequence Networks of a loaded Synchronous Generator

A three-phase synchronous generator with synchronous per phase impedance  $Z_s$  with neutral grounded through an impedance  $Z_n$  is shown in Figure 2-4. The generator is supplying a balanced three phase load. The generator voltages  $E_a$ ,  $E_b$  and  $E_c$  are balanced. So these voltages can be treated as positive sequence set and can be shown in the equation below[5]:

$$
[E]_{abc} = \begin{bmatrix} 1 \\ a^2 \\ a \end{bmatrix} [E_a]
$$
 (2.21)

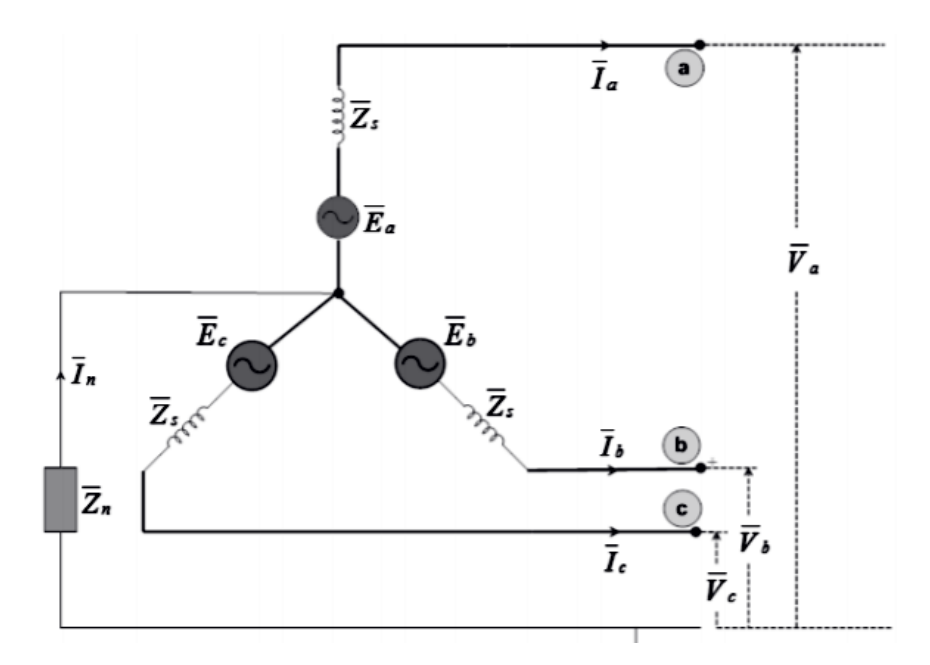

Figure 2-4: Three phase synchronous generator supplying a balanced load.[5]

Using equation 2.21, one can write the following equation,

$$
[V]_{abc} = [E]_{abc} - [Z]_{abc} [I]_{abc}
$$
\n(2.22)

where,

 $[V]_{abc}$  are the terminal phase voltage

 $[I]_{abc}$  are the terminal phase currents

 $[Z]_{abc}$  represents the impedance matrix of the system

Phase components in equation (2.22) can be replaced by equivalent sequence quantities, using the transformation equation (2.19). And is shown in equation 2.23. The current equation can be written in the same way.

$$
[V]_{012} = [E]_{012} - [Z]_{012}[I]_{012}
$$
\n(2.23)

where,  $[Z]_{012}$  is generator sequence impedance Matrix and is defined as:

$$
[Z]_{012} = \begin{bmatrix} Z_s + 3Z_n & 0 & 0 \\ 0 & Z_s & 0 \\ 0 & 0 & Z_s \end{bmatrix}
$$
 (2.24)

 $E_{012}$  is the generated sequence voltage vector and is defined as  $\sqrt{ }$  0  $E_a$  $\overline{0}$ 1  $\begin{array}{c} \begin{array}{c} \begin{array}{c} \end{array} \\ \begin{array}{c} \end{array} \end{array} \end{array}$ since generated voltages

only contain the positive sequence component and are always balanced. Substituting these two values in equation (2.23) yields,

$$
\begin{bmatrix}\nV_{a0} \\
V_{a1} \\
V_{a2}\n\end{bmatrix} =\n\begin{bmatrix}\n0 \\
E_a \\
0\n\end{bmatrix} -\n\begin{bmatrix}\nZ_0 & 0 & 0 \\
0 & Z_1 & 0 \\
0 & 0 & Z_2\n\end{bmatrix}\n\begin{bmatrix}\nI_{a0} \\
I_{a1} \\
I_{a2}\n\end{bmatrix}
$$
\n(2.25)

Expanding the above equation, separate equations can be written for each of the sequence components as[5]:

$$
V_{a0} = -Z_0 I_{a0}
$$
  
\n
$$
V_{a1} = E_a - Z_1 I_{a1}
$$
  
\n
$$
V_{a2} = -Z_2 I_{a2}
$$
\n(2.26)

The three sequence networks of a synchronous generator are shown in Figure 2-5. Looking at figure 2-5 and the equation 2.26, it is shown that the sequence components are independent from each other which means the current of a particular sequence produces a voltage drop in that sequence only[5].

### 2.2.2 Sequence networks of a transmission line

A transmission line does not have current or voltage sources present in its equivalent model and is considered a passive device. The line behavior does not change no matter the direction

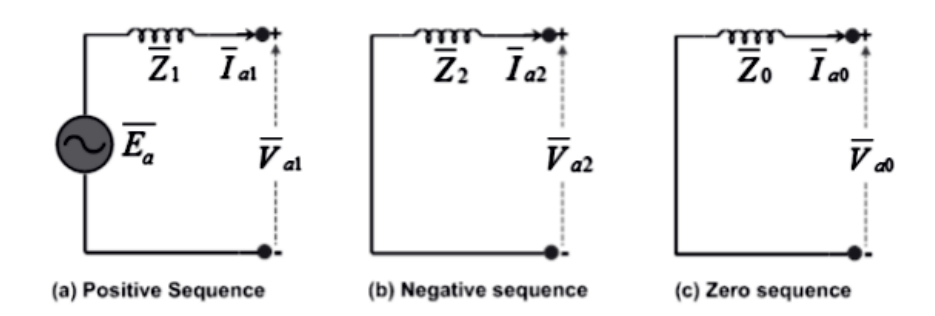

Figure 2-5: The sequence networks of a synchronous generator. [5]

of the current. So this is also known as a bilateral device because of these qualities, the positive sequence voltages produce the same voltage drops as negative-sequence voltages. This means that the phase sequence of the applied voltage makes no difference. Therefore, the impedance of a transmission line for its positive-sequence and negative-sequence are the same[4].  $Z_1 = Z_2$ .

However, the zero sequence currents are in phase and current flows through the conductors and come back through ground wires. The zero sequence impedance  $Z_0$  is different from the positive impedance of transmission line, $Z_1$ , and the negative impedance of transmission line,  $Z_2$ , as a result of the inclusion of the ground return path. Usually  $Z_0$  is three times larger than  $Z_1$  or  $Z_2[5]$ . Sequence networks of the transmission lines are shown in Fig 2.6

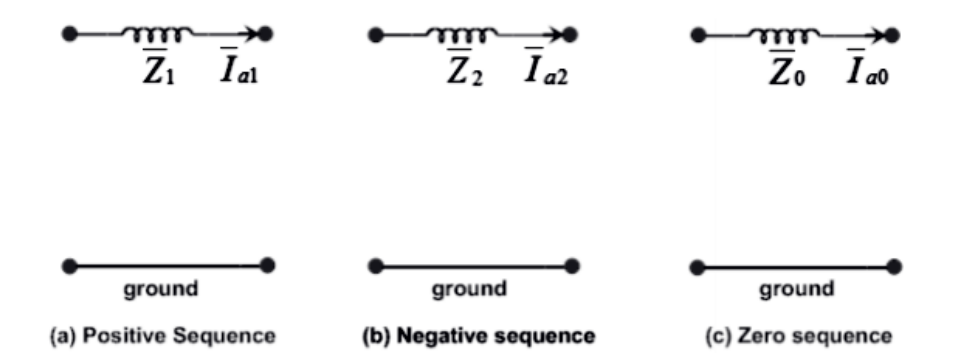

Figure 2-6: The sequence networks of a transmission line[5]

#### 2.2.3 Sequence networks of a transformer

Transformer leakage impedance is equaled to its positive sequence series impedance. Since a transformer is also a static device like a transmission line, leakage impedance will not change with the direction of the phase sequence of applied voltage. So like the transmission line,the positive and negative sequence impedances are equal. As a result, the transformer's negative sequence is also equal to its leakage impedance [5], i.e

$$
Z_1 = Z_2 = Z_{leakage} \tag{2.27}
$$

The Zero sequence currents flow through the transformer if current paths continue in both the primary and secondary sides of the transformer. For such cases zero sequence impedance is also equal to positive and negative sequence impedance for the transformer  $Z_1 = Z_2 = Z_0$ .

Again since transformer is also a static device, the positive and negative sequence networks are identical to the positive and negative sequence networks of the transmission line as shown in figure 2-6. However the zero sequence network of transformer depends on the winding connections and whether the neutrals are grounded or not. One thing to keep in mind is that an open circuit will exist on either primary or secondary sides if there is no ground to return to for the currents. The different cases of three-phase transformer connections and their equivalent zero-sequence networks are shown below.

#### 1. Star-Star connections with both neutrals grounded

Since both the neutrals are grounded, paths for currents to flow exist in both primary and secondary sides. The sum of unbalanced phasors are equal to three times the zero sequence current[5]. Therefore, the zero sequence current flows in both primary and secondary sides and the zero sequence equivalent circuit is shown in the figure 2-7:

#### 2. Star-Star connections with only one neutral grounded

In the case of only one neutral grounded, the currents of the ungrounded winding should adds up to zero, and zero sequence currents cannot exist in that winding. Therefore,

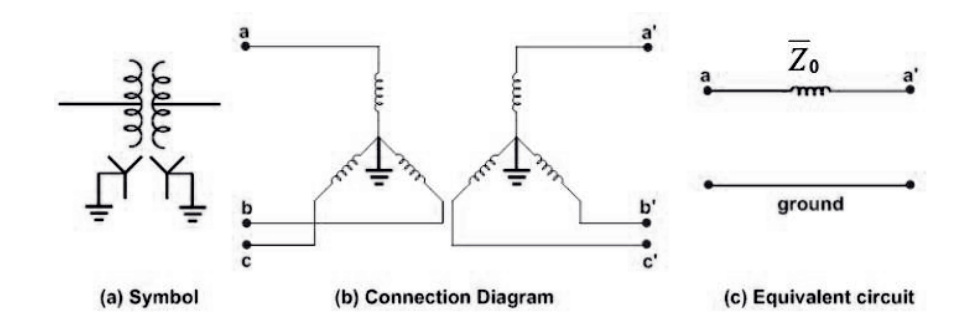

Figure 2-7: The zero-sequence equivalent circuit of a Star-Star transformer with both neutrals grounded.[5]

zero sequence currents cannot exists in grounded winding either. In this case, the transformer is shown as an open circuit between the primary and secondary sides[5]. An equivalent circuit is shown in the figure 2-8:

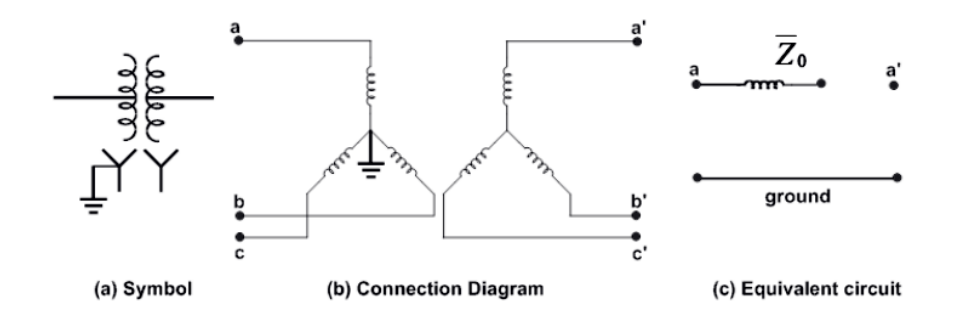

Figure 2-8: The zero-sequence equivalent circuit of a Star-Star transformer with only one neutral grounded.[5]

#### 3. Star-Star connections with no neutral grounded

Similar to case 2, The phase currents should add up to zero in both the windings and therefore the zero sequence currents can not exist in any winding. In this case, the transformer is shown as an open circuit between the primary and secondary sides[5]. An equivalent circuit is shown in figure 2-9:

#### 4. Star-delta connections with neutral grounded

In this case, a zero sequence current will circulate in the delta winding as a result of the grounded star winding. Still this zero sequence current can only exist in the closed

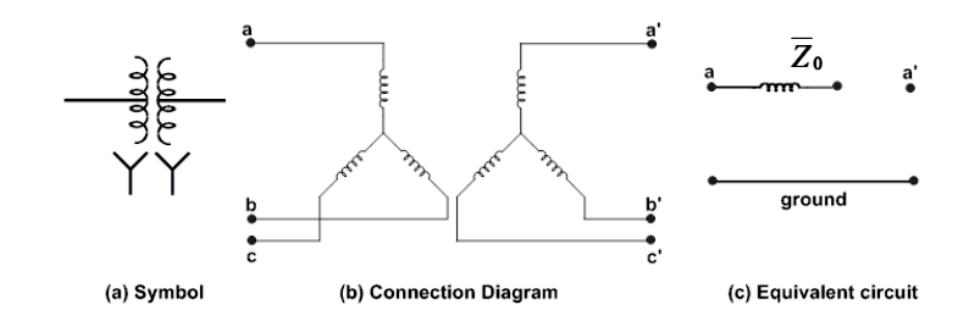

Figure 2-9: The zero-sequence equivalent circuit of a Star-Star transformer with both neutrals ungrounded.[5]

delta winding and not on the line side of the winding. Because of this,an open circuit exist between the star and the delta sides. Since the zero-sequence currents can exist on the line-side of the grounded star winding, the zero-sequence equivalent circuit can show as leakage impedance if the transformer is connected to ground on the star side of the transformer and an open circuit exists between the two windings[5]. The equivalent circuit for this connection is shown in Figure.2-10

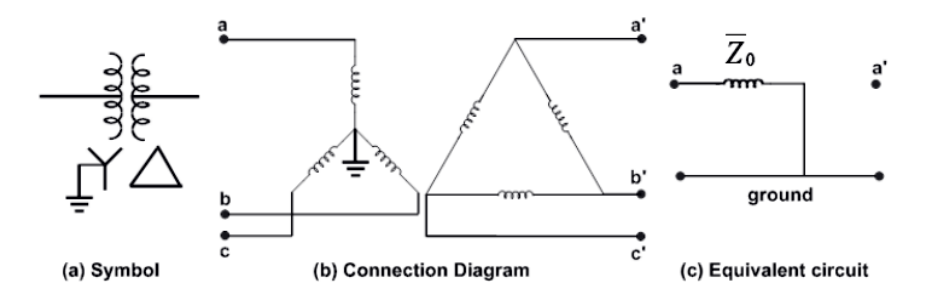

Figure 2-10: The zero-sequence equivalent circuit of a Star-Delta transformer with Star-side neutral grounded.[5]

#### 5. Star-delta connections with no neutral grounded

In this case also since no neutral is grounded, no zero sequence currents can flow in either star side or the delta side of the transformer[5]. Therefore, in this case the transformer is shown as a open circuit between two windings in the figure.2-11 below:

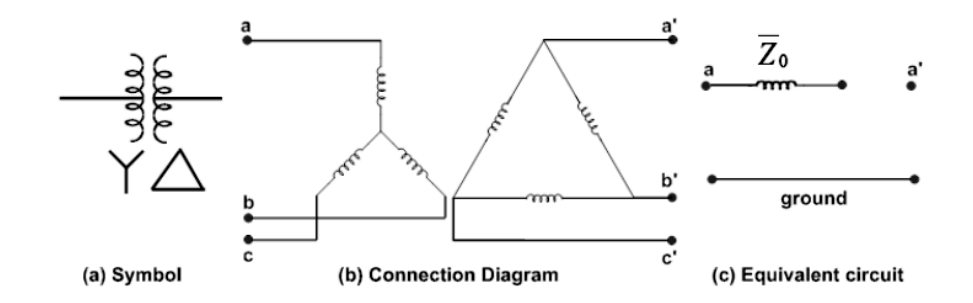

Figure 2-11: The zero-sequence equivalent circuit of a Star-Delta transformer with Star-side neutral ungrounded.[5]

#### 6. Delta-delta connections with no neutral grounded

Since no neutrals are grounded, zero sequence currents can only exit in closed delta windings and not on the line side of both sides. Thus, an open circuit exits between windings. However because of the currents circulating in the closed delta windings, the zero sequence impedance is shown with ground[5]. The equivalent circuit for this connection is shown in Figure 2-12.

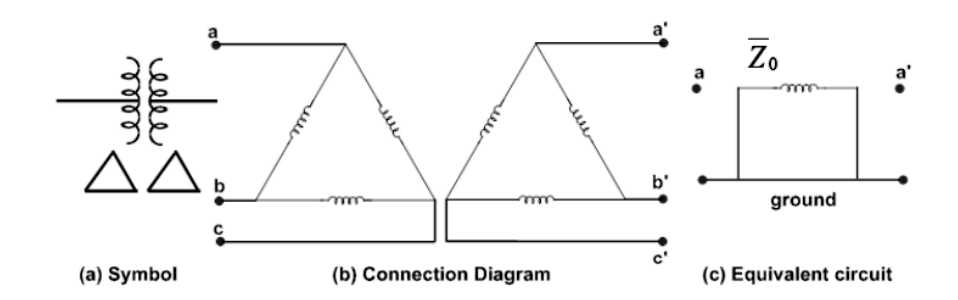

Figure 2-12: The zero-sequence equivalent circuit of a Delta-Delta transformer.[5]

In a special case where the neutral is grounded trough a impedance  $Z_n$ , the total  $Z_0$  would be:

$$
Z_{0total} = Z_0 + 3Z_n \tag{2.28}
$$

This configuration is shown in the figure below:

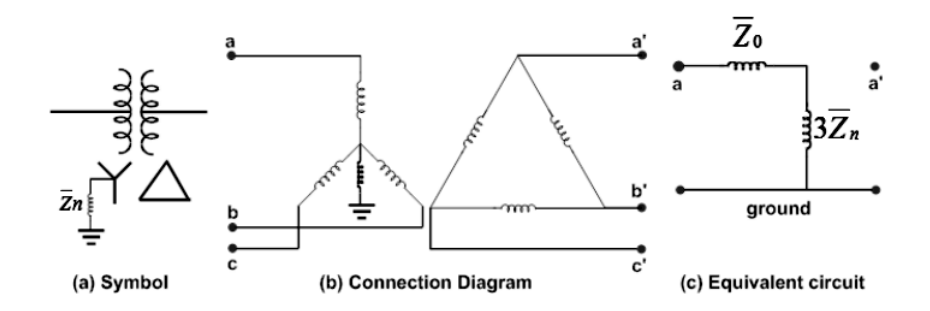

Figure 2-13: The zero-sequence equivalent circuit of a Star-Delta transformer with neutral grounded through impedance.[5]

## 2.3 Per unit Calculation

Per unit system is a method used in power system analysis to express the values of voltage, current, impedance or the admittance in per unit of the base quantity. Rated values are usually taken as the base quantity. For example,

Base voltage  $=$  rated voltage or

Base current  $=$  rated current of the machine.

The definition of the per unit system can be expressed as the ratio of actual value in any unit and the base value of the same unit per unit values are dimensionless  $|4|$ .

$$
Per Unit Value = \frac{Actual value in any unit}{Base value in the same unit}
$$
\n(2.29)

The value of base power and the base voltage were chosen first to calculate the per unit values. Based on these values, other base values can be obtained automatically as shown below.

$$
Per\ unit\ KV = \frac{Actual\ KV}{Base\ KV} \tag{2.30}
$$

$$
Base current I_B = \frac{KVA_B}{KV_B} \tag{2.31}
$$

$$
Per\ unit\ current\ I_{pu} = \frac{Actual\ value\ of\ current}{Base\ current} \tag{2.32}
$$

By putting the base current value from equation 2.33 in equation 2.34 we get:

$$
Per\ unit\ current\ I_{pu} = \frac{Actual\ value\ of\ current}{KVA_B/KV_B} \tag{2.33}
$$

$$
Per\ unit\ current\ I_{pu} = \frac{Actual\ value\ of\ current\ *KV_B}{KVA_B} \tag{2.34}
$$

And

$$
Base\ impedance\ Z_B = \frac{Base\ KV * 1000}{I_B} \tag{2.35}
$$

$$
Z_{pu} = \frac{Actual\ Impedance}{Base\ Impedance}
$$
 (2.36)

Now by putting the values of base impedance

$$
Z_{pu} = \frac{Actual\ Impedance * KVA_B}{(KV_B)^2 * 1000} \tag{2.37}
$$

# CHAPTER 3

## Fault Calculation In Three Phase Systems

## 3.1 Formation of bus admittance matrix  $(Y_{BUS})$

In any power system, power is injected in to buses from power sources like generators. Loads take the power away from the system. There are buses with only power generators and some are with only loads. There may be some buses with generators and loads and some with static capacitors for power compensation. When there is a power deficiency in a bus, surplus power at some buses are transported through transmission lines to the bus with a power deficiency<sup>[4]</sup>. This concept was used in forming the  $Y_{BUS}$  matrix.

Any power system with 'n' number of buses can be represented form using the following equation:

$$
[I_{BUS}] = [Y_{Bus}][V_{BUS}] \tag{3.1}
$$

Where,

 $I_{BUS}$  is the injected bus currents

 $V_{BUS}$  is the bus voltages

 $Y_{BUS}$  is the (n x n) bus admittance matrix

This equation can be rewrite in matrix formation for 'n' number of buses as follows:

$$
\begin{bmatrix}\nI_1 \\
I_2 \\
\vdots \\
I_n\n\end{bmatrix} = \begin{bmatrix}\nY_{11} & Y_{12} & \dots & Y_{1n} \\
Y_{21} & Y_{22} & \dots & Y_{2n} \\
\vdots & \vdots & \dots & \vdots \\
Y_{n1} & Y_{n2} & \dots & Y_{nn}\n\end{bmatrix} \begin{bmatrix}\nV_1 \\
V_2 \\
\vdots \\
V_n\n\end{bmatrix}
$$
\n(3.2)

and the elements of the Y bus admittance can be calculated as below:

For  $i=[1,2,3,...,n],$ 

 $Y_{ii}=$  total sum of all the admittances connected to bus "i"

 $Y_{ij}=$  if the bus 'i' and bus 'j' are connected together, then  $Y_{ij}$  is equal to the negative of the total sum of all the admittances connected between bus "i" and bus 'j'

 $Y_{ij}= 0$ , when bus 'i' and bus 'j' are not physically connected together.

### 3.1.1 Unbalanced fault analysis using impedance matrix  $(Z_{BUS})$

Unbalanced faults can be calculated using the Thevenin's equivalent networks at fault point of three sequence networks. As discussed in previous chapters, all three sequence networks are independent from each other and impedance matrices of these can be calculated separately as  $[Z_{BUS}^{(0)}], [Z_{BUS}^{(1)}]$  and  $[Z_{BUS}^{(2)}]$ . The  $Z_{BUS}$  matrix is suitable to use for fault analysis as its diagonal elements are the Thevenin's impedance of the network as seen from different buses<sup>[5]</sup>. For example, if the fault occurs at the  $k^{th}$  bus of the system, the Thevenin's equivalent impedances can be found from the impedance matrices as  $Z_{kk}^{(0)}$ ,  $Z_{kk}^{(1)}$  and  $Z_{kk}^{(2)}$ . Therefore, calculation of impedance matrix is a important step in the fault analysis and it can be obtained by taking the inverse of admittance matrix  $[Y_{BUS}]$ .

$$
[Z_{BUS}] = [Y_{BUS}]^{-1}
$$
\n
$$
(3.3)
$$
Therefore, equation 3.1 can be rewrite as:

$$
[V_{BUS}] = [Z_{BUS}][I_{BUS}] \tag{3.4}
$$

#### 3.2 Three-phase fault

Three phase faults occur when all three phasors are in contact with each other simultaneously. Since all three phasors are involved, the system remains balanced during these faults. Because of this, three phase faults are called symmetrical faults and the fault analysis are done on per phase basis[5]. These faults can be very severe but this event does not happen frequently. When these faults occur, it can cause serious damage to the electrical power system even though system remains balanced. General representation of the three phase fault is shown in figure 3-1 below.

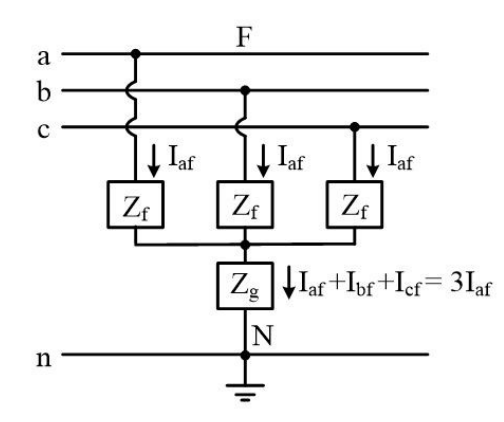

Figure 3-1: Three phase fault.[4]

Here  $Z_f$  is the fault impedance and it is applied equally to the all three phases. If  $Z_f=0$ , then the fault is known as the solid fault or the bolted fault. Fault currents reach to its maximum value with the bolted fault. Usually, the fault is created by connecting fault impedance at the fault location in the power system. Then, as discussed in the previous section, fault can be solved using the Thevenin's equivalent network as seen from the faulted bus point. This can be obtained using the sequence network diagram. Typical sequence network diagram of a balanced three phase fault is shown in the figure 3-2:

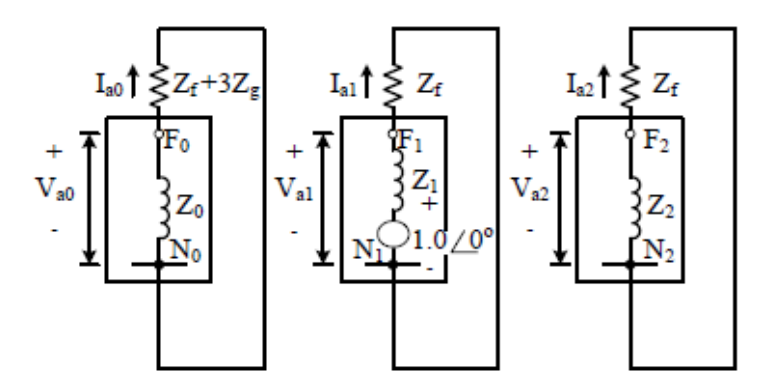

Figure 3-2: Sequence network diagram of a balanced three phase fault.[4]

Looking at the figure, it can be seen that only the positive sequence network has the internal voltage and because of that, only the positive sequence current and voltage needs to be calculated. Also, the pre-fault voltage for all the buses are taken as  $1.0\angle 0^{\circ}$ . Hence, the corresponding sequence components of the currents are

$$
I_{a0} = 0
$$
  
\n
$$
I_{a1} = \frac{1.0/\underline{0^{\circ}}}{Z_1 + Z_f}
$$
  
\n
$$
I_{a2} = 0
$$
\n(3.5)

and for the bolted faults, where  $Z_f$ =0,

$$
I_{a1} = \frac{1.0/\text{O}^{\circ}}{Z_1} \tag{3.6}
$$

The phase currents can be obtained using the transformation matrix in equation 2.17:

$$
\begin{bmatrix}\nI_{af} \\
I_{bf} \\
I_{cf}\n\end{bmatrix} =\n\begin{bmatrix}\n1 & 1 & 1 \\
1 & a^2 & a \\
1 & 1 & a^2\n\end{bmatrix}\n\begin{bmatrix}\n0 \\
I_{a1} \\
0\n\end{bmatrix}
$$
\n(3.7)

From figure 3.2, the equations for sequence components of the fault voltages can be obtained:

$$
\begin{cases}\nV_{a0} = 0 \\
V_{a1} = Z_f I_{a1} \\
V_{a2} = 0\n\end{cases}
$$
\n(3.8)

Same procedure as before, the phase voltages can be acquired using the transformation matrix in equation 2.17:

$$
\begin{bmatrix}\nV_a \\
V_b \\
V_c\n\end{bmatrix} = \begin{bmatrix}\n1 & 1 & 1 \\
1 & a^2 & a \\
1 & 1 & a^2\n\end{bmatrix} \begin{bmatrix}\n0 \\
V_{a1} \\
0\n\end{bmatrix}
$$
\n(3.9)

For the bolted faults where  $Z_f= 0$ ,

$$
V_a = 0
$$
  

$$
V_b = 0
$$
  

$$
V_c = 0
$$
  
(3.10)

# 3.3 Single Line to ground fault

The single line to ground fault which is commonly known as SLG fault occurs when one of the conductors makes contact with either ground or the neutral. This is the most common type of fault and it happens more often than the other types of fault. General representation of the SLG fault is shown in the figure 3-3. Figure shows a fault at fault point 'F' in the power system through a  $Z_f$  fault impedance. Phase 'a' is usually assumed to be the faulted phase[4].

In this case of single line to ground fault, all the sequence networks are required for the calculation[5]. Figure 3-4 is showing the sequence network diagram for the SLG fault. Since the generator is not loaded, line to ground currents and the line to ground voltages can be

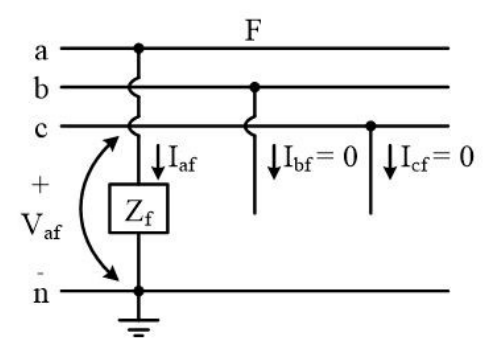

Figure 3-3: Single Line-to-ground fault.[4]

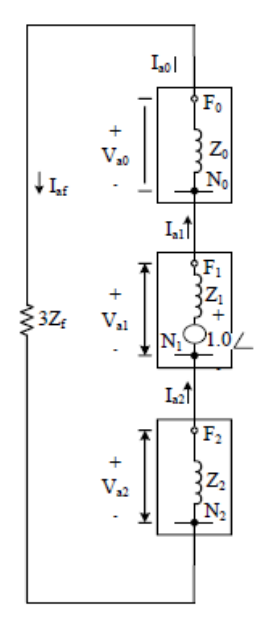

Figure 3-4: Sequence network diagram of a SLG fault.[4]

obtained at the fault point F as follows:

$$
V_{af} = Z_f I_{af}
$$
  
\n
$$
I_{bf} = 0
$$
\n(3.11)  
\n
$$
I_{cf} = 0
$$

Using the inverse transformation matrix  $A^{-1}$  in equation 2.20, the symmetrical components of the fault currents can be obtained.

$$
\begin{bmatrix} I_{a0} \\ I_{a1} \\ I_{a2} \end{bmatrix} = \frac{1}{3} \begin{bmatrix} 1 & 1 & 1 \\ 1 & a & a^2 \\ 1 & a^2 & a \end{bmatrix} \begin{bmatrix} I_{af} \\ 0 \\ 0 \end{bmatrix}
$$
 (3.12)

Solving the above equation, the values of symmetrical component of fault current  $I_{af}$  can be acquired as:

$$
I_{a0} = I_{a1} = I_{a2} = \frac{1}{3} I_{af}
$$
\n(3.13)

Same as above, the voltage of phase 'a' can be expressed in regards to symmetrical components from the equation 2.19 as:

$$
V_{af} = V_{a0} + V_{a1} + V_{a2} \tag{3.14}
$$

Substituting the equation 3.14 with values from equations 2.26-2.28 and applying  $I_{a0} = I_{a1}$  $I_{a2}$  from equation 3.13, the following can be written.

$$
V_{af} = 1.0\underline{}/0^{\circ} - (Z_0 + Z_1 + Z_2)I_{a0}
$$
\n(3.15)

Since  $V_{af} = Z_{af} I_{af} = 3Z_{af} I_{a0}$ , and from equations 3.11 and 3.13, equation 3.15 can be re written as:

$$
3Z_f I_{a0} = 1.0 \underline{\text{/}0^{\circ}} - (Z_0 + Z_1 + Z_2) I_{a0}
$$
\n(3.16)

Hence, the symmetrical component  $I_{a0}$  of the fault current is

$$
I_{a0} = \frac{1.0/\text{O}^{\circ}}{Z_0 + Z_1 + Z_2 + 3Z_{af}} \tag{3.17}
$$

Therefore, the fault current can be obtained as

$$
\left| I_{af} = \frac{3.0/\underline{0^{\circ}}}{Z_0 + Z_1 + Z_2 + 3Z_{af}} \right| \tag{3.18}
$$

### 3.4 Line-to-line fault

Line to line fault is an asymmetrical fault and it occurs when two conductors makes contact with each other. This may occur on either overhead transmission lines or underground transmission lines. Figure 3-5 shows a three phase system with line to line fault representation between phase 'b' and phase 'c' and with the fault impedance of  $Z_f$  at the fault point F. For the simplicity of fault calculations, we assume the Phase 'b' and phase 'c' to be the faulted phases[4]. Figure 3-6 shows the sequence network of the line to line fault.

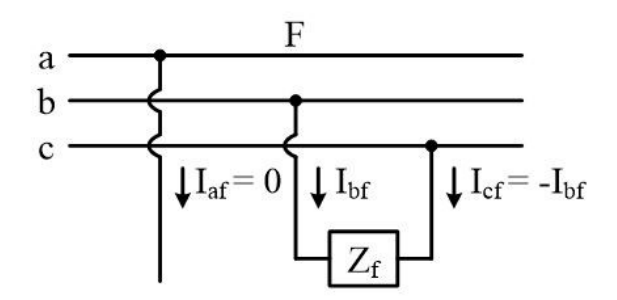

Figure 3-5: Line-to-Line fault.[4]

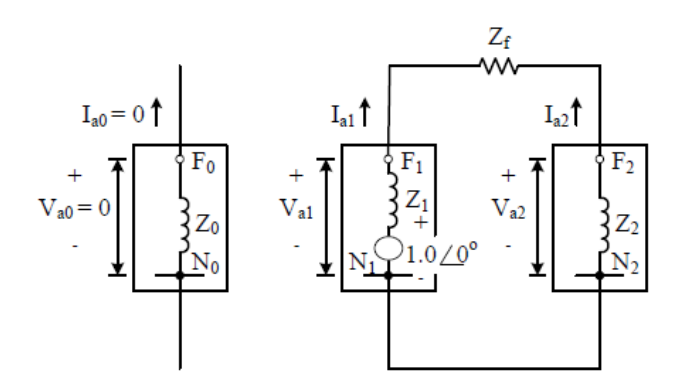

Figure 3-6: Sequence network diagram of a LL fault.[4]

Since the generator is not loaded, the terminal conditions at the fault point are

$$
I_{af} = 0
$$
  
\n
$$
I_{bf} + I_{cf} = 0
$$
  
\n
$$
V_{bf} - V_{cf} = Z_f I_{bf}
$$
\n(3.19)

Substituting the terminal conditions and using the transformation matrix  $A^{-1}$  in equation 2.20, symmetrical components of the currents can be obtained as:

$$
\begin{bmatrix} I_{a0} \\ I_{a1} \\ I_{a2} \end{bmatrix} = \frac{1}{3} \begin{bmatrix} 1 & 1 & 1 \\ 1 & a & a^2 \\ 1 & a^2 & a \end{bmatrix} \begin{bmatrix} I_{af} \\ I_{bf} \\ -I_{bf} \end{bmatrix}
$$
 (3.20)

Solving this equation , the symmetrical components of current  $\mathcal{I}_{af}$  are,

$$
I_{a0} = 0
$$
  
\n
$$
I_{a1} = \frac{1}{3}(a - a^2)I_{bf}
$$
  
\n
$$
I_{a2} = -I_{a1}
$$
\n(3.21)

Therefore, the sequence currents can be obtained as:

$$
I_{a0} = 0
$$
  
\n
$$
I_{a1} = -I_{a2}
$$
  
\n
$$
I_{a2} = \frac{1.0/\underline{0}^{\circ}}{Z_1 + Z_2 + Z_f}
$$
\n(3.22)

Hence, the phase currents during the fault can be calculated using the equation 2.16 for currents.

$$
\begin{bmatrix} I_{af} \\ I_{bf} \\ I_{cf} \end{bmatrix} = \begin{bmatrix} 1 & 1 & 1 \\ 1 & a^2 & a \\ 1 & 1 & a^2 \end{bmatrix} \begin{bmatrix} 0 \\ I_{a1} \\ -I_{a1} \end{bmatrix}
$$
 (3.23)

Solving the above equation, the expressions for  $I_{bf}$  and  $I_{cf}$  can be written as :

$$
I_{af} = 0
$$
  
\n
$$
I_{bf} = (a^2 - a)I_{a1}
$$
  
\n
$$
I_{cf} = -I_{bf}
$$
\n(3.24)

#### 3.5 Double line-to-ground

Double line to ground fault occurs when two conductors are short circuited and makes contact with the ground. Typical representation of double line to ground fault with fault impedance of  $Z_f$  at fault point F and line to ground impedance of  $Z_g$  is shown in the figure 3-7:

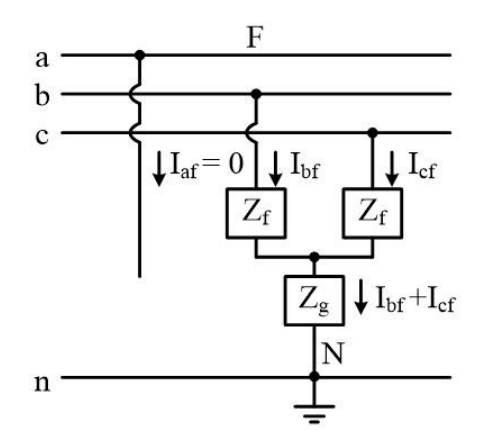

Figure 3-7: Double Line-to-ground fault.[4]

The sequence network of double line to ground fault is shown in figure 3-8: Since this is a unloaded three phase generator, the terminal conditions when the fault happens at the fault point can be obtained as:

$$
V_{bf} = V_{cf} = Z_f I_f = Z_f (I_{bf} + I_{cf})
$$
\n(3.25)

$$
I_{af} = I_{a0} + I_{a1} + I_{a2} = 0
$$
\n(3.26)

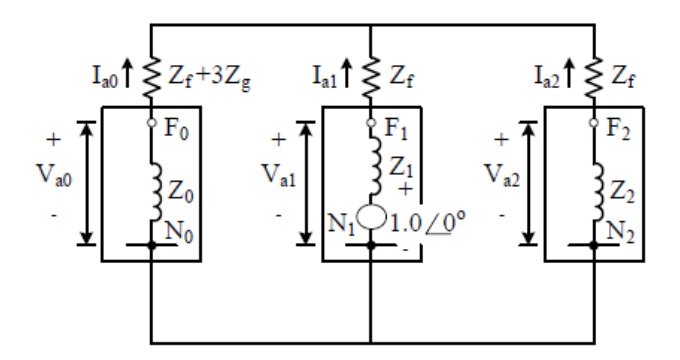

Figure 3-8: Sequence network diagram of a LLG fault.[4]

Using equation 2.16 phase currents  $V_{bf}$  and  $V_{cf}$  can be written as:

$$
V_{bf} = V_{a0} + a^2 V_{a1} + aV_{a2}
$$
  
\n
$$
V_{cf} = V_{a0} + aV_{a1} + a^2 V_{a2}
$$
\n(3.27)

Since  $V_{bf} = V_{cf}$  from equation 3.25, following equation can be obtained,

$$
V_{a1} = V_{a2} \tag{3.28}
$$

And  $I_{bf}$  and  $I_{cf}$  in there sequence components form and simplifying the equation, the equation for  $V_{bf}$  can be written as:

$$
V_{bf} = Z_f (2I_{a0} - (I_{a1} + I_{a2}))
$$
\n(3.29)

and applying equation 3.26 to equation 3.29

$$
V_{bf} = 3Z_f I_{a0} \tag{3.30}
$$

Substituting  $V_{bf}$  from equation 3.30 in equation 3.27 and further simplifying

$$
3Z_f I_{a0} = V_{a0} + (a^2 + a)V_{a1}
$$
  

$$
3Z_f I_{a0} = V_{a0} - V_{a1}
$$
 (3.31)

The zero sequence component of the phase current can be obtained by substituting the values of  $V_{a0}$  and  $V_{a1}$  from equations 2.26-2.28

$$
I_{a0} = -\frac{(1.0/\underline{0^{\circ}} - Z_1 I_{a1})}{(Z_0 + 3Z_f)}
$$
\n(3.32)

Value of  $I_{a2}$  can be obtained in the same way as:

$$
I_{a2} = -\frac{(1.0/\underline{0^{\circ}} - Z_1 I_{a1})}{Z_2} \tag{3.33}
$$

Substituting these values in the equation 3.26, the value of the  $I_{a1}$  is found as

$$
I_{a1} = \frac{1.0/\underline{0^{\circ}}}{Z_1 + \frac{Z_2(Z_0 + 3Z_f)}{(Z_0 + Z_2 + 3Z_f)}}
$$
(3.34)

Furthermore, The negative and zero sequence currents can be calculated easily using current division

$$
\begin{aligned}\nI_{a2} &= -\frac{Z_0}{(Z_0 + Z_2)} * I_{a1} \\
I_{a0} &= -\frac{Z_2}{(Z_0 + Z_2)} * I_{a1}\n\end{aligned}
$$
\n(3.35)

And since  $V_{bf} = Z_f I_f$  fault current  $I_f$ , conclusion can be made that

$$
I_f = 3I_{a0} \tag{3.36}
$$

Finally, these symmetrical components of currents can be transform in to phase currents using the transformation matrix in equation 2.16

#### 3.6 Time variation of signal for transient fault currents

The transient fault currents for a power system can be analyzed by using many methods. Some of these traditional methods includes, two reaction theory, Clarke's components, etc[1]. However, using these traditional methods are extremely difficult and also these methods were not designed to analyze the power systems with a load. In this thesis, transient fault currents were analyzed using a simplified method based on the symmetrical components of synchronous machine in cases of three phase fault, single line to ground fault, line to line fault and double line to ground fault. This method has the ability to calculate the fault conditions even when there is a load present in the power system. However, in this thesis only the non loaded power systems are considered and load current was taken as a zero.

There are few main features in this method, one is that the positive phase sequence reactance is expressed in time varying numerical value. The other one is to express the negative sequence value in direct axis sub-transient value also to express the source voltage of positive sequence component as a complex value[1]. Due to the extensive information about the derivation of the method, and since it is not the main objective of this thesis, only the general introduction and main equations are discussed here. The fault current has three components. AC component, DC component and the load current component. The three phase fault current of phase a is derived from the two reaction theory and given by the following equation[1].

$$
I_{a} = \left\{ \left( \frac{1}{X_{d}''} - \frac{1}{X_{d}'} \right) e^{-\frac{t}{T_{d}''}} + \left( \frac{1}{X_{d}'} - \frac{1}{X_{d}} \right) e^{-\frac{t}{T_{d}'}} + \frac{1}{X_{d}} \right\} \sqrt{2} |E| \cos(\omega t + \theta - \frac{\pi}{2})
$$
  

$$
- \frac{1}{X_{d}''} \sqrt{2} |E| \cos(\theta - \frac{\pi}{2}) e^{-\frac{t}{T_{a}}} + i_{a(l)}
$$
(3.37)

Where;

 $|E|$ : Pre-fault RMS value of phase a voltage

 $X_d''$  $\frac{d}{d}, X_a'$  $d_{d}$ ,  $X_{d}$ : Direct-axis subtransient, transient and synchronous reactances

- $T_d^{''}$  $d'_{d}$ ,  $T'_{d}$ : Direct-axis fault subtransient and transient time constants
- $T_a$ : Armature time constant
- $\omega$ : Rated angular velocity
- $\theta$ : Phase angle (t=0)

 $i_{a(l)}$ : Load current before the fault occurrence

t: Time after the fault

The parenthesized value of this equation 3.37 is equal to the positive sequence reactance and it is denoted by  $X_1[1]$ :

$$
X_{1(t)} = \left(\frac{1}{X_d''} - \frac{1}{X_d'}\right) e^{-\frac{t}{T_d''}} + \left(\frac{1}{X_d'} - \frac{1}{X_d}\right) e^{-\frac{t}{T_d'}} + \frac{1}{X_d}
$$
(3.38)

And the complex voltage phase a voltage is given by,

$$
E_a = \sqrt{2}|E|\cos(\omega t + \theta - \frac{\pi}{2})\tag{3.39}
$$

Using the above mentioned equations,symmetrical component theories and equivalent circuits, The transient fault currents for each phase can be calculated using the equations shown below[1].

#### Three phase fault

$$
I_{a} = \frac{\sqrt{2}|E|}{X_{1(t)}} sin(\omega t + \theta) - \frac{\sqrt{2}|E|}{X_{d}^{"}} sin\theta e^{-\frac{t}{T_{a}}} + i_{a(l)}
$$
  
\n
$$
I_{b} = \frac{\sqrt{2}|E|}{X_{1(t)}} sin(\omega t + \theta - \frac{2\pi}{3}) - \frac{\sqrt{2}|E|}{X_{d}^{"}} sin(\theta - \frac{2\pi}{3}) e^{-\frac{t}{T_{a}}} + i_{b(l)}
$$
  
\n
$$
I_{c} = \frac{\sqrt{2}|E|}{X_{1(t)}} sin(\omega t + \theta + \frac{2\pi}{3}) - \frac{\sqrt{2}|E|}{X_{d}^{"}} sin(\theta + \frac{2\pi}{3}) e^{-\frac{t}{T_{a}}} + i_{c(l)}
$$
\n(3.40)

Single line to ground fault

$$
\begin{vmatrix}\nI_a = \frac{3\sqrt{2}|E|}{X_{1(t)} + Z_2 + Z_0} sin(\omega t + \theta) - \frac{3\sqrt{2}|E|}{X'_d + Z_2 + Z_0} sin\theta e^{-\frac{t}{T_a}} + i_{a(l)} \\
I_b = i_{b(l)} \\
I_c = i_{c(l)}\n\end{vmatrix}
$$
\n(3.41)

Line to line fault

$$
I_{a} = i_{a(l)}
$$
  
\n
$$
I_{b} = -\frac{\sqrt{6}|E|}{X_{1(t)} + Z_{2}}cos(\omega t + \theta) + \frac{\sqrt{6}|E|}{2X''_{d}}cos(\theta)e^{-\frac{t}{T_{a}}} + i_{b(l)}
$$
  
\n
$$
I_{c} = \frac{\sqrt{6}|E|}{X_{1(t)} + Z_{2}}cos(\omega t + \theta) - \frac{\sqrt{6}|E|}{2X''_{d}}cos(\theta)e^{-\frac{t}{T_{a}}} + i_{b(l)}
$$
\n(3.42)

Double line to ground fault

$$
I_{a} = i_{a(l)}
$$
\n
$$
I_{b} = \frac{\sqrt{6}|E|}{Z_{2} + Z_{0}} \left\{ \frac{Z_{2}}{X_{1(t)} + Z_{20}} sin(\omega t + \theta - \frac{5\pi}{6}) - \frac{Z_{2}}{X''_{d} + Z_{20}} sin(\theta - \frac{5\pi}{6})e^{-\frac{t}{T_{a}}} \right\}
$$
\n
$$
+ \frac{Z_{0}}{X_{1(t)} + Z_{20}} sin(\omega t + \theta - \frac{\pi}{2}) - \frac{Z_{0}}{X''_{d} + Z_{20}} sin(\theta - \frac{\pi}{2})e^{-\frac{t}{T_{a}}} \right\} + i_{b(l)}
$$
\n
$$
I_{c} = -\frac{\sqrt{6}|E|}{Z_{2} + Z_{0}} \left\{ \frac{Z_{2}}{X_{1(t)} + Z_{20}} sin(\omega t + \theta + \frac{5\pi}{6}) - \frac{Z_{2}}{X''_{d} + Z_{20}} sin(\theta + \frac{5\pi}{6})e^{-\frac{t}{T_{a}}} \right\}
$$
\n
$$
+ \frac{Z_{0}}{X_{1(t)} + Z_{20}} sin(\omega t + \theta + \frac{\pi}{2}) - \frac{Z_{0}}{X''_{d} + Z_{20}} sin(\theta + \frac{\pi}{2})e^{-\frac{t}{T_{a}}} \right\} + i_{c(l)}
$$
\n(3.43)

Where,  $Z_{20} =$  $Z_2Z_0$  $Z_2 + Z_0$ 

# 3.7 Calculation of bus voltages during unbalanced faults

The voltage of any bus during the unbalanced faults can be calculated using the following set of equations. The pre-fault voltage is usually taken as  $1.0 \angle 0^{\circ}$ .

$$
\begin{vmatrix}\nV_{a0} = -Z_{ik}^{(0)} I_k^{(0)} \\
V_{a1} = 1.0 \underline{\angle 0^{\circ}} - Z_{ik}^{(1)} I_k^{(1)} \\
V_{a2} = -Z_{ik}^{(2)} I_k^{(2)}\n\end{vmatrix}
$$
\n(3.44)

The phase voltages can be calculated using equation 2.16

$$
\begin{bmatrix}\nV_{af} \\
V_{bf} \\
V_{cf}\n\end{bmatrix} = \begin{bmatrix}\n1 & 1 & 1 \\
1 & a^2 & a \\
1 & 1 & a^2\n\end{bmatrix} \begin{bmatrix}\nV_{a0} \\
V_{a1} \\
V_{a2}\n\end{bmatrix}
$$
\n(3.45)

Finally, the time variation signal of the fault voltage for each phase can be obtained from

$$
\begin{vmatrix}\nV_{af} = |V_{af}| \cos(\omega t + V_{af}^{\theta}) \\
V_{bf} = |V_{bf}| \cos(\omega t + V_{bf}^{\theta}) \\
V_{cf} = |V_{cf}| \cos(\omega t + V_{cf}^{\theta})\n\end{vmatrix}
$$
\n(3.46)

Where phase angle of phase a, phase b and phase c is denoted by  $V_{af}^{\theta}$ ,  $V_{bf}^{\theta}$  and  $V_{cf}^{\theta}$  respectively.

# CHAPTER 4

# MATLAB GUI and Simulation

The MATLAB GUI also known as the graphical user interface is a point-and-click software application. This GUI application makes the things easier for end users because it eradicates the need to learn a language or type commands which can be very frustrating. In this thesis, MATLAB GUI based simulation tool has been developed for students to calculate the fault currents and voltages of a power system. This tool provides the calculation of three phase fault, Single line to ground, line to line and double line to ground faults. Also, it has the ability to present the graphical transient variations of fault current and fault voltage signals during the fault on the GUI screen. A so called "Educational resources zone" was also added to this GUI, so the students can get a better understanding of the theories and calculations of power system analysis.

## 4.1 Structure of Developed Interface

The step by step chart of the developed MATLAB GUI tool is shown in the figure below.

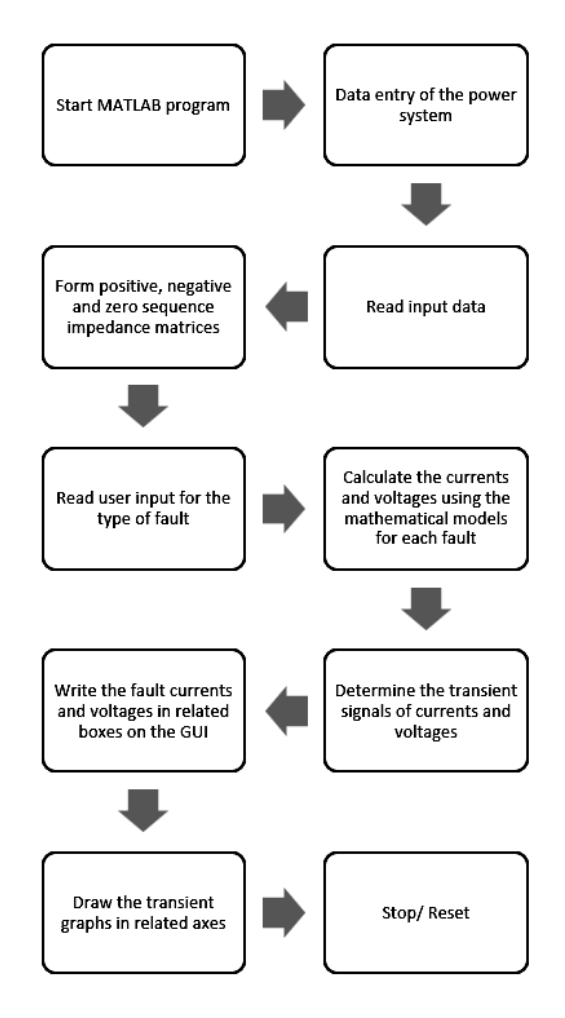

Figure 4-1: step-by-step chart of the developed MATLAB GUI interface

In the start of the MATLAB GUI program, the user will have a chance to enter data of the power system that needs to be analyzed, The program is designed to take user's input and adjust the questions that are provided to the user. The user will have to describe the power system in terms of number of buses, number of generators, number of lines and number of transformers in the system. Once the initial data has been obtained, the program will ask for more specific questions about the each generator, line and the transformer to use for the calculations. Data for sample 5-bus power system and sample 6-bus power system are already integrated in to the software by default. Once all the data has been entered, the program will read the input data and form the positive, negative and zero sequence impedance matrices to use in the calculations. According to the user defined fault condition, the calculations for the fault voltages and fault current will start using the already integrated mathematical models discussed in chapter 3. Also, the program will determine the transient signals of currents and voltages too. Finally, the program will write the calculated fault currents and voltages in the related boxes on the GUI and also it will draw the transient graphs on the related axes. Figure 4-2 shows the final appearance of the developed GUI interface.

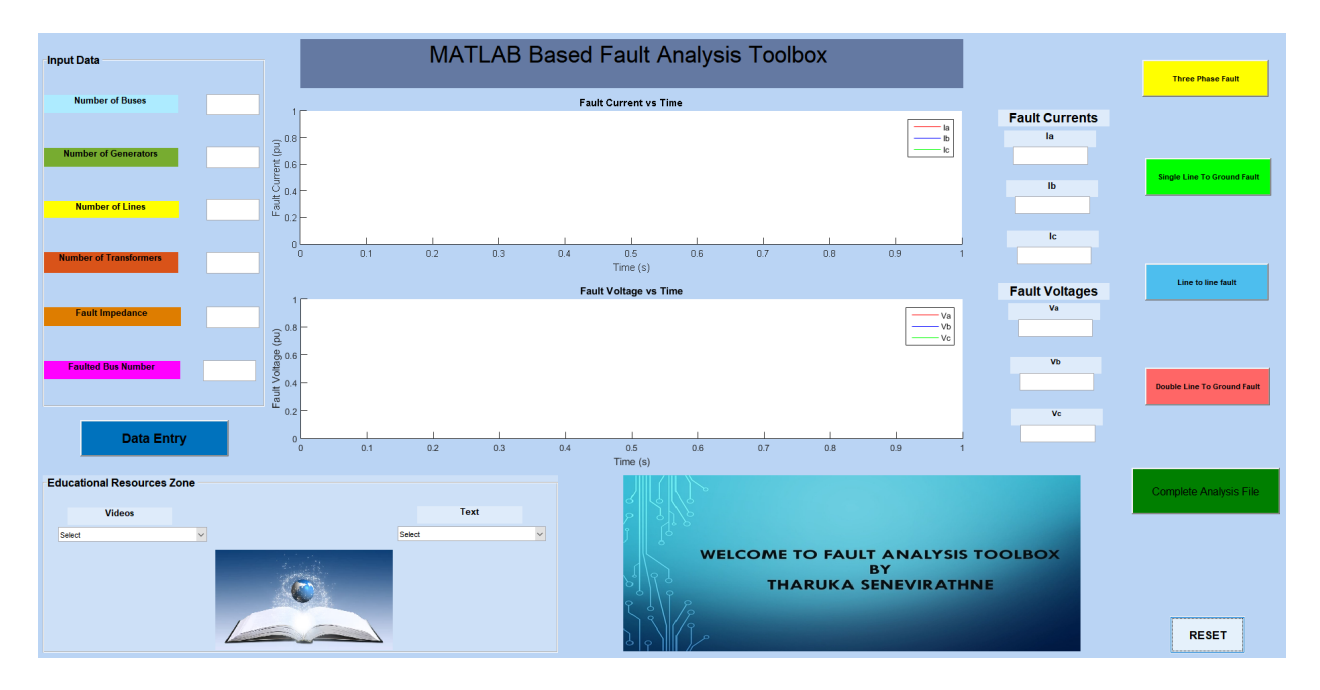

Figure 4-2: Final appearance of developed MATLAB GUI interface

#### 4.1.1 Input Data

As it can be seen in the figure 4-2, the input data section has been created for entering the number of buses, number of generators, number of lines and the number of transformers of the power system. The user can also enter the information about fault in the same "Input Data" section such as, fault impedance  $(Z_f)$  and the faulted bus number. Using the data entry button, the user can describe the power system in more details by answering specific question about generators, lines and transformers. These specific questions include the following,

for each generator,

- 1. What is the bus number connected to the generator?
- 2. What is the positive/negative sequence impedance of the generator?
- 3. What is the zero sequence impedance of the generator?
- 4. Grounding impedance of the generator and if ungrounded enter 1000 And for each line,
- 1. What is the starting bus number?
- 2. What is the ending bus number?
- 3. What is the positive/negative sequence impedance of the line?

4. What is the zero sequence impedance of the line?

Finally, for each transformer,

- 1. What is the bus number of high voltage side bus number of the transformer?
- 2. Please enter the connection code  $\rightarrow$  0-star grounded 1-star ungrounded 2-delta
- 3. What is the bus number of low voltage side bus of the transformer?
- 4. Please enter the connection code  $\rightarrow$  0-star grounded 1-star ungrounded 2-delta
- 5. What is the positive/negative sequence impedance of the transformer?
- 6. What is the zero sequence impedance of the transformer?

Using the answers to these specific questions, any power system can be represented. Figure 4-3 shows the Input data section with the data entry button. This program takes all the input values as string values. But input values have to be in numeric form in order to do the numeric calculations. Therefore after entering, all the values are converted to numeric values using 'str2double' command in MATLAB. The pushbutton option is used as a data entry button and all the entered data is saved in different .txt documents separately, to access during the calculations. For example, generator data is saved in 'Generator Data.txt' and transformer data is saved in 'Transformer Data.txt'

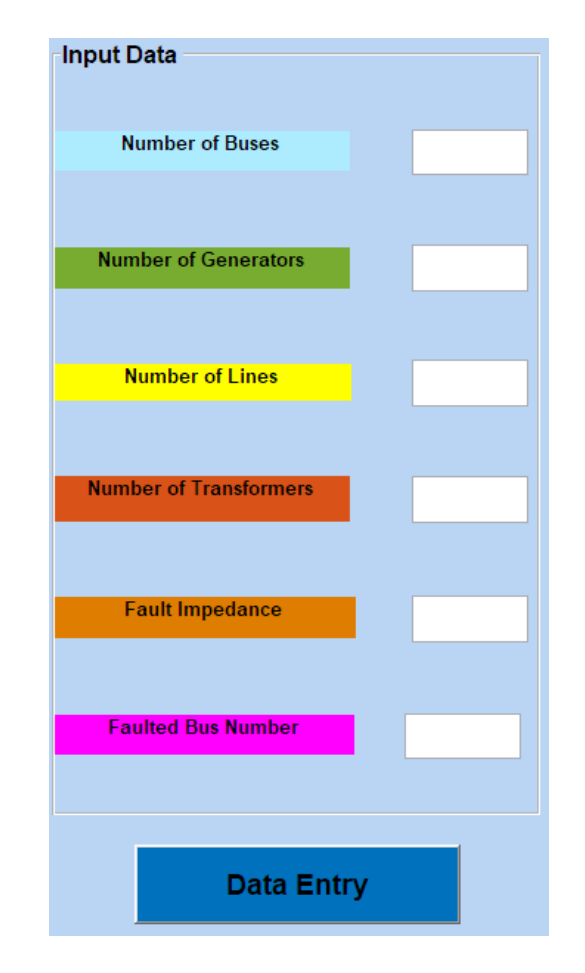

Figure 4-3: Input data section of developed MATLAB GUI interface

#### 4.1.2 Fault conditions

Four pushbuttons have been created for the four types of fault conditions. Once the user has all the input data entered to the system these push buttons can be used to run the desired calculations for the three phase fault, single line to ground fault, line to line fault and the double line to ground fault. These pushbuttons are programmed to execute the integrated mathematical models on button press. Figure 4-4 shows the pushbuttons for the different fault conditions.

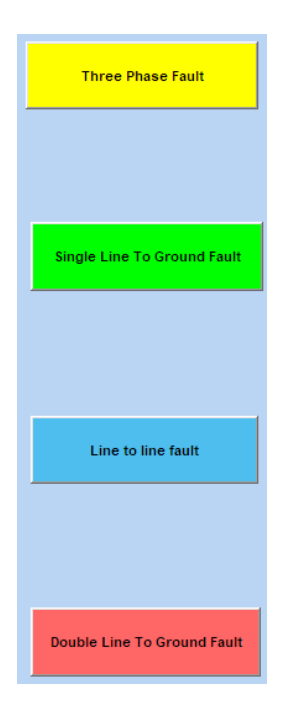

Figure 4-4: Fault conditions section of developed MATLAB GUI interface

#### 4.1.3 Axes and dialog boxes

Axes and dialog boxes are used to draw the resulting transient graphs and to write the obtained values for fault currents and fault voltages. These achieved values have been converted back to character strings to display in the dialog boxes. All the calculations are done in per unit system and results are also shown in per-unit. Axes and dialog boxes for displaying results are shown in figure 4-5.

#### 4.2 Educational Resources Zone

'Educational Resources Zone' is a area in the developed GUI, that has a series of videos and text documents to use as learning materials. These videos and text materials have been selected from the internet to give the students opportunity to learn about power system analysis as they do the calculations in the same platform. All the documents are added using the drop down menu option in GUI. Some of the topics in the Educational resources zone include are:

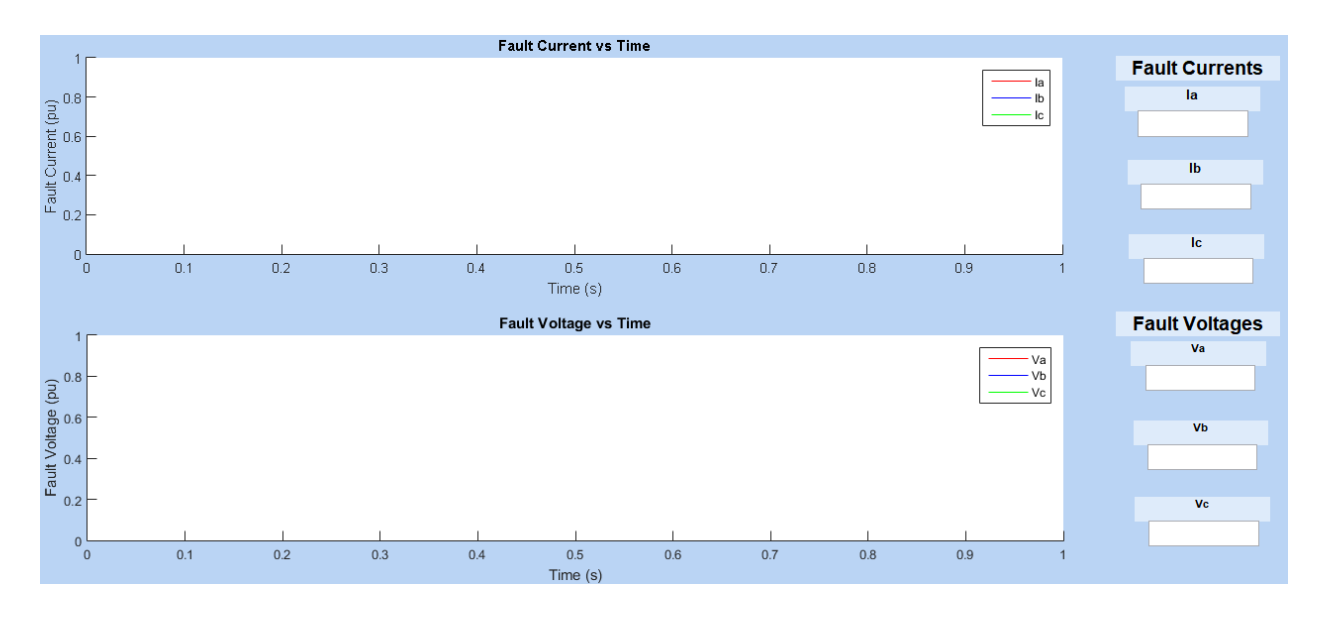

Figure 4-5: Axes and dialog boxes of developed MATLAB GUI interface

- 1. Z bus matrix formation
- 2. Symmetrical fault analysis
- 3. Sequence networks
- 4. Fault analysis using sequence network

It has the capability to add as many as materiel to the program. Figure 4-6 shows the Educational resources zone in the GUI application.

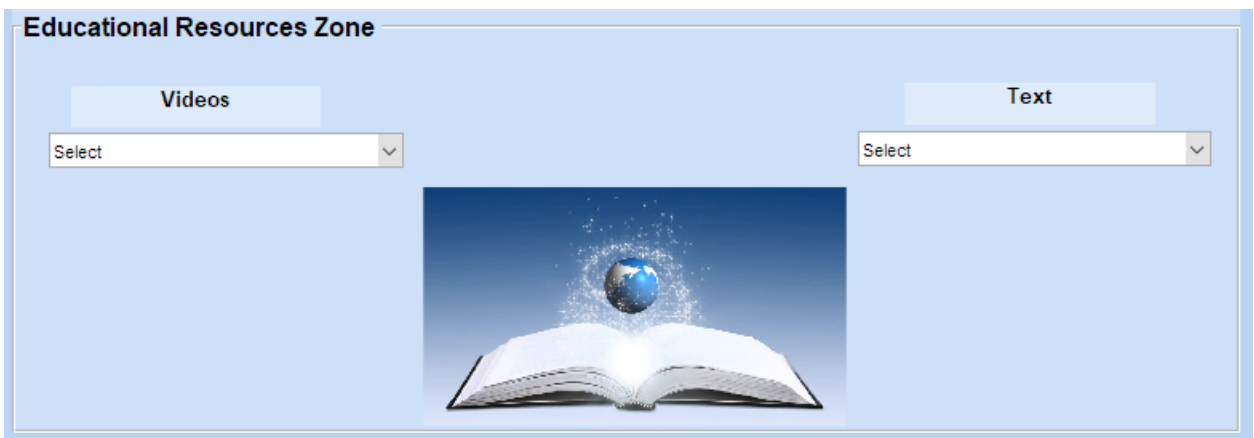

Figure 4-6: "Educational Resources Area" of developed MATLAB GUI interface

# CHAPTER 5

#### Results and Analysis

In this section, a sample 5-bus power system is used to show the validity of the developed MATLAB program and the accuracy of the hand calculations. Positive sequence, negative sequence and zero sequence bus impedance matrices will be formed using the technique discussed in section 3.1.1 and it will be used to find the Thevenin's impedance of the network seen from different buses. The accuracy of the hand calculations will be determined by comparing the results with the results of developed MATLAB program. The single line diagram of the example 5-bus system with two generators , three transmission lines and two transformers is shown in the figure 5-1 below[5]. And values of the example 5 bus power system parameters are listed in table 5-1.

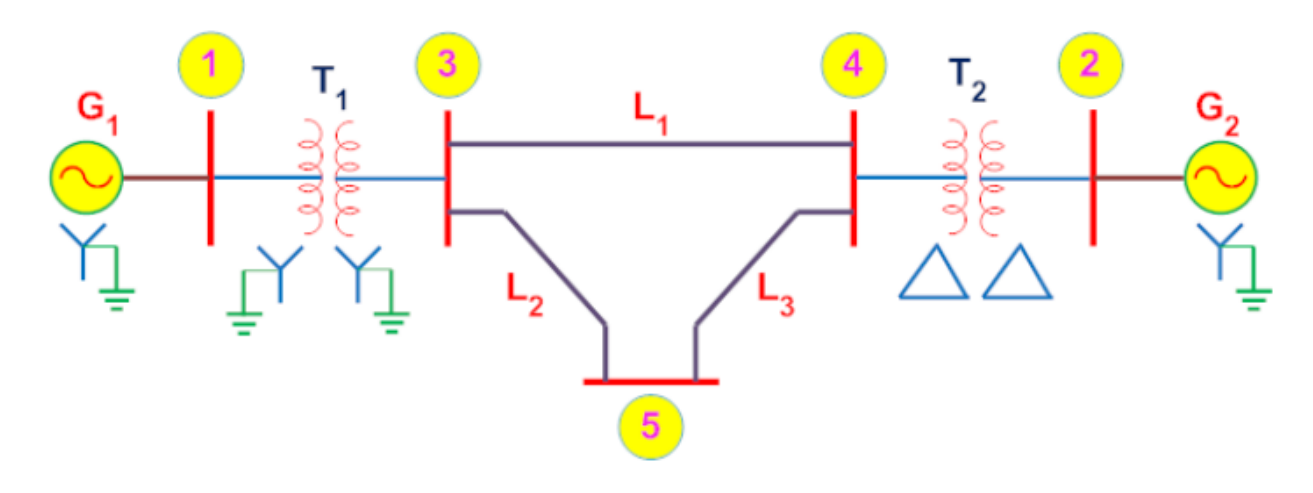

Figure 5-1: Single line diagram of example 5 bus power system.[5]

| Component           | Positive<br>sequence | Negative sequence | Zero<br>Sequence |  |
|---------------------|----------------------|-------------------|------------------|--|
|                     | impedance (pu)       | impedance(pu)     | impedance(pu)    |  |
| Generator $1(G1)$   | 0.2                  | 0.2               | 0.05             |  |
| Generator 2 $(G2)$  | 0.2                  | 0.2               | 0.05             |  |
| Transformer $1(T1)$ | 0.05                 | 0.05              | 0.05             |  |
| Transformer $2(T2)$ | 0.05                 | 0.05              | 0.05             |  |
| Line 1 $(L1)$       | 0.1                  | 0.1               | 0.3              |  |
| Line 2 $(L2)$       | 0.1                  | 0.1               | 0.3              |  |
| Line $3(L3)$        | 0.1                  | 0.1               | 0.3              |  |

Table 5.1: System parameters of 5 bus power system.[5]

Pre-fault value for all the buses in the example 5 bus syetem is taken as  $E_i(0) = 1.0 \angle 0^{\circ}$ where  $i=1,2,3$ 

## 5.1 Three-phase fault

#### 5.1.1 Hand calculation results

Three phase fault is tested by creating a bolted fault at bus 5. Therefore,  $Z_f$ =0. For the three phase bolted fault only the positive impedance sequence network is required. Positive sequence bus impedance matrix was formed using the techniques discussed in the section 3.1.1. Only the positive sequence impedances are used here.

$$
\begin{bmatrix} j0.1294 & j0.0706 & j0.1118 & j0.0882 & j0.10 \ j0.0706 & j0.1294 & j0.0882 & j0.1118 & j0.10 \ j0.1118 & j0.0882 & j0.1397 & j0.1103 & j0.1250 \ j0.0882 & j0.1118 & j0.1103 & j0.1397 & j0.10 \ j0.10 & j0.10 & j0.1250 & j0.1250 & j0.1750 \end{bmatrix} p u
$$
 (5.1)

Since this is a bolted fault, equations 3.5 and 3.6 can be use to calculate the symmetrical components of the phase currents.

$$
I_5^{(1)} = \frac{1.0/\underline{0}^{\circ}}{Z_{55}^{(1)}}\tag{5.2}
$$

where  $Z_{55}^{(1)}$  is the Thevenin's equivalent for positive sequence impedance at faulted bus 5 and can be obtained from equation 5.1. Therefore,

$$
I_5^{(1)} = \frac{1.0\angle 0^{\circ}}{j0.1750}
$$
  

$$
I_5^{(1)} = -j5.7143pu
$$
 (5.3)

and from equation 3.5

$$
I_5^{(0)} = 0
$$
  
\n
$$
I_5^{(2)} = 0
$$
\n(5.4)

The phase of the fault currents can be calculated using the transformation matrix in equation 2.17.

$$
\[I_5^{(abc)}\] = \begin{bmatrix} I_{af} \\ I_{bf} \\ I_{cf} \end{bmatrix} = \begin{bmatrix} 1 & 1 & 1 \\ 1 & a^2 & a \\ 1 & 1 & a^2 \end{bmatrix} \begin{bmatrix} 0 \\ j5.7143 \end{bmatrix} = \begin{bmatrix} 5.7143 \underline{/} - 90^\circ \\ 5.7143 \underline{/} 150^\circ \\ 5.7143 \underline{/} 30^\circ \end{bmatrix} \]
$$
(5.5)

The fault voltages at each bus can be calculated as shown below.

Bus 1 voltage during the fault :

$$
V_1^{(1)} = E_1(0) - Z_{15}^{(1)} I_5^{(1)}
$$
  
= 1.0/0° - (j0.10) \* (-j5.7143)  
= 0.42857*pu* (5.6)

and since this a balanced fault, phase voltages can be obtained as:

$$
\[V_1^{(abc)}\] = \begin{bmatrix} 0.42857\underline{\angle 0^{\circ}} \\ 0.42857\underline{\angle -120^{\circ}} \\ 0.42857\underline{\angle 120^{\circ}} \end{bmatrix} \]
$$
(5.7)

Bus 2 voltage during the fault :

$$
V_2^{(1)} = E_2(0) - Z_{25}^{(1)} I_5^{(1)}
$$
  
= 1.0/0° - (j0.10) \* (-j5.7143)  
= 0.42857*pu* (5.8)

and since this a balanced fault, phase voltages can be obtained as:

$$
\[V_2^{(abc)}\] = \begin{bmatrix} 0.42857\underline{\angle 0^{\circ}} \\ 0.42857\underline{\angle -120^{\circ}} \\ 0.42857\underline{\angle 120^{\circ}} \end{bmatrix} \]
$$
(5.9)

Bus 3 voltage during the fault :

$$
V_3^{(1)} = E_3(0) - Z_{35}^{(1)} I_5^{(1)}
$$
  
= 1.0/0° - (j0.125) \* (-j5.7143)  
= 0.28571*pu* (5.10)

and since this a balanced fault, phase voltages can be obtained as:

$$
\[V_3^{(abc)}\] = \begin{bmatrix} 0.28571\underline{\angle 0^{\circ}} \\ 0.28571\underline{\angle -120^{\circ}} \\ 0.28571\underline{\angle 120^{\circ}} \end{bmatrix} \tag{5.11}
$$

Bus 4 voltage during the fault :

$$
V_4^{(1)} = E_4(0) - Z_{45}^{(1)} I_5^{(1)}
$$
  
= 1.0/0° - (j0.125) \* (-j5.7143)  
= 0.28571*pu* (5.12)

and since this a balanced fault, phase voltages can be obtained as:

$$
\[V_4^{(abc)}\] = \begin{bmatrix} 0.28571\underline{\angle 0^{\circ}} \\ 0.28571\underline{\angle -120^{\circ}} \\ 0.28571\underline{\angle 120^{\circ}} \end{bmatrix} \]
$$
(5.13)

Since this is a bolted fault and the fault impedance  $Z_f=0$ , the bus voltages under faulted

conditions at bus 5 are

$$
\[V_5^{(abc)}\] = \begin{bmatrix} 0\\0\\0 \end{bmatrix} \tag{5.14}
$$

#### 5.1.2 MATLAB toolbox results

Fault analysis for the sample 5-bus system shown in the figure 5-1 was achieved using the developed MATLAB tool box. Same system parameters entered in Table 5.1 were used to set up the problem. Results were printed in to a .txt file and those results are shown in figure 5-2. A screen-shot of GUI interface with fault analysis results and transient graphs of

| The Ybus            |                              |                                |        |                   |           |       |                                                 |
|---------------------|------------------------------|--------------------------------|--------|-------------------|-----------|-------|-------------------------------------------------|
| 25,000              | 0.000                        | $-20.000$                      | 0.000  |                   | 0.000     |       |                                                 |
| 0.000               | 25.000                       | 0.000                          |        | $-20.000$         | 0.000     |       |                                                 |
| $-20.000$           | 0.000                        | 40.000                         |        | $-10.000$         | $-10.000$ |       |                                                 |
| 0.000               | $-20.000$                    | $-10.000$                      | 40.000 |                   | $-10.000$ |       |                                                 |
| 0.000               | 0.000                        | $-10.000$                      |        | $-10.000$         | 20.000    |       |                                                 |
| The Zbus            |                              |                                |        |                   |           |       |                                                 |
| 0.129               | 0.071                        | 0.112                          | 0.088  |                   | 0.100     |       |                                                 |
| 0.071               | 0.129                        | 0.088                          | 0.112  |                   | 0.100     |       |                                                 |
| 0.112               | 0.088                        | 0.140                          | 0.110  |                   | 0.125     |       |                                                 |
| 0.088               | 0.112                        | 0.110                          | 0.140  |                   | 0.125     |       |                                                 |
| 0.100               | 0.100                        | 0.125                          | 0.125  |                   | 0.175     |       |                                                 |
| Fault current       |                              |                                |        |                   |           |       |                                                 |
| Magnitude<br>Ia     | Angle (radians)              |                                |        |                   |           |       |                                                 |
| 5.714               | $-1.571$                     |                                |        |                   |           |       |                                                 |
| Ib<br>0.000         | 0.000                        |                                |        |                   |           |       |                                                 |
| Ic<br>0.000         | 0.000                        |                                |        |                   |           |       |                                                 |
| Post Fault Voltages | Printing of phase components |                                |        |                   |           |       |                                                 |
| Bus-number          |                              | Phase a                        |        | Phase b           |           |       | Phase c                                         |
| 1,000<br>2.000      |                              | $0.429$ 0.000<br>$0.429$ 0.000 |        | $0.429 - 120.000$ |           |       | $0.429 -120.000 0.429 120.000$<br>0.429 120.000 |
| 3,000               |                              | $0.286$ 0.000                  |        | $0.286 - 120.000$ |           |       | 0.286 120.000                                   |
| 4.000               | 0.286                        | 0.000                          | 0.286  | $-120.000$        |           | 0.286 | 120.000                                         |
| 5.000               | 0.000                        | 0.000                          | 0.000  | 0.000             |           | 0.000 | 0.000                                           |

Figure 5-2: Three Phase fault analysis from developed MATLAB tool box

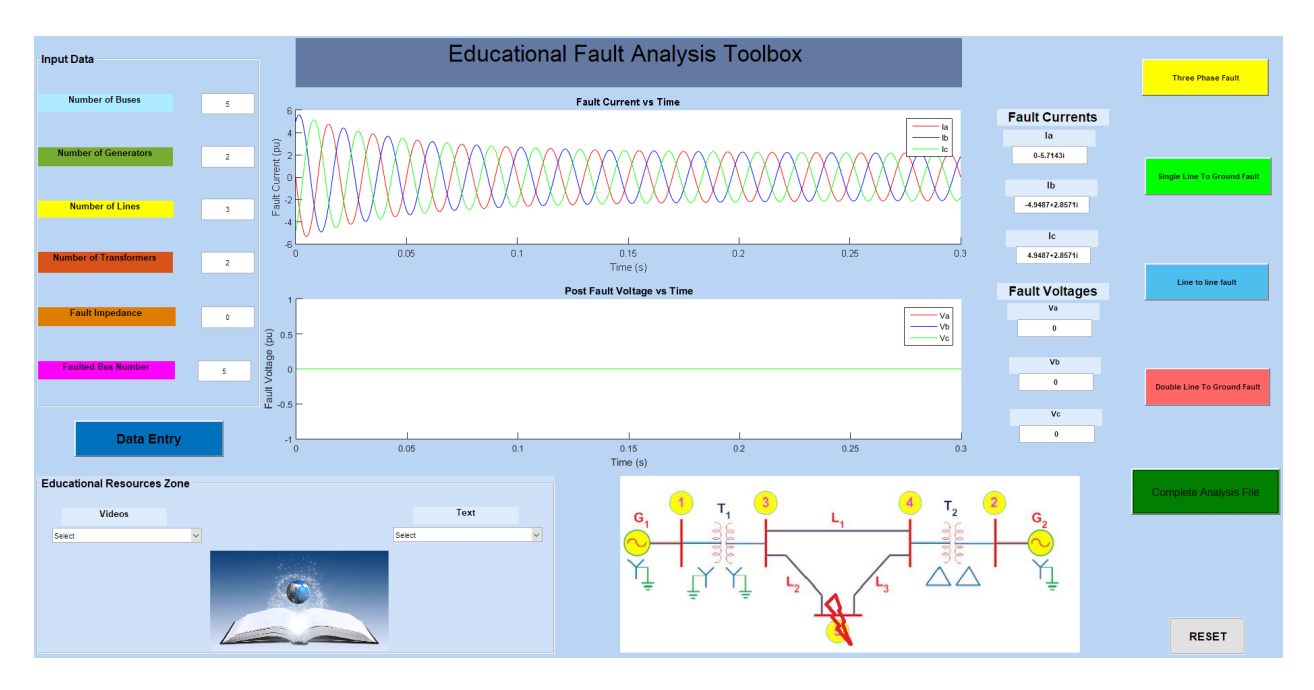

fault current and fault voltage signals are shown in figure 5-3.

Figure 5-3: Three Phase fault analysis - MATLAB tool box

In this figure, we can see that voltages dropped to zero in all three phases during the fault at the faulted bus 5. Therefore, the fault currents are at the maximum value.

# 5.2 Single Line-to-ground fault

In this section, Analysis of the single line to ground fault is done using the equations discussed in chapter 3 and also using the developed MATLAB tool box. The single line to ground fault is tested by creating a fault at bus 5 with fault impedance  $Z_f$ =0.1pu.

#### 5.2.1 Hand calculation results

All three positive, negative and zero sequence networks are required for the analysis of the single line to ground fault since this is a unbalanced fault. The positive sequence network and positive impedance matrix are the same as used in three phase fault and negative impedance is also identical to the positive sequence network[5]. Therefore,  $Z_{bus}^{(2)} = Z_{bus}^{(1)}$  and shown below

$$
\begin{bmatrix} z_{bus}^{(1)} \end{bmatrix} = \begin{bmatrix} z_{bus}^{(2)} \end{bmatrix} = \begin{bmatrix} j0.1294 & j0.0706 & j0.1118 & j0.0882 & j0.10 \\ j0.0706 & j0.1294 & j0.0882 & j0.1118 & j0.10 \\ j0.1118 & j0.0882 & j0.1397 & j0.1103 & j0.1250 \\ j0.0882 & j0.1118 & j0.1103 & j0.1397 & j0.10 \\ j0.10 & j0.10 & j0.1250 & j0.1250 & j0.1750 \end{bmatrix} p u
$$
 (5.15)

The zero sequence equivalent network is different from the positive and negative sequence network since transformer connections and grounding and also the generator grounding comes in to consideration. Sequence networks of transformers with different connections were discussed in the section 2.2.3. Transformer  $T_1$  has star-star connection with both neutrals grounded and because of that the zero sequence impedance of  $T_1$  is connected between bus 1 and bus 2 as usual. But transformer  $T_2$  has two delta connections and as discussed in section 2.2.3.6 , it is connected as a short circuited winding and zero sequence currents circulate in the delta connected winding. Using these techniques, the zero sequence bus impedance matrix  $Z_{bus}^{(0)}$  is obtained and it is given as :

$$
\begin{bmatrix} z_{bus}^{(0)} \end{bmatrix} = \begin{bmatrix} j0.05 & 0.0 & j0.05 & j0.05 & j0.05 \\ 0.0 & j0.05 & 0.0 & 0.0 & 0.0 \\ j0.05 & 0.0 & j0.10 & j0.10 & j0.10 \\ j0.05 & 0.0 & j0.10 & j0.30 & j0.20 \\ j0.05 & 0.0 & j0.10 & j0.20 & j0.30 \end{bmatrix} pu \tag{5.16}
$$

Now since all the impedance matrices are obtained, the symmetrical components of fault current can be calculated using equation 3.17 derived in chapter 3.

$$
I_5^{(1)} = \frac{1.0/\underline{0^{\circ}}}{Z_{55}^{(0)} + Z_{55}^{(1)} + Z_{55}^{(2)} + 3Z_f}
$$
  
= 
$$
\frac{1.0/\underline{0^{\circ}}}{j0.30 + j0.175 + j0.175 + (3 * j0.1)}
$$
  
= 
$$
-j1.05263pu
$$
 (5.17)

and from the equation 3.13

$$
I_5^{(0)} = I_5^{(1)} = I_5^{(2)} = -j1.05263pu
$$
\n(5.18)

The phase components of the fault current at bus 5 can be obtained using the transformation matrix A in equation 2.17

$$
\begin{bmatrix} I_5^{(abc)} \end{bmatrix} = \begin{bmatrix} 1 & 1 & 1 \\ 1 & a^2 & a \\ 1 & 1 & a^2 \end{bmatrix} \begin{bmatrix} -j1.05263 \\ -j1.05263 \end{bmatrix} = \begin{bmatrix} 3.1579 \angle -90^\circ \\ 0 \\ 0 \end{bmatrix} pu \qquad (5.19)
$$

Bus voltage are calculated using equations 3.44-3.45 in chapter 3

$$
V_i^{(0)} = -Z_{ik}^{(0)} I_k^{(0)}
$$
  
\n
$$
V_i^{(1)} = E_i^{(1)}(0) - Z_{ik}^{(1)} I_k^{(1)}
$$
  
\n
$$
V_i^{(2)} = -Z_{ik}^{(2)} I_k^{(2)}
$$
\n(5.20)

The above equations can be written in compact form as

$$
\begin{bmatrix} V_i^{(0)} \\ V_i^{(1)} \\ V_i^{(2)} \end{bmatrix} = \begin{bmatrix} 0 \\ V_i \\ 0 \end{bmatrix} - \begin{bmatrix} Z_{ik}^{(0)} & 0 & 0 \\ 0 & Z_{ik}^{(1)} & 0 \\ 0 & 0 & Z_{ik}^{(2)} \end{bmatrix} \begin{bmatrix} I_k^{(0)} \\ I_k^{(1)} \\ I_k^{(2)} \end{bmatrix}
$$
(5.21)

Fault voltages at bus 1 during the fault are:

$$
\begin{bmatrix} V_1^{(0)} \\ V_1^{(1)} \\ V_1^{(2)} \end{bmatrix} = \begin{bmatrix} 0 \\ 1.0 \\ 0 \end{bmatrix} - \begin{bmatrix} j0.05 & 0 & 0 \\ 0 & j0.10 & 0 \\ 0 & 0 & j0.10 \end{bmatrix} \begin{bmatrix} -j1.05263 \\ -j1.05263 \\ -j1.05263 \end{bmatrix}
$$
(5.22)

Therefore,

$$
\begin{bmatrix} V_1^{(012)} \end{bmatrix} = \begin{bmatrix} -0.05263 \\ 0.894737 \\ -0.105263 \end{bmatrix} pu \tag{5.23}
$$

Using the transformation matrix in equation 2.16 phase components of the voltage can be obtained as:

$$
\[V_1^{abc}\] = \begin{bmatrix} 1 & 1 & 1 \\ 1 & a^2 & a \\ 1 & 1 & a^2 \end{bmatrix} \begin{bmatrix} -0.05263 \\ 0.894737 \\ -0.105263 \end{bmatrix} = \begin{bmatrix} 0.7368\underline{\angle 0^{\circ}} \\ 0.9747\underline{\angle -117.3197^{\circ}} \\ 0.9747\underline{\angle 117.3197^{\circ}} \end{bmatrix} \]
$$
(5.24)

Fault voltages at bus 2 during the fault are:

$$
\begin{bmatrix} V_2^{(0)} \\ V_2^{(1)} \\ V_2^{(2)} \end{bmatrix} = \begin{bmatrix} 0 \\ 1.0 \\ 0 \end{bmatrix} - \begin{bmatrix} 0.0 & 0 & 0 \\ 0 & j0.10 & 0 \\ 0 & 0 & j0.10 \end{bmatrix} \begin{bmatrix} -j1.05263 \\ -j1.05263 \\ -j1.05263 \end{bmatrix}
$$
(5.25)

Therefore,

$$
\begin{bmatrix} V_2^{(012)} \end{bmatrix} = \begin{bmatrix} 0 \\ 0.894737 \\ -0.105263 \end{bmatrix} pu \tag{5.26}
$$

Using the transformation matrix in equation 2.16 phase components of the voltage can be obtained as:

$$
\[V_2^{abc}\] = \begin{bmatrix} 1 & 1 & 1 \\ 1 & a^2 & a \\ 1 & 1 & a^2 \end{bmatrix} \begin{bmatrix} 0 \\ 0.894737 \\ -0.105263 \end{bmatrix} = \begin{bmatrix} 0.7895\underline{\angle 0^{\circ}} \\ 0.9517\underline{\angle -114.5036^{\circ}} \\ 0.9517\underline{\angle 114.5036^{\circ}} \end{bmatrix} \]
$$
(5.27)

Fault voltages at bus 3 during the fault are:

$$
\begin{bmatrix} V_3^{(0)} \\ V_3^{(1)} \\ V_3^{(2)} \end{bmatrix} = \begin{bmatrix} 0 \\ 1.0 \\ 0 \end{bmatrix} - \begin{bmatrix} j0.10 & 0 & 0 \\ 0 & j0.125 & 0 \\ 0 & 0 & j0.125 \end{bmatrix} \begin{bmatrix} -j1.05263 \\ -j1.05263 \\ -j1.05263 \end{bmatrix}
$$
(5.28)

Therefore,

$$
\begin{bmatrix} V_3^{(012)} \end{bmatrix} = \begin{bmatrix} -0.105263 \\ 0.868421 \\ -0.131578 \end{bmatrix} pu \tag{5.29}
$$

Using the transformation matrix in equation 2.16 phase components of the voltage can be obtained as:

$$
\[V_3^{abc}\] = \begin{bmatrix} 1 & 1 & 1 \\ 1 & a^2 & a \\ 1 & 1 & a^2 \end{bmatrix} \begin{bmatrix} -0.105263 \\ 0.868421 \\ -0.131578 \end{bmatrix} = \begin{bmatrix} 0.6316\underline{\angle 0^{\circ}} \\ 0.9871\underline{\angle 118.677^{\circ}} \\ 0.9871\underline{\angle 118.677^{\circ}} \end{bmatrix} \]
$$
(5.30)

Fault voltages at bus 4 during the fault are:

$$
\begin{bmatrix} V_4^{(0)} \\ V_4^{(1)} \\ V_4^{(2)} \end{bmatrix} = \begin{bmatrix} 0 \\ 1.0 \\ 0 \end{bmatrix} - \begin{bmatrix} j0.20 & 0 & 0 \\ 0 & j0.125 & 0 \\ 0 & 0 & j0.125 \end{bmatrix} \begin{bmatrix} -j1.05263 \\ -j1.05263 \\ -j1.05263 \end{bmatrix}
$$
(5.31)

Therefore,

$$
\begin{bmatrix} V_4^{(012)} \end{bmatrix} = \begin{bmatrix} -0.210526 \\ 0.868421 \\ -0.131578 \end{bmatrix} pu \tag{5.32}
$$

Using the transformation matrix in equation 2.16 phase components of the voltage can be obtained as:

$$
\begin{bmatrix} V_4^{abc} \end{bmatrix} = \begin{bmatrix} 1 & 1 & 1 \\ 1 & a^2 & a \\ 1 & 1 & a^2 \end{bmatrix} \begin{bmatrix} -0.210526 \\ 0.868421 \\ -0.131578 \end{bmatrix} = \begin{bmatrix} 0.5263\underline{/0^{\circ}} \\ 1.0417\underline{/}-123.76^{\circ} \\ 1.0417\underline{/}123.76^{\circ} \end{bmatrix}
$$
(5.33)

Fault voltages at bus 5 during the fault are:

$$
\begin{bmatrix} V_5^{(0)} \\ V_5^{(1)} \\ V_5^{(2)} \end{bmatrix} = \begin{bmatrix} 0 \\ 1.0 \\ 0 \end{bmatrix} - \begin{bmatrix} j0.30 & 0 & 0 \\ 0 & j0.175 & 0 \\ 0 & 0 & j0.175 \end{bmatrix} \begin{bmatrix} -j1.05263 \\ -j1.05263 \\ -j1.05263 \end{bmatrix}
$$
(5.34)

Therefore,

$$
\begin{bmatrix} V_5^{(012)} \end{bmatrix} = \begin{bmatrix} -0.315789 \\ 0.815789 \\ -0.184210 \end{bmatrix} pu \tag{5.35}
$$

Using the transformation matrix in equation 2.16 phase components of the voltage can be obtained as:

$$
\[V_5^{abc}\] = \begin{bmatrix} 1 & 1 & 1 \\ 1 & a^2 & a \\ 1 & 1 & a^2 \end{bmatrix} \begin{bmatrix} -0.315789 \\ 0.815789 \\ -0.184210 \end{bmatrix} = \begin{bmatrix} 0.3158\underline{/0^{\circ}} \\ 1.0719\underline{/ -126.10^{\circ}} \\ 1.0719\underline{/ 126.10^{\circ}} \end{bmatrix} \]
$$
(5.36)

#### 5.2.2 MATLAB toolbox results

Single line to ground fault analysis was also done using the developed MATLAB tool box and results are shown in the figures below. Figure 5-4 shows the calculated values of impedance matrices and figure 5-5 shows the fault currents and fault voltages at each bus and finally, figure 5-6 shows the GUI screen with transient graphs.

|           | The positive sequence Ybus |           |           |           |
|-----------|----------------------------|-----------|-----------|-----------|
| 25.000    | 0.000                      | $-20.000$ | 0.000     | 0.000     |
| 0.000     | 25.000                     | 0.000     | $-20.000$ | 0.000     |
| $-20.000$ | 0.000                      | 40.000    | $-10.000$ | $-10.000$ |
| 0.000     | $-20.000$                  | $-10.000$ | 40.000    | $-10.000$ |
| 0.000     | 0.000                      | $-10.000$ | $-10.000$ | 20.000    |
|           | The positive sequence Zbus |           |           |           |
| 0.129     | 0.071                      | 0.112     | 0.088     | 0.100     |
| 0.071     | 0.129                      | 0.088     | 0.112     | 0.100     |
| 0.112     | 0.088                      | 0.140     | 0.110     | 0.125     |
| 0.088     | 0.112                      | 0.110     | 0.140     | 0.125     |
| 0.100     | 0.100                      | 0.125     | 0.125     | 0.175     |
|           | The zero sequence Ybus     |           |           |           |
| 40.000    | 0.000                      | $-20.000$ | 0.000     | 0.000     |
| 0.000     | 20,000                     | 0.000     | 0.000     | 0.000     |
| $-20.000$ | 0.000                      | 26.667    | $-3.333$  | $-3.333$  |
| 0.000     | 0.000                      | $-3.333$  | 6.667     | $-3.333$  |
| 0.000     | 0.000                      | $-3.333$  | $-3.333$  | 6.667     |
|           | The zero sequence Zbus     |           |           |           |
| 0.050     | 0.000                      | 0.050     | 0.050     | 0.050     |
| 0.000     | 0.050                      | 0.000     | 0.000     | 0.000     |
| 0.050     | 0.000                      | 0.100     | 0.100     | 0.100     |
| 0.050     | 0.000                      | 0.100     | 0.300     | 0.200     |
|           |                            |           |           |           |

Figure 5-4: Calculated impedance matrices of single line to ground fault

```
Fault current
            Angle (Degree)
Magnitude
Ia
3.158
           -90.000Ib
0.000
           0.000Ic
0.000
           0.000Printing of phase components
Post Fault Voltages
Bus-number
                                   Phase b
                                                      Phase c
                   Phase a
1.000
                0.737
                       0.000
                                0.975
                                       -117.3200.975
                                                          117.320
2.000
                0.789
                       0.000
                                0.952
                                       -114.5040.952
                                                          114.504
3.000
                0.632
                       0.000
                                0.987
                                       -118.6770.987
                                                          118.677
4.000
                0.526
                       0.000
                                1.042
                                       -123.7631.042
                                                          123.763
5.000
                0.316
                       0.000
                                1.072
                                       -126.1031.072
                                                          126.103
```
Figure 5-5: Fault currents and fault voltages of single line to ground fault

Analyzing the results, it shows that fault current of phase b and phase c are zero due to the fact that only the phase a is involved in the fault.

## 5.3 Line-to-line fault

Analyzing of line to line required only positive sequence network and negative sequence network. Therefore, the same  $Z_{bus}^{(1)}$  and  $Z_{bus}^{(2)}$  are calculated for single line to ground analysis will be used. The fault is created between phase b and phase c at bus 5 and the fault impedance is taken as  $Z_f = j0.1$  pu.

$$
\begin{bmatrix} z_{bus}^{(1)} \end{bmatrix} = \begin{bmatrix} z_{bus}^{(2)} \end{bmatrix} = \begin{bmatrix} j0.1294 & j0.0706 & j0.1118 & j0.0882 & j0.10 \\ j0.0706 & j0.1294 & j0.0882 & j0.1118 & j0.10 \\ j0.1118 & j0.0882 & j0.1397 & j0.1103 & j0.1250 \\ j0.0882 & j0.1118 & j0.1103 & j0.1397 & j0.10 \\ j0.10 & j0.10 & j0.1250 & j0.1250 & j0.1750 \end{bmatrix} p u
$$
 (5.37)

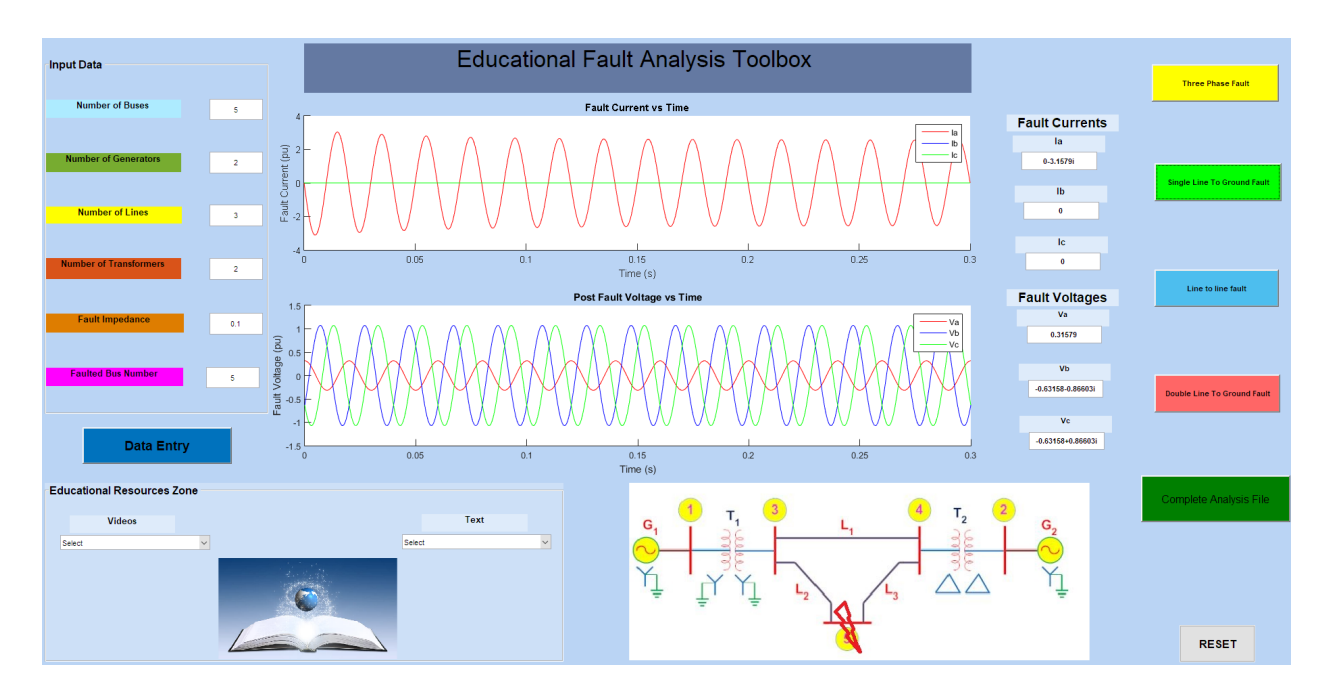

Figure 5-6: Single line to ground fault analysis - MATLAB tool box

## 5.3.1 Hand calculation results

Since there is no ground path, zero sequence currents can not flow. Therefore, from equation 3.19

$$
I_5^{(1)} = \frac{1.0/\underline{0^{\circ}}}{Z_{55}^{(1)} + Z_{55}^{(2)} + Z_f}
$$
  
= 
$$
\frac{1.0/\underline{0^{\circ}}}{j0.175 + j0.175 + j0.1}
$$
  
= 
$$
-j2.222 \ pu
$$
 (5.38)

Negative sequence current can be obtained from equation 3.21

$$
I_5^{(2)} = -I_5^{(1)} = j2.222 \ pu
$$
\n(5.39)
The phase components of the fault current at bus 5 can be obtained using the transformation matrix A in equation 2.17

$$
\[L_5^{(abc)}\] = \begin{bmatrix} 1 & 1 & 1 \\ 1 & a^2 & a \\ 1 & 1 & a^2 \end{bmatrix} \begin{bmatrix} 0 \\ -j2.222 \\ j2.222 \end{bmatrix} = \begin{bmatrix} 0 \\ -3.849 \\ 3.849 \end{bmatrix} p u \]
$$
(5.40)

Bus voltages during fault can be calculated using equation 5.20 as For bus 1,

zero sequence voltage is zero

$$
V_1^{(0)} = 0 \tag{5.41}
$$

Positive and negative sequence voltage at bus 1 can be calculated as

$$
V_1^{(1)} = E_1^{(1)} - Z_{15}^{(1)} I_5^{(1)}
$$
  
= 1.0 - j0.10 \* (-j2.222)  
= 0.7778 pu (5.42)

$$
V_1^{(2)} = -Z_{15}^{(2)} I_5^{(2)}
$$
  
= -j0.10 \* (j2.222)  
= 0.2222 pu (5.43)

Using the transformation matrix in equation 2.16 phase components of the voltage can be obtained as:

$$
\[V_1^{abc}\] = \begin{bmatrix} 1 & 1 & 1 \\ 1 & a^2 & a \\ 1 & 1 & a^2 \end{bmatrix} \begin{bmatrix} 0 \\ 0.7778 \\ 0.2222 \end{bmatrix} = \begin{bmatrix} 1\underline{\angle 0^{\circ}} \\ 0.6938\underline{\angle 135.998^{\circ}} \\ 0.6938\underline{\angle 135.998^{\circ}} \end{bmatrix} \]
$$
(5.44)

Given that bus 2 zero sequence voltage is zero,

$$
V_2^{(0)} = 0 \tag{5.45}
$$

positive and negative sequence voltages at bus 2 can be calculated as

$$
V_2^{(1)} = E_2^{(1)} - Z_{25}^{(1)} I_5^{(1)}
$$
  
= 1.0 - j0.10 \* (-j2.222)  
= 0.7778 pu  

$$
V_2^{(2)} = -Z_{25}^{(2)} I_5^{(2)}
$$

$$
= -j0.10 * (j2.222)
$$
(5.47)

$$
= 0.2222 \ pu
$$

Using the transformation matrix in equation 2.16, phase components of the voltage can be <u> 1989 - Johann Barbara, martxa amerikan p</u> obtained as:

$$
\[V_1^{abc}\] = \begin{bmatrix} 1 & 1 & 1 \\ 1 & a^2 & a \\ 1 & 1 & a^2 \end{bmatrix} \begin{bmatrix} 0 \\ 0.7778 \\ 0.2222 \end{bmatrix} = \begin{bmatrix} 1\underline{\angle 0^{\circ}} \\ 0.6938\underline{\angle 135.998^{\circ}} \\ 0.6938\underline{\angle 135.998^{\circ}} \end{bmatrix}
$$
(5.48)

For bus 3,

zero sequence voltage is zero

$$
V_3^{(0)} = 0 \tag{5.49}
$$

positive and negative sequence voltage at bus 3 can be calculated as

$$
V_3^{(1)} = E_3^{(1)} - Z_{35}^{(1)} I_5^{(1)}
$$
  
= 1.0 - j0.125 \* (-j2.222)  
= 0.7222 pu (5.50)

$$
V_3^{(2)} = -Z_{35}^{(2)}I_5^{(2)}
$$
  
= -j0.125 \* (j2.222)  
= 0.2778 pu (5.51)

Using the transformation matrix in equation 2.16, phase components of the voltage can be obtained as: h  $\overline{\phantom{0}}$ 

$$
\[V_1^{abc}\] = \begin{bmatrix} 1 & 1 & 1 \\ 1 & a^2 & a \\ 1 & 1 & a^2 \end{bmatrix} \begin{bmatrix} 0 \\ 0.7222 \\ 0.2778 \end{bmatrix} = \begin{bmatrix} 1\underline{\angle 0^{\circ}} \\ 0.6309\underline{\angle -142.410^{\circ}} \\ 0.6309\underline{\angle 142.410^{\circ}} \end{bmatrix} \]
$$
(5.52)

For bus 4,

zero sequence voltage is zero

$$
V_4^{(0)} = 0 \tag{5.53}
$$

positive and negative sequence voltage at bus 4 can be calculated as

$$
V_4^{(1)} = E_1^{(1)} - Z_{45}^{(1)} I_5^{(1)}
$$
  
= 1.0 - j0.125 \* (-j2.222)  
= 0.7222 pu  
(5.54)

$$
V_4^{(2)} = -Z_{45}^{(2)}I_5^{(2)}
$$
  
= -j0.125 \* (j2.222)  
= 0.2778 pu (5.55)

Using the transformation matrix in equation 2.16, phase components of the voltage can be obtained as:  $\overline{a}$  $\overline{\phantom{0}}$ 

$$
\[V_4^{abc}\] = \begin{bmatrix} 1 & 1 & 1 \\ 1 & a^2 & a \\ 1 & 1 & a^2 \end{bmatrix} \begin{bmatrix} 0 \\ 0.7222 \\ 0.2778 \end{bmatrix} = \begin{bmatrix} 1\underline{\angle 0^{\circ}} \\ 0.6309\underline{\angle -142.410^{\circ}} \\ 0.6309\underline{\angle 142.410^{\circ}} \end{bmatrix} \]
$$
(5.56)

For bus 5,

zero sequence voltage is zero

$$
V_5^{(0)} = 0 \tag{5.57}
$$

positive and negative sequence voltage at bus 5 can be calculated as

$$
V_5^{(1)} = E_5^{(1)} - Z_{55}^{(1)} I_5^{(1)}
$$
  
= 1.0 - j0.175 \* (-j2.222)  
= 0.6111 pu  

$$
V_5^{(2)} = -Z_{55}^{(2)} I_5^{(2)}
$$
  
= -j0.175 \* (j2.222)  
= 0.3889 pu  
(5.59)

Using the transformation matrix in equation 2.16, phase components of the voltage can be obtained as:

$$
\[V_5^{abc}\] = \begin{bmatrix} 1 & 1 & 1 \\ 1 & a^2 & a \\ 1 & 1 & a^2 \end{bmatrix} \begin{bmatrix} 0 \\ 0.6111 \\ 0.3889 \end{bmatrix} = \begin{bmatrix} 1/\underline{0}^\circ \\ 0.5357\underline{\smash /158.953}^\circ \\ 0.5357\underline{\smash /158.953}^\circ \end{bmatrix} \]
$$
(5.60)

#### 5.3.2 MATLAB toolbox results

Line to line fault analysis results from the developed MATLAB tool box are shown in the figures below. Figure 5-7 shows the calculated values of impedance matrices and figure 5-8 shows the fault currents and fault voltages at each bus and finally, figure 5-9 shows the GUI screen with transient graphs.

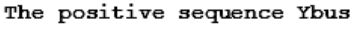

| 25.000                     | 0.000     | $-20.000$ | 0.000     | 0.000     |  |  |  |
|----------------------------|-----------|-----------|-----------|-----------|--|--|--|
| 0.000                      | 25.000    | 0.000     | $-20.000$ | 0.000     |  |  |  |
| $-20.000$                  | 0.000     | 40.000    | $-10.000$ | $-10.000$ |  |  |  |
| 0.000                      | $-20.000$ | $-10.000$ | 40.000    | $-10.000$ |  |  |  |
| 0.000                      | 0.000     | $-10.000$ | $-10.000$ | 20.000    |  |  |  |
| The positive sequence Zbus |           |           |           |           |  |  |  |
| 0.129                      | 0.071     | 0.112     | 0.088     | 0.100     |  |  |  |
| 0.071                      | 0.129     | 0.088     | 0.112     | 0.100     |  |  |  |
| 0.112                      | 0.088     | 0.140     | 0.110     | 0.125     |  |  |  |
| 0.088                      | 0.112     | 0.110     | 0.140     | 0.125     |  |  |  |
| 0.100                      | 0.100     | 0.125     | 0.125     | 0.175     |  |  |  |
| The zero sequence Ybus     |           |           |           |           |  |  |  |
| 40.000                     | 0.000     | $-20.000$ | 0.000     | 0.000     |  |  |  |
| 0.000                      | 20.000    | 0.000     | 0.000     | 0.000     |  |  |  |
| $-20.000$                  | 0.000     | 26.667    | $-3.333$  | $-3.333$  |  |  |  |
| 0.000                      | 0.000     | $-3.333$  | 6.667     | $-3.333$  |  |  |  |
| 0.000                      | 0.000     | $-3.333$  | $-3.333$  | 6.667     |  |  |  |
| The zero sequence Zbus     |           |           |           |           |  |  |  |
| 0.050                      | 0.000     | 0.050     | 0.050     | 0.050     |  |  |  |
| 0.000                      | 0.050     | 0.000     | 0.000     | 0.000     |  |  |  |
| 0.050                      | 0.000     | 0.100     | 0.100     | 0.100     |  |  |  |
| 0.050                      | 0.000     | 0.100     | 0.300     | 0.200     |  |  |  |
| 0.050                      | 0.000     | 0.100     | 0.200     | 0.300     |  |  |  |

Figure 5-7: Calculated impedance matrices of line to line fault

|                                                     | Fault current   |                |                |  |                                        |                |                    |
|-----------------------------------------------------|-----------------|----------------|----------------|--|----------------------------------------|----------------|--------------------|
|                                                     | Magnitude<br>Ia | Angle (Degree) |                |  |                                        |                |                    |
|                                                     | 0.000           | 0.000          |                |  |                                        |                |                    |
|                                                     | Ib<br>3.849     | 180,000        |                |  |                                        |                |                    |
|                                                     | Ic<br>3.849     | 0.000          |                |  |                                        |                |                    |
| Printing of phase components<br>Post Fault Voltages |                 |                |                |  |                                        |                |                    |
|                                                     | Bus-number      |                | Phase a        |  | Phase b                                |                | Phase c            |
|                                                     | 1,000           | 1.000          | 0.000          |  | $0.694 - 136.102$                      | 0.694          | 136.102            |
|                                                     | 2,000<br>3,000  | 1.000<br>1.000 | 0.000<br>0.000 |  | $0.694 - 136.102$<br>$0.631 - 142.411$ | 0.694<br>0.631 | 136.102<br>142.411 |
|                                                     | 4,000           | 1,000          | 0.000          |  | $0.631 -142.411$                       | 0.631          | 142.411            |
|                                                     | 5.000           | 1.000          | 0.000          |  | $0.536 -158.948$                       | 0.536          | 158.948            |
|                                                     |                 |                |                |  |                                        |                |                    |

Figure 5-8: Fault currents and fault voltages of line to line fault

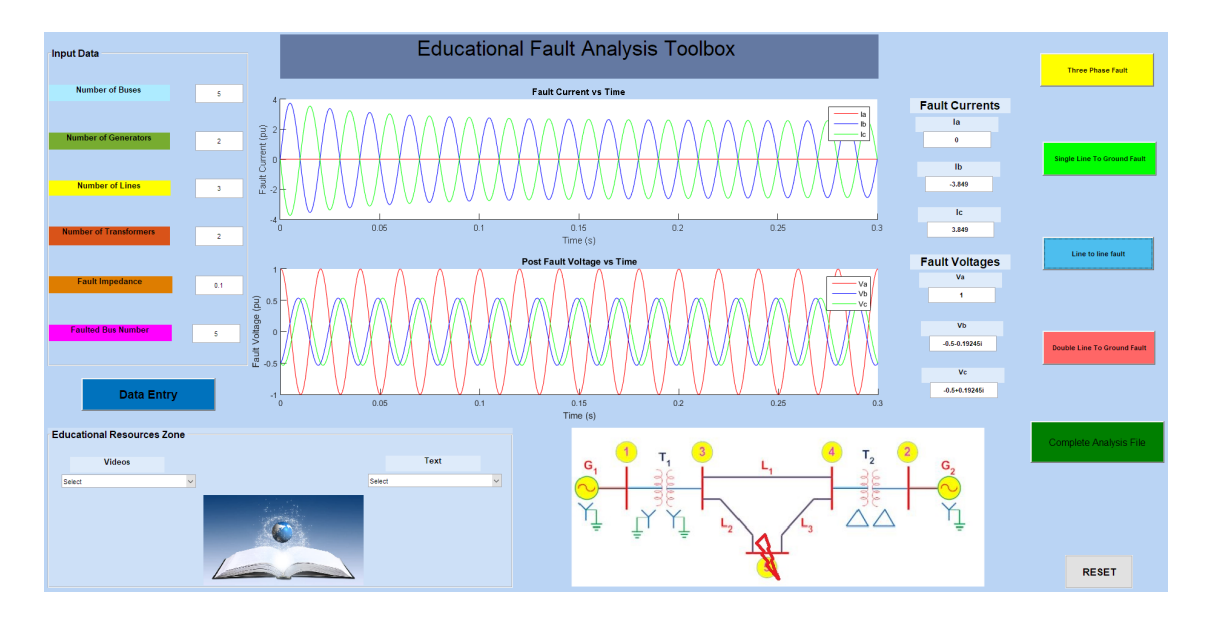

Figure 5-9: Line to line fault analysis - MATLAB tool box

line to line analysis of the fault conditions shows that fault current at phase a is zero and voltage at phase a is unchanged. Also voltages at both phase b and phase c are equal. Reason for this is that the fault is between phase b and phase c and they are in contact with each other. Also, the fault does not involve phase a.

### 5.4 Double line-to-ground

### 5.4.1 Hand calculation results

All three positive, negative and zero sequence networks are needed to do the calculations for the double line to ground fault. Therefore, the same  $Z^{(1)_{bus}}, Z^{(2)_{bus}}$  and  $Z^{(2)_{bus}}$  calculated before will be used. The fault is created involving phase 'b' and phase 'c' with fault impedance of  $Z_f = 0$ .

$$
\begin{bmatrix} Z_{bus}^{(1)} \end{bmatrix} = \begin{bmatrix} Z_{bus}^{(2)} \end{bmatrix} = \begin{bmatrix} j0.1294 & j0.0706 & j0.1118 & j0.0882 & j0.10 \\ j0.0706 & j0.1294 & j0.0882 & j0.1118 & j0.10 \\ j0.1118 & j0.0882 & j0.1397 & j0.1103 & j0.1250 \\ j0.0882 & j0.1118 & j0.1103 & j0.1397 & j0.10 \\ j0.10 & j0.10 & j0.1250 & j0.1250 & j0.1750 \end{bmatrix} p u
$$
 (5.61)

$$
\begin{bmatrix} z_{bus}^{(0)} \end{bmatrix} = \begin{bmatrix} j0.05 & 0.0 & j0.05 & j0.05 & j0.05 \\ 0.0 & j0.05 & 0.0 & 0.0 & 0.0 \\ j0.05 & 0.0 & j0.10 & j0.10 & j0.10 \\ j0.05 & 0.0 & j0.10 & j0.30 & j0.20 \\ j0.05 & 0.0 & j0.10 & j0.20 & j0.30 \end{bmatrix} pu
$$
 (5.62)

Positive sequence current of double line to ground fault is calculated using equation 3.34

$$
I_5^{(1)} = \frac{1.0}{j0.175 + \frac{j0.175(j0.30 + 3 * 0)}{(j0.30 + j0.175 + 3 * 0)}}
$$
  
= -j3.5023 (5.63)

The negative and zero sequence currents are calculated using current division as in equation 3.35.

$$
I_5^{(2)} = -\frac{j0.30}{(j0.30 + j0.175)} * -j3.5023
$$
  
= j2.212 pu  

$$
I_5^{(0)} = -\frac{j0.175}{(j0.30 + j0.175)} * -j3.5023
$$
  
= j1.2903 pu (5.65)

Therefore, The phase components of the fault current at bus 5 can be obtained using the transformation matrix A in equation 2.17.

$$
\[I_5^{(abc)}\] = \begin{bmatrix} 1 & 1 & 1 \\ 1 & a^2 & a \\ 1 & 1 & a^2 \end{bmatrix} \begin{bmatrix} j1.2903 \\ -j3.503 \\ j2.212 \end{bmatrix} = \begin{bmatrix} 0 \\ 5.313/158.64^\circ \\ 5.313/21.36^\circ \end{bmatrix} pu \]
$$
(5.66)

Bus voltage are calculated using the equation 3.36 in chapter 3.

$$
V_i^{(0)} = -Z_{ik}^{(0)} I_k^{(0)}
$$
  
\n
$$
V_i^{(1)} = E_i^{(1)}(0) - Z_{ik}^{(1)} I_k^{(1)}
$$
  
\n
$$
V_i^{(2)} = -Z_{ik}^{(2)} I_k^{(2)}
$$
\n(5.67)

The above equations can be written in compact form as

$$
\begin{bmatrix} V_i^{(0)} \\ V_i^{(1)} \\ V_i^{(2)} \end{bmatrix} = \begin{bmatrix} 0 \\ V_i \\ 0 \end{bmatrix} - \begin{bmatrix} Z_{ik}^{(0)} & 0 & 0 \\ 0 & Z_{ik}^{(1)} & 0 \\ 0 & 0 & Z_{ik}^{(2)} \end{bmatrix} \begin{bmatrix} I_k^{(0)} \\ I_k^{(1)} \\ I_k^{(2)} \end{bmatrix}
$$
(5.68)

The Fault voltages at bus 1 are:

$$
\begin{bmatrix} V_1^{(0)} \\ V_1^{(1)} \\ V_1^{(2)} \end{bmatrix} = \begin{bmatrix} 0 \\ 1.0 \\ 0 \end{bmatrix} - \begin{bmatrix} j0.05 & 0 & 0 \\ 0 & j0.10 & 0 \\ 0 & 0 & j0.10 \end{bmatrix} \begin{bmatrix} j1.290 \\ -j3.503 \\ j2.212 \end{bmatrix}
$$
(5.69)

Therefore,

$$
\[V_1^{(012)}\] = \begin{bmatrix} 0.0645\\ 0.6497\\ 0.2212 \end{bmatrix} pu \tag{5.70}
$$

Using the transformation matrix in equation 2.16, phase components of the voltage can be obtained as:

$$
\begin{bmatrix} V_1^{abc} \end{bmatrix} = \begin{bmatrix} 1 & 1 & 1 \\ 1 & a^2 & a \\ 1 & 1 & a^2 \end{bmatrix} \begin{bmatrix} 0.0645 \\ 0.6497 \\ 0.2212 \end{bmatrix} = \begin{bmatrix} 0.9355\sqrt{0}^\circ \\ 0.5248\sqrt{-134.99^\circ} \\ 0.5248\sqrt{134.99^\circ} \end{bmatrix}
$$
(5.71)

Fault voltages at bus 2 are:

$$
\begin{bmatrix} V_2^{(0)} \\ V_2^{(1)} \\ V_2^{(2)} \end{bmatrix} = \begin{bmatrix} 0 \\ 1.0 \\ 0 \end{bmatrix} - \begin{bmatrix} 0 & 0 & 0 \\ 0 & j0.10 & 0 \\ 0 & 0 & j0.10 \end{bmatrix} \begin{bmatrix} j1.290 \\ -j3.503 \\ j2.212 \end{bmatrix}
$$
(5.72)

Therefore,

$$
\begin{bmatrix} V_2^{(012)} \end{bmatrix} = \begin{bmatrix} 0 \\ 0.6497 \\ 0.2212 \end{bmatrix} pu \tag{5.73}
$$

Using the transformation matrix in equation 2.16, phase components of the voltage can be obtained as:

$$
\[V_2^{abc}\] = \begin{bmatrix} 1 & 1 & 1 \\ 1 & a^2 & a \\ 1 & 1 & a^2 \end{bmatrix} \begin{bmatrix} 0 \\ 0.6497 \\ 0.2212 \end{bmatrix} = \begin{bmatrix} 0.8710\angle 0^\circ \\ 0.5722\angle -139.56^\circ \\ 0.5722\angle 139.56^\circ \end{bmatrix} \]
$$
(5.74)

The fault voltages at bus 3 are:

$$
\begin{bmatrix} V_3^{(0)} \\ V_3^{(1)} \\ V_3^{(2)} \end{bmatrix} = \begin{bmatrix} 0 \\ 1.0 \\ 0 \end{bmatrix} - \begin{bmatrix} j0.10 & 0 & 0 \\ 0 & j0.125 & 0 \\ 0 & 0 & j0.125 \end{bmatrix} \begin{bmatrix} j1.290 \\ -j3.503 \\ j2.212 \end{bmatrix}
$$
(5.75)

Therefore,

$$
\[V_3^{(012)}\] = \begin{bmatrix} 0.1290 \\ 0.5622 \\ 0.2765 \end{bmatrix} pu \tag{5.76}
$$

Using the transformation matrix in equation 2.16, phase components of the voltage can be obtained as:

$$
\begin{bmatrix} V_3^{abc} \end{bmatrix} = \begin{bmatrix} 1 & 1 & 1 \\ 1 & a^2 & a \\ 1 & 1 & a^2 \end{bmatrix} \begin{bmatrix} 0.1290 \\ 0.5622 \\ 0.2765 \end{bmatrix} = \begin{bmatrix} 0.9766\underline{\angle 0^{\circ}} \\ 0.3815\underline{\angle 139.56^{\circ}} \\ 0.3815\underline{\angle 139.56^{\circ}} \end{bmatrix}
$$
(5.77)

Fault voltages at bus 4 are:

$$
\begin{bmatrix} V_4^{(0)} \\ V_4^{(1)} \\ V_4^{(2)} \end{bmatrix} = \begin{bmatrix} 0 \\ 1.0 \\ 0 \end{bmatrix} - \begin{bmatrix} j0.20 & 0 & 0 \\ 0 & j0.125 & 0 \\ 0 & 0 & j0.125 \end{bmatrix} \begin{bmatrix} j1.290 \\ -j3.503 \\ j2.212 \end{bmatrix}
$$
(5.78)

Therefore,

$$
\begin{bmatrix} V_4^{(012)} \end{bmatrix} = \begin{bmatrix} 0.2581 \\ 0.5622 \\ 0.2765 \end{bmatrix} pu \tag{5.79}
$$

Using the transformation matrix in equation 2.16, phase components of the voltage can be obtained as:

$$
\[V_4^{abc}\] = \begin{bmatrix} 1 & 1 & 1 \\ 1 & a^2 & a \\ 1 & 1 & a^2 \end{bmatrix} \begin{bmatrix} 0.2581 \\ 0.5622 \\ 0.2765 \end{bmatrix} = \begin{bmatrix} 1.0968/\text{o} \\ 0.2954/\text{--}123.10^\circ \\ 0.2954/\text{--}123.10^\circ \\ 0.2954/\text{--}123.10^\circ \end{bmatrix} \]
$$
(5.80)

Fault voltages at bus 5 are:

$$
\begin{bmatrix} V_5^{(0)} \\ V_5^{(1)} \\ V_5^{(2)} \end{bmatrix} = \begin{bmatrix} 0 \\ 1.0 \\ 0 \end{bmatrix} - \begin{bmatrix} j0.30 & 0 & 0 \\ 0 & j0.175 & 0 \\ 0 & 0 & j0.175 \end{bmatrix} \begin{bmatrix} j1.290 \\ -j3.503 \\ j2.212 \end{bmatrix}
$$
(5.81)

Therefore,

$$
\begin{bmatrix} V_5^{(012)} \end{bmatrix} = \begin{bmatrix} 0.3871 \\ 0.3871 \\ 0.3871 \end{bmatrix} pu \tag{5.82}
$$

Using the transformation matrix in equation 2.16, phase components of the voltage can be obtained as:

$$
\[V_5^{abc}\] = \begin{bmatrix} 1 & 1 & 1 \\ 1 & a^2 & a \\ 1 & 1 & a^2 \end{bmatrix} \begin{bmatrix} 0.3871 \\ 0.3871 \\ 0.3871 \end{bmatrix} = \begin{bmatrix} 1.1613/0^{\circ} \\ 0 \\ 0 \end{bmatrix} \]
$$
(5.83)

#### 5.4.2 MATLAB toolbox results

Double line to ground fault analysis was also done using the developed MATLAB tool box and results are shown in the figures below. Figure 5-10 shows the GUI screen with transient graphs and figure 5-11 shows the fault currents and fault voltages at each bus. Finally, figure 5-12 shows the calculated values of impedance matrices. Analysis shows that the phase voltages for phase b and phase c are zero. These phases are in contact with ground and fault current is only flowing through faulted phases only. Double line to ground fault analysis shows that the phase voltages for phase b and phase c are zero. These phases are in contact with ground and fault current is only flowing through faulted phases only.

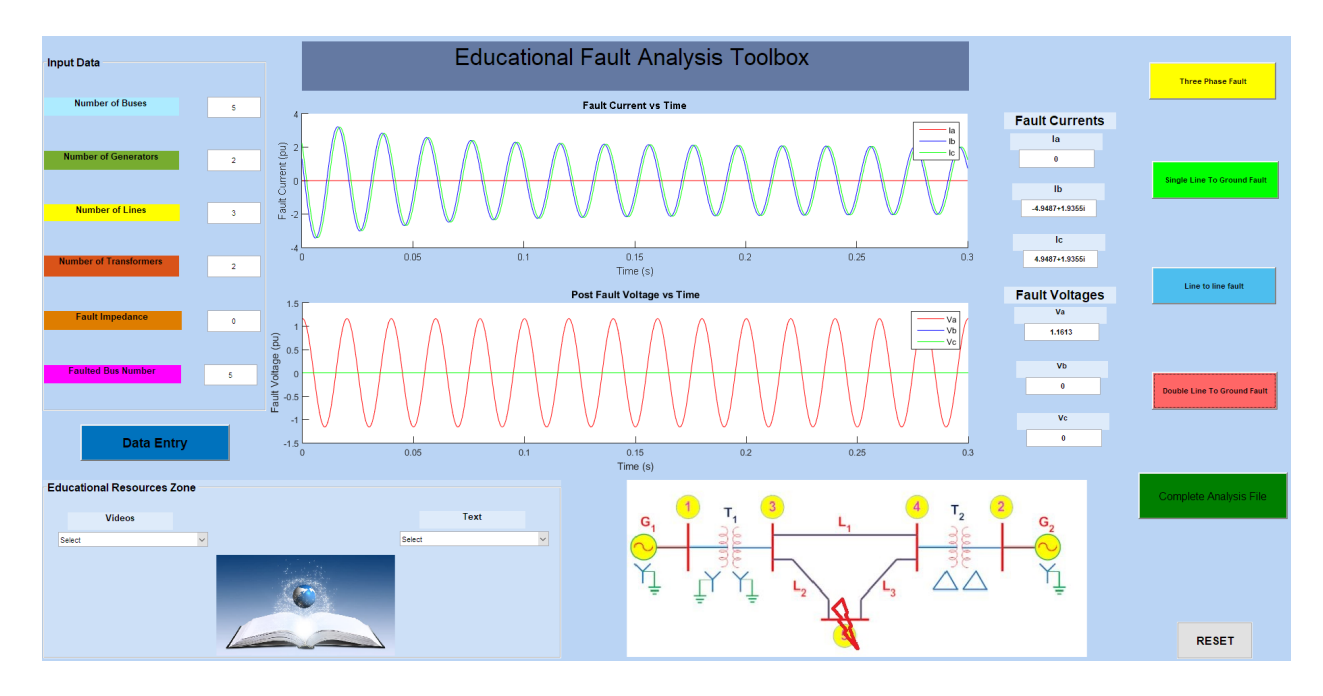

Figure 5-10: Double line to ground fault analysis - MATLAB tool box

```
Fault current
            Angle (Degree)
Magnitude
Ia
           0.0000.000
Ib
5.314
           158.639
Ic
5.314
           21.361
Printing of phase components
Post Fault Voltages
Bus-number
                   Phase a
                                   Phase b
                                                      Phase c
                0.935
                       0.000
1.000
                                0.525
                                                          134.986
                                       -134.9860.5250.871
2.000
                                                          139.560
                       0.0000.572
                                       -139.5600.572
3.000
                0.968
                                                          139.560
                       0.0000.381
                                       -139.5600.381
4.000
                1.097
                       0.000
                                0.295
                                       -123.0980.295
                                                          123.098
```
Figure 5-11: Fault currents and fault voltages of double line to ground fault

 $0.000$ 

 $-0.000$ 

 $0.000 0.000$ 

5.000

1.161

0.000

|           | The positive sequence Ybus |           |           |           |
|-----------|----------------------------|-----------|-----------|-----------|
| 25.000    | 0.000                      | $-20.000$ | 0.000     | 0.000     |
| 0.000     | 25,000                     | 0.000     | $-20.000$ | 0.000     |
| $-20.000$ | 0.000                      | 40.000    | $-10.000$ | $-10.000$ |
| 0.000     | $-20.000$                  | $-10.000$ | 40.000    | $-10.000$ |
| 0.000     | 0.000                      | $-10.000$ | $-10.000$ | 20.000    |
|           | The positive sequence Zbus |           |           |           |
| 0.129     | 0.071                      | 0.112     | 0.088     | 0.100     |
| 0.071     | 0.129                      | 0.088     | 0.112     | 0.100     |
| 0.112     | 0.088                      | 0.140     | 0.110     | 0.125     |
| 0.088     | 0.112                      | 0.110     | 0.140     | 0.125     |
| 0.100     | 0.100                      | 0.125     | 0.125     | 0.175     |
|           | The zero sequence Ybus     |           |           |           |
| 40.000    | 0.000                      | $-20.000$ | 0.000     | 0.000     |
| 0.000     | 20.000                     | 0.000     | 0.000     | 0.000     |
| $-20.000$ | 0.000                      | 26.667    | $-3.333$  | $-3.333$  |
| 0.000     | 0.000                      | $-3.333$  | 6.667     | $-3.333$  |
| 0.000     | 0.000                      | -3.333    | $-3.333$  | 6.667     |
|           | The zero sequence Zbus     |           |           |           |
| 0.050     | 0.000                      | 0.050     | 0.050     | 0.050     |
| 0.000     | 0.050                      | 0.000     | 0.000     | 0.000     |
| 0.050     | 0.000                      | 0.100     | 0.100     | 0.100     |
|           |                            |           |           |           |
| 0.050     | 0.000                      | 0.100     | 0.300     | 0.200     |

Figure 5-12: Calculated impedance matrices of double line to ground fault

## CHAPTER 6

### Conclusion

In this thesis, MATLAB based educational tool box has been developed to analyze and help students with the short circuit faults in power systems. The symmetrical component method was used to set up the mathematical models to calculate the three phase fault, single line to ground fault, line to line fault and the double line to ground fault in a power systems. Developed MATLAB tool box has a user friendly graphical user interface to help students with calculating fault conditions without having to learn a language or type commands. Data of two different power systems already entered in the software by default for students to learn and compare their results with the software results. And, the student has the ability to enter data for new power system to perform the analysis. After entering the system parameters to the input data section of the software and by choosing the fault type, all the calculations are performed. All the results are displayed in the graphical user interface with transients graphs for fault currents and post fault voltages. Also, all the calculated results are printed to .txt file and student can open it by pressing the "Complete Analysis file" button on the interface. A so called "Educational resources zone " also included in the software with series of educational videos and text documents on power system analysis to help student understand theories while they do the calculations. A sample system of non loaded 5 bus power system with two generators, two transformers and three transmission lines has been implemented to show the validity of the developed educational toolbox. The software has been operated using the values listed in table 5.1 and results were compared with the hand calculations to validate the accuracy of hand calculation results. The fault were created at the bus 5 of the system. All the hand calculated results for each type of faults agreed with software results and validity of the software has been verified.

Some observations have been made based on the analysis.In a three phase bolted fault where  $Z_f=0$ , fault currents are at the maximum value and the voltages dropped in all three phases to zero during the fault at the faulted bus. Also, analysis for single line to ground shows that the fault current of phase b and phase c are zero due to the fact that only the phase a is involved in the fault. In the line to line analysis of the fault conditions shows that fault current at phase a is zero and voltage at phase a is unchanged. Also voltages at both phase b and phase c are equal. Reason for this is that the fault is between phase b and phase c and they are in contact with each other. Also, the fault does not involve phase a. Double line to ground fault analysis shows that the phase voltages for phase b and phase c are zero. These phases are in contact with ground and fault current is only flowing through faulted phases only.

Looking at the transient graphs for fault current for each fault, one can observe that there are three sections in the graph. First period is the sub transient period and fault current is very large and it falls rapidly during this period. Second sections is the transient period and fault current falls at a slower rate than the sub transient period. Finally the current reaches the steady value and this section is known as the steady state period. Usually, the sub transient fault current can be as much as ten times the steady state current and transient current can be five times the steady state current.

## APPENDIX A

MATLAB Code

# A.1 MATLAB code for the main fault analysis tool box

```
1 function varargout = Fault\_Analysis\_GUI(varargin)2
3 \text{ gui-Singleton} = 1;
4 \text{ gui}State = struct('gui\_Name', \text{mfilename}, \dots)5 ' gui Singleton', gui Singleton, ...
6 'gui_OpeningFcn', @Gui_OpeningFcn, ...
7 ' gui_OutputFcn', @Gui\_Output , ...
\gamma squi_LayoutFcn', \lceil \rceil, ...
9 ' gui_Callback', [ ];
10 if nargin & ischar (varargin \{1\})
11 gui State . gui Callback = str2func (varargin {1});
```

```
12 end
13
14 if nargout
15 \{varargout\{1:\textbf{nargout}\}\} = \text{gui\_mainfon(gui\_State, varargin}\{:\});
16 else
17 gui_mainfcn(gui_State, varargin\{:\});
18 end
19
20
21 function Gui OpeningFcn (hObject, ~, handles, varargin)
22
23 handles output = hObject;24
25 guidata (hObject, handles);
26
27 function popupmenu5_CreateFcn (varargin)28 function popupmenu4_CreateFcn (varargin)
29 function axes 6-CreateFcn (varargin)
30 function edit32_CreateFcn (varargin)
31 function edit19_CreateFcn (varargin)
32 function edit 19_DeleteFcn (varargin)
33
34
35
36\ \% \longrightarrow Outputs from this function are returned to the command line.
37 function varargout = Gui OutputFcn (hObject, eventdata, handles)
38
39 varargout \{1\} = handles . output;
```

```
40
41 axes ( handles . axes 6)42 matlabImage = imread('bc.jpg');43 image( matlabImage )
44 axis off
45 ax is image
46 axes(handles. axes8)47 matlabImage = imread('eduction.jpg');48 image( matlabImage )
49 axis off
50 ax is image
51
52
53 %\frac{m-1}{nput} data\frac{m-1}{n}54
55 function Input_nb_Callback(hObject, eventdata, handles)
56 nbuses = str2 double (get ( handles. Input.nb , 'String'))57
58 if nbuses ==559 axes(handles. axes6)60 matlabImage = imread('5bus.JPG');61 image( matlabImage )
62 axis off
63 ax is image
64
65 elseif nbuses==6
66 axes(handles. axes6)67 matlabImage = imread('6bus.JPG');
```

```
68 image( matlabImage )
69 axis off
70 ax is image
71 e l s e
72 axes(handles. axes6)73 matlabImage = imread('bc.jpg');74 image( matlabImage )
75 axis off
76 ax is image
77 end
78
79
80 function Input_ng_Callback (hObject, eventdata, handles)
81 ngen= str2 double (get ( handles. Input_n, 'String'))82
83 function Input_nt_Callback(hObject, eventdata, handles)
84 nxfmrs = str2 double (get ( handles. Inputnt, 'String'))85
86 function Input.nl_Callback(hObject, eventualata, handles)87 n lines = str2 double (get (handles. Input_n1, 'String'))88
89 function edit18_Callback(hObject, eventdata, handles)
90 fault_imp= str2 double (get (handles. edit18, 'String'))91
92 function edit19_Callback(hObject, eventdata, handles)
93 fault_bus= str2 double (get (handles.eduit19, 'String'))94
```

```
95 nbuses = str2 double (get ( handles. Input.nb , 'String'))
```

```
96
 97 if nbuses==598 if fault_bus == 199 for k=1:5
100 \qquad \textbf{axes} \left( \text{ handles } \cdot \text{axes} 6 \right)101 matlabImage = imread ('5bus.JPG');
102 image( matlabImage )
103 axis off
104 axis image
105 _{\rm{pause}}(0.5)106 axes(handles. axes6)107 matlabImage = imread ('5 bus1..JPG');108 image( matlabImage )
109 axis off
110 axis image
111 pause (0.5)112
113 end
114
115
116 end
117
118 if fault_bus == 2119 for k=1:5
120 \qquad \textbf{axes} \left( \text{ handles } \cdot \text{axes} 6 \right)121 matlabImage = imread ('5 bus..JPG');122 image( matlabImage )
123 axis off
```

```
124 axis image
125 _{\text{pause}}(0.5)126 axes (handles axes6)
127 matlabImage = imread('5bus2.JPG');128 image( matlabImage )
129 axis off
130 axis image
131 _{\text{pause}}(0.5)132
133 end
134
135
136 end
137 if fault_bus == 3138 for k=1:5
139 axes (handles . axes 6)
140 matlabImage = imread ('5 bus..JPG');141 image( matlabImage )
142 axis off
143 axis image
144 \bm{p}ause (0.5)145 axes(handles. axes6)146 matlabImage = imread ('5bus3.JPG');
147 image( matlabImage )
148 axis off
149 axis image
150 pause (0.5)
151
```

```
152 end
153
154
155 end
156 if fault_bus = 4157 for k=1:5
158 \qquad \textbf{axes} \left( \text{ handles } . \text{ axes} 6 \right)159 matlabImage = imread('5 bus.JPG');160 image( matlabImage )
161 axis off
162 axis image
163 _{\text{pause}}(0.5)164 axes(handles. axes6)165 matlabImage = imread ('5bus4. JPG');
166 image( matlabImage )
167 axis off
168 axis image
169 pause (0.5)
170
171 end
172
173
174 end
175
176 if fault_bus==5
177 for k=1:5
178 axes(handles. axes6)179 matlabImage = imread ('5 bus..JPG');
```

```
180 image( matlabImage )
181 axis off
182 axis image
183 _{\text{pause}}(0.5)184 axes(handles. axes6)185 matlabImage = imread('5bus5.JPG');186 image( matlabImage )
187 axis off
188 axis image
189 _{\text{pause}}(0.5)190
191 end
192 end
193 end
194
195 if nbuses ==6196 if fault_bus == 1197 for k=1:5
198 axes (handles . axes 6)
199 matlabImage = imread ('6bus.JPG');
200 image( matlabImage )
201 axis off
202 axis image
203 _{\rm{pause}}(0.5)204 axes(handles. axes6)205 matlabImage = imread ('6bus1.JPG');
206 image( matlabImage )
207 axis off
```

```
208 axis image
209 pause (0.5)
210
211 end
212
213
214 end
215
216 if fault_bus == 2217 for k=1:5
218 \qquad \textbf{axes} \left( \text{ handles } \cdot \text{axes} 6 \right)219 matlabImage = imread ('6bus.JPG');
220 image( matlabImage )
221 axis off
222 axis image
223 pause (0.5)
224 axes(handles. axes6)225 matlabImage = imread ('6bus2.JPG');
226 image( matlabImage )
227 axis off
228 axis image
229 pause (0.5)
230
231 end
232
233
234 end
235 if fault_bus==3
```

```
236 for k=1:5
237 \quad xes(handles. axes6)238 \text{ matlabImage} = \text{imread}('6 \text{bus}.JPG');239 image( matlabImage )
240 axis off
241 axis image
242 _{\rm \bf pause}(0.5)243 axes(handles. axes6)244 matlabImage = imread ('6bus3.JPG');
245 image( matlabImage )
246 axis off
247 axis image
248 pause (0.5)
249
250 end
251
252
253 end
254 if fault-bus==4255 for k=1:5
256 \qquad \textbf{axes} \left( \text{ handles } \cdot \text{axes} 6 \right)257 matlabImage = imread ('6bus.JPG');
258 image( matlabImage )
259 axis off
260 ax is image
261 _{\text{pause}}(0.5)262 axes(handles. axes6)263 matlabImage = imread ('6bus4. JPG');
```

```
264 image( matlabImage )
265 axis off
266 axis image
267 pause (0.5)
268
269 end
270
271
272 end
273 if fault_bus==5274 for k=1:5
275 axes(handles. axes6)276 \text{ matlabImage} = \text{imread}('6 \text{bus}.JPG');277 image( matlabImage )
278 axis off
279 axis image
280 pause ( 0 . 5 )
281 axes(handles. axes6)282 \text{ matlabImage} = \text{imread}('6 \text{bus5}.JPG');283 image( matlabImage )
284 axis off
285 axis image
286 _{\rm pause} (0.5)287
288 end
289
290
291
```

```
292 end
293 if fault_bus = = 6294 for k=1:5
295 \qquad \textbf{axes} \left( \text{ handles } \cdot \text{axes} 6 \right)296 matlabImage = imread ('6bus.JPG');297 image( matlabImage )
298 axis off
299 ax is image
300 pause ( 0 . 5 )
301 axes(handles. axes6)302 \text{ matlabImage} = \text{imread}('6bus6.JPG');303 image( matlabImage )
304 axis off
305 ax is image
306 pause ( 0 . 5 )
307
308 end
309 else
310
311 for k=1:5
312 axes(handles. axes6)313 matlabImage = imread ('6bus.JPG');
314 image( matlabImage )
315 axis off
316 ax is image
317 _{\text{pause}}(0.5)318 axes(handles. axes6)319 \text{ matlabImage} = \text{imread}('6 \text{buse}.JPG');
```

```
320 image( matlabImage )
321 axis off
322 ax is image
323 _{\text{pause}}(0.5)324 end
325
326 end
327 end
328
329
330\ \% \text{---} Executes on button press in Single_line_to_ground_fault.
331 function slgfault-Calblock(hObject, eventdata, handles)332 \text{ n buses} = \text{str2 double}(\text{get}(\text{ handles }.\text{Input}.\text{nb}, \text{'String'}));333 nxfmrs = str2 double (get ( handles. Input Int, 'String'));
334 \text{ nlines} = \text{str2double}(\text{get}(\text{ handles }.\text{Input}.\text{nl}, \text{'String'}));335 ngen= str2 double (get (handle s. Input_n g, 'String'));
336 fault_imp= str2 double (get (handles. edit18, 'String'));
337 f ault_bus = str2double (get (handles . edit19, 'String'));
338 \text{ Yp}=P \text{oistive}_y \text{bus} (nbuses, ngen, nlines, nxfmrs);
339 \text{ Yz} = \text{Zero} - \text{ybus} (nbuses, ngen, nlines, nxfmrs);
340 Zp=inv(Yp);
341 Zn=Zp ;
342 check=diag(Yz);
343 k=\text{find} ( check == 0);
344 if length ( k ) = = 0345 \qquad \qquad \text{Zz}=inv(Yz);
346 end
347 if length(k) = 0
```
348  $Zz = \text{pinv}(Yz)$ ;

```
349 end
```

```
350\% pre-fault voltage vectors
```

```
351 \, \text{vector1} = \text{ones} (\text{nbases});
```

```
352 V<sub>-1</sub>=vector1(:, 1);
```

```
353 \text{ vector} 0 = \text{zeros} (\text{nbases});
```

```
354 V<sub>-2</sub>=vector0 (:, 1);
```

```
355 V \Omega = V_2;
```

```
356 % calculateulation of fault current
```

```
357 \text{ I }-1=V-1(fault_bus)/((Zp(fault_bus,fault_bus)+Zn(fault_bus,
```

```
fault\_bus +Zz (fault_bus, fault_bus)+3*fault\_imp)*1i;
```

```
358 I_2=I_1;
```

```
359 I_0 = I_1;
```

```
360 a=-0.5+(0.866025*1i);
```

```
361 i012 = [I_0; I_1; I_2];
```

```
362 p=[1 1 1;1 a<sup>2</sup> a;1 a a<sup>2</sup>];;
```

```
363 iabc=p*i012;
```

```
364 i a=round (iabc(1), 5);
```

```
365 ib=round (iabc(2), 5);
```

```
366 ic=round (iabc(3), 5);
```

```
367 set (handles . I1_edit, 'String', num2str(ia));
```

```
368 set (handles . I 2 _ edit , 'String', num2str(ib));
```

```
369 set (handles. I0_edit, 'String', num2str(ic));
```

```
370 %For time variation of fault current and voltage signal
```

```
371 \text{ cla} ((handles. Fault_current_axes))
```

```
372 axes (handles. Fault_current_axes);
```

```
373 \text{ xd}2 = Zp(\text{fault-bus}, \text{fault-bus}) * j;
```
 $374 \text{ xd1} = 0.35 \text{ j}$ ;

```
375 \text{ xd}=0.5 \text{ j};
376 z^2 = 0.175j;
377 z0 = 0.30 j;
378 \text{ zf} = \text{fault} \cdot \text{imp} * \text{j};
379 td2 = 0.035;
380 td1 = 0.5;
381 Ta=0.17;
382 w=2∗p i ∗50;
383 q=0;
384 \text{ t} = 0:0.0001:0.3;385 xp = (((((1/xd2) - (1/xd1)) \cdot \ast exp(-t/d2)) + (((1/xd1) - (1/xd)) \cdot \ast exp(-t/d2))t d1) ) +(1/xd) ) );
386 \text{ x1} = (xp \cdot -1);387 i a = 3 * (1./(x1+z2+z0+(3*zf)). * sin (2*pi*50*t+(q)) ; -(1./xd2). * sin (pi
        /2 ) * \exp(-t/T_a);
388 ib=t * 0;
389 i c=t ∗ 0;
390 hold on
391 plot(t, image(ia), 'r')392 plot(t, image(ib), 'b')393 plot (t, \text{imag}(i c), 'g')394 title ('Fault Current vs Time')
395 \boldsymbol{\mathrm{x}} label ('Time (s)')
396 ylabel ('Fault Current (pu)')
397 legend ( 'Ia ' , 'Ib ' , 'Ic ') ;
398
399\text{ %}post fault voltage calculations
400 for i=1: nbuses
```

```
401
402 V 1p(i) = V_1(i) - (Zp(i, fault_bus) * I_1 * j);403 V 2p(i)=V 2(i) - Zn(i, f a ult _bus ) * I -2 * j;
404 V_0p(i)=V_0(i)-Zz(i, fault_bus)*I_0*j;
405 end
406 V<sub>-1p-mag=abs</sub> (V<sub>-1p</sub>);
407 V_1p_1phase=angle(V_1p);408 V_2p_mag = abs(V_2p);
409 V_2p_phase=angle(V_2p);
410 V_{0}p_{mag}=abs(V_{0}p);411 V_{\text{-0}}p_{\text{-}}phase=angle (V<sub>-0</sub>p);
412
413 \text{ V}012 = [V_0(p \text{ (fault-bus)}; V_1(p \text{ ( fault-bus)}; V_2(p \text{ ( fault-bus)})]414 p=[1 1 1;1 a<sup>\hat{ }</sup> 2 a;1 a a<sup>\hat{ }</sup>2];
415 Vabc=p∗V012
416 V_1(i)417 set (handles .V1-edit, 'String', num2str(Vabc(1)))418 set( handles .V2<sub>-</sub>edit, 'String', num2str(Vabc(2)))419 set ( handles . V0_edit , 'String', num2str(Vabc(3)))
420
421 Va = abs(Vabc(1)) * cos(w*t + angle(Vabc(1)));
422 Vb=abs (\text{Vabc}(2)) \star \cos(\text{w} \cdot \text{t+angle}(\text{Vabc}(2)));
423 Vc=abs (\text{Vabc}(3)) *\cos(w*t+angle(Nabc(3)));
424 \text{ cla} ((\text{ handles}.\text{Pault_voltages_axes}))425 axes (handles . Fault_voltages_axes);
426 hold on
427 plot(t, Va, 'r')428 plot(t, Vb, 'b')
```

```
429 plot(t, Vc, 'g')430 title ('Post Fault Voltage vs Time')
431 \boldsymbol{\mathrm{x}} label ('Time (s)')
432 ylabel ('Fault Voltage (pu)')
433 legend ( 'Va', 'Vb', 'Vc');
434
435\text{ }\% data entry into output file
436 fid=fopen('output.txt','w');
437 fprintf (fid, 'The positive sequence Ybus\langle n \rangle);
438 for i = 1: nbuses
439 for k=1: nbuses
440 fprintf ( fid , '%–10.3 f \ t ', Yp(i, k) );
441 end
442 fprintf (fid, \ln \ln);
443 end
444 fprintf (fid, 'The positive sequence Zbus\langle n \rangle );
445 for i = 1: nbuses
446 for k=1:nbuses
447 fprintf ( fid , '%–10.3 f \ t ', Zp( i , k));
448 end
449 fprintf (fid, \ln \ln);
450 end
451
452 fprintf(fid, 'The zero sequence Ybus\ln\ln');
453 for i = 1: nbuses
454 for k=1:nbuses
455 fprintf (fid, '%–10.3 f\t', Yz(i, k));
456 end
```

```
457 fprintf (fid, \ln \ln);
458 end
459 fprintf (fid, 'The zero sequence Zbus\langle n \rangle);
460 for i = 1: nbuses
461 for k=1: nbuses
462 fprintf ( fid , '%–10.3 f \t ', Zz(i, k));
463 end
464 fprintf (fid, \ln \ln);
465 end
466
467 fprintf(fid, 'Fault current\n\n');
468 fprintf(fid, 'Magnitude Angle(radians)\n\langle n' \rangle;
469 fprintf (fid, '11 \n\rightharpoonup);
470 fprint(fid, \% -10.3f % -10.3f\n(h) n', abs( I_1), angle( I_1);
471 fprintf (fid, '12\n');
472 fprintf(fid, '%-10.3f %-10.3f\n\n',abs(I_2),angle(I_2));
473 fprintf (fid, '10 \n\langle n' \rangle;
474 fprintf (fid, '%–10.3f %–10.3f\n\n', abs (I_0), angle (I_0));
475 fprintf (fid, 'Printing of sequence components\langle n' \rangle;
476 fprintf (fid, 'Post Fault Voltages\ln \ln');
477 fprintf (fid, 'Bus-number Pos-seq-Magnitude Pos-seq-Angle (radians)
         Neg−seq−Magnitude Neg−seq−Angle ( r a di a n s ) Zero−seq−Magnitude
         Zero-seq-Angle(radians) \n\langle n' \rangle;
478 for i = 1: length (V_1 p)479 fprintf (fid, '%-10.3f %-10.3f %−10.3f %-10.3f %−10.3f
            %−10.3 f \%−10.3 f \n', i, abs (V_1 p(i)), V_1 p_phase (i), abs (V_2 p(i)
            )), V<sub>-2</sub>p<sub>-P</sub>hase(i), abs (V<sub>-0p</sub>(i)), angle (V<sub>-0p</sub>(i));
```
480 end

```
481 fprintf(fid, \ln \ln);
482 fclose('all');483 clc
484
485
486
487\ \% \text{---} Executes on button press in Line_to_Line_Fault.
488 function llfault_Callback(hObject, eventdata, handles)
489 nbuses = str2 double (get ( handles. Input.nb , 'String'));
490 n \times f mrs = str2 double (get (handle s. Input_nt, 'String'));491 n lines = str2 double (get (handles. Input.nl, 'String'));492 ngen= str2 double (get ( handles. Input_ng, 'String'));
493 fault_imp=str2 double (get ( handles. edit18, 'String'));
494 fault_bus= str2 double (get (handles. edit19, 'String'));
495 \text{ Yp}=P \text{oistive\_ybus} (nbuses, ngen, nlines, nxfmrs);
496 Yz=Zero_ybus (nbuses, ngen, nlines, nxfmrs);
497 Zp=inv(Yp);
498 Zn=Zp ;
499 \mathrm{check=diag}\left(Yz\right);
500 k=find ( check==0);501 if length ( k ) = = 0502 Zz=inv(Yz);
503 end
504 if length (k)<sup>\tilde{}=0</sup>
505 Zz = \text{pinv}(Yz);
506 end
507 % preparation of pre−fault voltage vectors
508 \text{ vector} 1 = \text{ones} (\text{nbases});
```

```
509 V<sub>-</sub>1=vector1(:, 1);510 vector0 = zeros(nbuses);
511 V<sub>-2</sub>=vector0 (:, 1);
512 V_0=V_2;
513 \%cal calculation of fault current
514 I_1=V_1(fault_bus)/((Zp(fault\_bus, fault\_bus)+Zn(fault\_bus,fault\_bus )+fault\_imp ) \ast j ;
515 I_2 = -I_1;516 I_0 = 0;
517 a = -0.5 + (0.866025 * 1 i)518 i012 = [I_0; I_1; I_2]519 p=[1 1 1;1 a<sup>\hat{ }</sup>2 a;1 a a<sup>\hat{ }</sup>2]
520 ia b c=p*i012521 ia=round (iabc(1), 5)522 ib=round (iabc(2), 5)523 ic=round (iabc(3), 5)524 set (handles . I1_edit, 'String', num2str(ia))
525 set(handles. I2_edit, 'String', num2str(ib))
526 set (handles . I0_edit, 'String', num2str(ic))
527 %For time variation of fault current and voltage signal
528 \text{ cla} ((\text{ handles Fault-current}\_axes))529 axes(handles. Fault-current_axes);530 xd2=Zp(fault_bus, fault_bus) * j531 xd1=0.35j;
532 xd=0.5j;
533 z^2 = 0.175j;
534 z0 = 0.30 j;
535 z f = f \text{ault} \cdot \text{imp} * j;
```

```
536 td2=0.035;
537 td1 = 0.5;
538 Ta=0.17;
539 w=2∗p i ∗50;
540 q=\pi i / 2;
541 t = 0:0.0001:0.3;
542 xp = (((((1/xd2) - (1/xd1)) \cdot \exp(-t/d2)) + (((1/xd1) - (1/xd)) \cdot \exp(-t/d2))td1) ) +(1/xd)) );
543 x1=(xp.^-1);
544 IB= (1./( x1+z2+zf) ) * ((a^2)-a) ;545 IB ( 1 )
546 IC = -IB;
547 IC ( 1 )
548 i a=t ∗ 0;
549 ib=IB. *\cos(w*t+(q));
550 i c=−IB . *\cos(w*t+(q));
551 hold on
552 plot(t, real(ia), 'r')553 plot(t, real(ib), 'b')554 plot(t, real(ic), 'g')555 title ('Fault Current vs Time')
556 \boldsymbol{\mathrm{x}} label ('Time (s)')
557 ylabel ('Fault Current (pu)')
558 \text{legend}('Ia', 'Ib', 'Ic');559
560\ % post\561 for i = 1: nbuses
562 V -1p(i)=V -1(i)-Zp(i, fault -bus) *I -1 *j;
```
```
563 V_2p(i)=V_2(i)-Zn(i, fault_bus)*I_2*j;
564 V_0p(i)=V_0(i)-Zz(i, fault_bus)*I_0*j;
565 end
566 V<sub>-1p-mag=abs</sub> (V<sub>-1p</sub>);
567 V_1p_1phase=angle(V_1p);568 V_2p_mag=\mathbf{abs} (V_2p);
569 V_2p_phase=angle(V_2p);
570 V_0p_mag=abs(V_0p);571 V_{\text{-0p-phase}}=angle(V_{\text{-0p}});
572
573 \text{ V}012 = [V_0(p \text{ (fault-bus)}; V_1(p \text{ ( fault-bus)}; V_2(p \text{ ( fault-bus)}));574 p=[1 1 1;1 a<sup>2</sup> a;1 a a<sup>2</sup>];
575 Vabc=p∗V012 ;
576
577 set ( handles .V1<sub>-</sub>edit, 'String', num2str(Vabc(1)))578 set (handles V2-edit, 'String', num2str(Vabc(2)))
579 set (handles .V0-edit, 'String', num2str(Vabc(3)))
580 Va=abs (Vabc (1)) \astcos (w\astt+angle (Vabc (1)));
581 Vb=abs (\text{Vabc}(2)) \star \cos(\text{w} \cdot \text{t+angle}(\text{Vabc}(2)));
582 Vc=abs(Vabc(3)) *cos(w*t+angle(Vabc(3)));
583 \text{ cla}((\text{ handles.Fault_voltages_axes}))584 axes(handles.Fault_voltages_axes);585 hold on
586 plot(t, Va, 'r')587 plot(t, Vb, 'b')588 plot(t, Vc, 'g')589 title ('Post Fault Voltage vs Time')
590 \boldsymbol{\mathrm{x}} label ('Time (s)')
```

```
591 \mathbf{y} label ('Fault Voltage (pu)')
592 legend ( 'Va' , 'Vb' , 'Vc' ) ;
593
594\text{ }\% data entry into output file
595 fid=fopen('output.txt','w');
596 fprintf(fid, 'The positive sequence Ybus\langle n \rangle);
597 for i=1: nbuses
598 for k=1: nbuses
599 fprint f (\text{fid}, \degree\% - 10.3\text{ ft} \cdot \text{F}, Yp(i, k));
600 end
601 fprintf (fid, '\n\n');
602 end
603 fprintf (fid, 'The positive sequence Zbus\langle n \rangle );
604 for i = 1: nbuses
605 for k=1:nbuses
606 fprintf (fid, '%–10.3 f\t', Zp(i, k));
607 end
608 fprintf (fid, \ln \ln);
609 end
610
611 fprintf (fid, 'The zero sequence Ybus\n\ln');
612 for i=1: nbuses
613 for k=1: nbuses
614 fprint f (fid, '%–10.3 f \t', Yz(i, k));
615 end
616 fprintf (fid, '\n\n');
617 end
618 fprintf (fid, 'The zero sequence Zbus\n\n');
```

```
619 for i=1: nbuses
620 for k=1:nbuses
621 fprintf ( fid , '%–10.3 f \t ', Zz ( i , k ) );
622 end
623 fprintf(fid, \ln \ln);
624 end
625
626 fprintf(fid, 'Fault current\n\n');
627 fprintf (fid, 'Magnitude Angle (radians) \n');
628 fprintf (fid, '11 \n\overline{\phantom{a}});
629 fprintf (fid, '%–10.3f %–10.3f\n\n', abs (I_1), angle (I_1));
630 fprintf (fid, '12 \n\rightharpoonup);
631 fprintf (fid, '%–10.3f %–10.3f\n\n', abs (I_2), angle (I_2));
632 fprintf (fid, '10 \n\langle n' \rangle;
633 fprintf (fid, '%–10.3f %–10.3f\n\n', abs (I_0), angle (I_0));
634 fprintf(fid, 'Printing of sequence components\langle n' \rangle;
635 fprintf (fid, 'Post Fault Voltages \n \n');
636 fprintf (fid, 'Bus-number Pos-seq-Magnitude Pos-seq-Angle (radians)
         Neg−seq−Magnitude Neg−seq−Angle ( r a di a n s ) Zero−seq−Magnitude
         Zero-seq-Angle (radians) \n');
637 for i = 1: length (V_1p)638 fprintf (fid, '%-10.3f %-10.3f %−10.3f %-10.3f %−10.3f
           %−10.3 f %−10.3 f \n ', i, abs (V_1 p(i)), V_1 p_phase (i), abs (V_2 p(i)
            )), V<sub>-</sub>2p<sub>-</sub>phase(i), abs (V<sub>-</sub>0p(i)), angle (V<sub>-</sub>0p(i));
639 end
640
641 fprintf (fid, \ln \ln);
```

```
642 fclose('all');
```
643 clc

```
645 % - Executes on button press in Double_line_to_ground_fault.
646 function llg fault_Callback (hObject, eventdata, handles)
647 nbuses = str2 double (get ( handles. Input.nb , 'String'));
648 nxfmrs = str2 double (get (handle s. Inputnt, 'String'));
649 n lines = str2 double (get (handle s. Input_n, 'String'));
650 ngen= str2 double (get (handle s. Input_n g, 'String'));
651 fault_imp= str2 double (get ( handles. edit18, 'String'));
652 fault_bus= str2 double (get (handles. edit19, 'String'));653 \text{Yp}=P \text{oistive\_ybus} (\text{nbuses}, \text{ngen}, \text{nlines}, \text{nxfmrs});
654 Yz=Zero_ybus (nbuses, ngen, nlines, nxfmrs);
655 Zp=inv(Yp);
656 Zn=Zp ;
657 check=diag(Yz);
658 k=find ( check==0);659 if length (k) = 0660 Zz=i\mathbf{nv} (Yz);
661 end
662 if length (k)<sup>=</sup>=0
663 Zz = \text{pinv}(Yz);
664 end
665 % preparation of pre-fault voltage vectors
666 \text{ vector} 1 = \text{ones} (\text{nbases});
667 V<sub>-</sub>1=vector1(:, 1);668 vector0 = zeros(nbuses);
669 V<sub>-2</sub>=vector0 (:, 1);
670 V -0=V_2;
```
671  $% calculate$  alculation of fault current

```
672 \text{ Zth} = ((\text{Zz} (\text{fault} - \text{bus} , \text{fault} - \text{bus}) + 3 * \text{fault} - \text{imp} ) * j * \text{Zn} (\text{fault} - \text{bus} ,fault\_bus) *j/((Zz(fault\_bus, fault\_bus) +3* fault\_imp+Zn(fault\_bus), fault_bus) ) \overline{*}j ) ) + Zp (fault bus, fault bus) \overline{*}j;
```

```
673 I_1=V_1 (fault_bus)/Zth
```

```
674 I_2=−I_1 *(Zz(fault_bus, fault_bus)+3*fault_imp)*j/((Zz(fault_bus,
      fault\_bus)+3∗ f ault_imp+Zn(f ault_bus, f ault_bus))*j)
```

```
675 I_0=−I_1 *(Zn(fault_bus, fault_bus))*j/((Zz(fault_bus, fault_bus)+3*
       fault\_\text{imp} + Zn(fault\_\text{bus}, fault\_\text{bus})\) * j)
```

```
676 a = -0.5+(0.866025*1i);
```

```
677 i012 = [I_0; I_1; I_2];
```

```
678 p=[1 1 1;1 a<sup>2</sup> a;1 a a<sup>2</sup>];
```

```
679 iabc = p * i012;
```

```
680 i a=round (iabc (1), 5);
```

```
681 ib=iabc(2);
```

```
682 i c=iabc(3);
```

```
683 set (handles . I1_edit, 'String', num2str(ia));
```

```
684 set (handles . I 2 _ edit , 'String', num2str(i b));
```

```
685 set (handles . I 0 = edit , 'String', num2str(ic));
```

```
686 cla((handles.Fault-current_axes));
```

```
687 axes(handles.Fault\_current\_axes);
```

```
688 xd2=Zp(fault-bus, fault-bus)*j;
```

```
689 xd1=0.35 j;
```

```
690 xd=0.5 j;
```

```
691 z = 0.175j;
```

```
692 z0 = 0.30j;
```

```
693 z f = f \text{ault} \cdot \text{imp} * j;
```

```
694 td2=0.035;
```
695 td1= $0.5$ ; 696 Ta= $0.17$ ; 697 w=2∗p i ∗50; 698 q= $pi/2$ ; 699 t =  $0:0.0001:0.3$ ; 700  $xp = (((((1/xd2) - (1/xd1)) \cdot \ast exp(-t/d2)) + (((1/xd1) - (1/xd)) \cdot \ast exp(-t/d2))$  $\text{td1})$  ) +(1/xd)) ); 701  $x1=(xp.^{\hat{}}-1);$  $702 \text{ x}20 = Zn(\text{fault-bus}, \text{fault-bus}) * Zz(\text{fault-bus}, \text{fault-bus})/(Zn(\text{fault-bus}, \text{daybus}))$  $fault\_bus$   $+Zz$  (fault\_bus, fault\_bus)); 703 i  $a=t*0$ ;  $704$  ib= 1./(Zn(fault\_bus, fault\_bus)+Zz(fault\_bus, fault\_bus)). $*(Zn)$  $fault\_bus$ ,  $fault\_bus$ ).  $/$ ( $x1+x20$ ). \*  $sin((w.*t)+(q-5/6*pi))$  +((Zz(  $fault\_bus$ ,  $fault\_bus$ ).  $/$ ( $x1+x20$ ). \*  $sin((wt)+(q-pi./2))$ ));  $705$  ic  $=1$ ./(Zn(fault\_bus, fault\_bus)+Zz(fault\_bus, fault\_bus)). $*(Zz)$  $\text{fault\_bus}, \text{fault\_bus})$ ./(x1+x20).\* $\sin((w.*t)+(q-5/6*pi))$  ) +((Zn)  $fault\_bus , fault\_bus) . / (x1+x20) . * sin ((w*t)+(q-pi./2)))))$ ;

```
706 \text{ x}20 = Zn(\text{fault-bus}, \text{fault-bus}) * Zz(\text{fault-bus}, \text{fault-bus})/(Zn(\text{fault-bus}, \text{day-bus}))fault_bus )+Zz (fault_bus, fault_bus);
```

```
707 hold on
```

```
708 plot(t, image(ia), 'r')
```
- 709  $plot(t, image(i b), 'b')$
- 710  $plot(t, image(ic), 'g')$

```
711 title ('Fault Current vs Time')
```

```
712 \boldsymbol{\mathrm{x}}label ('Time (s)')
```
- 713  $\mathbf{y}$  label ('Fault Current (pu)')
- 714  $\text{legend}('Ia', 'Ib', 'Ic');$
- $715\$   $\% post$  fault voltage calculations

```
716 for i = 1: nbuses
717 V_1 p(i) = V_1(i) - Zp(i, fault_bus) * I_1 * j;718 V_2p(i)=V_2(i)-Zn(i, fault_bus)*I_2* j;719 V_0(p(i) = V_0(i) - Zz(i, fault_bus) * I_0 * j;720 end
721 V_1p_2mag = abs(V_1p);
722 V_1p_1phase=angle(V_1p);723 V_2p_mag=\mathbf{abs}(V_2p);
724 V_2p_phase=angle(V_2p);
725 V_{0}p_{mag}=abs(V_{0}p);726 V_{\text{-}0p_{\text{-}}phase=angle}(V_{\text{-}0p});727 \text{ V}012 = [V_0(p \text{ (fault-bus)}; V_1(p \text{ ( fault-bus)}; V_2(p \text{ ( fault-bus)}));728 p=[1 1 1;1 a<sup>2</sup> a;1 a a<sup>2</sup>];
729 Vabc=p∗V012 ;
730 set (handles .V1<sub>-</sub>edit, 'String', num2str(round(Vabc(1),5)))
731 set ( handles .V2<sub>-</sub>edit, 'String', num2str(round( <i>Vabc</i>(2), 5)))732 set ( handles . V0_edit, 'String', num2str(round(Vabc(3),5)))
733 Va=abs (Vabc (1)) \astcos (w\astt+angle (Vabc (1)));
734 Vb=abs (Vabc (2)) \starcos (w\start+angle (Vabc (2)));
735 Vc=abs (\text{Vabc}(3)) *\cos(w*t+angle(Vabc(3)));
736 cla((handles.Fault_voltages_axes))737 axes (handles . Fault_voltages_axes);
738 hold on
739 plot(t, Va, 'r')740 plot(t, Vb, 'b')741 plot(t, Vc, 'g')742 title ('Post Fault Voltage vs Time')
743 \mathbf{x} \mathbf{label} ('Time (s)')
```

```
744 \boldsymbol{y} label ('Fault Voltage (pu)')
745 legend ( 'Va', 'Vb', 'Vc');
746
747
748 % data entry into output file
749 \text{fid}=\text{fopen}('output.txt', 'w');750 fprintf(fid, 'The positive sequence Ybus\langle n \rangle);
751 for i = 1: nbuses
752 for k=1:nbuses
753 fprint f ( fid , '%−10.3 f \ t ', Yp( i , k ) );
754 end
755 fprintf (fid, \ln \ln);
756 end
757 fprintf (fid, 'The positive sequence Zbus\n\n');
758 for i = 1: nbuses
759 for k=1:nbuses
760 fprint f (fid, \sqrt[10]{-10.3} f \mid t', Zp(i, k));
761 end
762 fprintf(fid, \ln \ln);
763 end
764
765 fprintf (fid, 'The zero sequence Ybus\n\ln^n );
766 for i=1: nbuses
767 for k=1:nbuses
768 fprint f ( fid , '%−10.3 f \ t ', Yz(i, k) );
769 end
770 fprintf (fid, \ln \ln);
771 end
```

```
772 fprintf(fid, 'The zero sequence Zbus\langle n \rangle);
773 for i = 1: nbuses
774 for k=1: nbuses
775 fprintf (fid, '%−10.3 f\t', Zz(i, k));
776 end
777 fprintf (fid, \ln \ln);
778 end
779
780 fprintf(fid, 'Fault current\n\n');
781 fprint(fid, 'Magnitude \tAngle (radians) \n\| r';
782 fprintf(fid, '11 \n\langle n' \rangle;
783 fprintf(fid, '%–10.3f %–10.3f\n\n',abs(I_1), angle(I_1));
784 fprintf (fid, '12 \n\rightharpoonup);
785 fprint f ( fid, '%-10.3 f %-10.3 f \n), abs (I_2), angle (I_2));786 fprint(f(id, 'I0 \n\langle n' \rangle);787 fprintf(fid, '%–10.3f %–10.3f\n\n',abs(I_0), angle(I_0));
788 fprintf(fid, 'Printing of sequence components\langle n' \rangle;
789 fprintf (fid, 'Post Fault Voltages\ln \ln');
790 fprintf(fid, 'Bus-number Pos-seq-Magnitude Pos-seq-Angle(radians)
         Neg−seq−Magnitude Neg−seq−Angle ( r a di a n s ) Zero−seq−Magnitude
         Zero-seq-Angle(radians) \n\langle n' \rangle;
791 for i = 1: length (V_1p)792 fprintf(fid, '%–10.3f %–10.3f %−10.3f %−10.3f %−10.3f
           %−10.3 f %−10.3 f \n ', i, abs (V_1p(i)), V_1p_1phase(i), abs (V_2p(i)))), V_2p_-\text{phase}(i), \text{abs}(V_0p(i)), \text{angle}(V_0p(i));
793 end
794
795
```

```
796 fprintf (fid, \ln \ln);
797 fclose('all');798 done = 1;
799 clc
800
801 % - Executes on button press in threephfault1.
802 function threephfault1_Callback(hObject, eventdata, handles)
803 nbuses = str2 double (get (handle s. Input.nb , 'String'));
804 \text{ nxfmrs} = \text{str2double}(\text{get}(\text{handles}.\text{Input}.\text{nt}, \text{'String'}));805 nlines = str2 double (get (handles. Input.nl, 'String'));806 ngen= str2 double (get ( handles. Input_ng, 'String'));
807 fault_imp=str2 double (get ( handles. edit18, 'String'));
808 fault_bus= str2 double (get (handles. edit19, 'String'));
809 Yp=Poistive_ybus (nbuses, ngen, nlines, nxfmrs);
810 Zbus=\mathbf{inv}(\text{Yp});
811 vector1=ones (nbuses);
812 V<sub>-</sub>1=vector1(:, 1);
813 vector1=ones(nbuses);814 V<sub>-1</sub>=vector1(:, 1);
815 \%cal calculation of fault current
816 I_1 = V_1(fault_bus) / ((Zbus(fault_bus, fault_bus) + faultimp) * j);817 I_0 = 0;
818 I - 2 = 0;
819 a = -0.5 + (0.866025 * 1 i);
820 i012 = [I_0; I_1; I_2];821 p=[1 1 1;1 a<sup>2</sup> a;1 a a<sup>2</sup>]
822 iabc=p*i012;
823 i a=iabc(1);
```

```
824 ib=iabc(2);
825 i c=iabc(3);
826 set(handles. I1_edit, 'String', num2str(ia))
827 set (handles . I 2 _ edit , 'String', num2str(ib))
828 set( handles . I0_edit , 'String', num2str(ic))
829
830 cla((handles.Fault-current_axes))831 axes (handles. Fault_current_axes);
832 \text{ xd2} = (Zbus ( fault-bus , fault-bus) ) * j833 xd1=0.35 j;
834 xd=0.5j;
835 z^2 = 0.175j;
836 z0 = 0.30j;
837 \text{ zf} = \text{fault} \cdot \text{imp} * \text{j};
838 td2=0.035;
839 td1 = 0.5;
840 Ta=0.17;
841 w=2∗pi ∗50;
842 q=0;
843 t = 0:0.0001:0.3;844 \, \text{xp} = (((((1/xd2) - (1/xd1)) \cdot \text{exp}(-t/d2)) + (((1/xd1) - (1/xd)) \cdot \text{exp}(-t/d2))td1) ) +(1/xd)) ) ;
845 x1=(xp.^-1);
846 ia = ((1./x1) \cdot * \sin ((w*t)+(q)));
847 ib = ((1./x1) \cdot * \sin ((w*t)+(q-2.0944)));
848 ic = ((1./x1) \cdot * \sin ((w*t)+(q+2.094400006763)));
849 hold on
850 plot (t, \text{imag}(ia), 'r')
```

```
851 plot(t, image(i b), 'b')852 plot (t, \text{imag}(i c), 'g')853 title ('Fault Current vs Time')
854 \boldsymbol{\mathrm{xlabel}}('Time(s)')855 ylabel ('Fault Current (pu)')
856 legend ( 'Ia ' , 'Ib ' , 'Ic ') ;
857
858\ % post fault voltage calculations
859 for i = 1: length (V_1)860 V<sub>-</sub>1p(i)=V<sub>-</sub>1(i)–Zbus(i, fault<sub>-bus</sub>) ∗I<sub>-</sub>1<sup>*</sup>j;
861 end
862 V<sub>-1p-mag=abs</sub> (V<sub>-1p</sub>);
863 V<sub>-1p-phase=angle</sub> (V_{-1p});
864 % v f_2 = V_1 p_2 mag. * exp(i * V_1 p_2 phase);
865 V012 = [0; V_1p(i); 0];866 p=[1 1 1;1 a<sup>2</sup> a;1 a a<sup>2</sup>];
867 Vabc=p∗V012 ;
868 set ( handles .V1<sub>-</sub>edit, 'String', num2str(Vabc(1)))869 set (handles V2-edit, 'String', num2str(Vabc(2)))
870 set (handles .V0<sub>-</sub>edit, 'String', num2str(Vabc(3)))871 Va = abs(Vabc(1)) * cos(w*t + angle(Vabc(1)));
872 Vb=abs (\text{Vabc}(2)) *\cos(\text{w*t+angle}(\text{Vabc}(2)));
873 Vc=abs ( \text{Vabc}(3) ) \ast \cos(\text{w*t+angle}(\text{Vabc}(3)));
874 \text{ cla} ((\text{ handles.Fault_voltages_axes}))875 axes (handles. Fault_voltages_axes);
876 hold on
877 plot(t, Va, 'r')878 plot(t, Vb, 'b')
```

```
879 plot(t, Vc, 'g')880 title ('Fault Voltage vs Time')
881 \boldsymbol{\mathrm{x}} label ('Time (s)')
882 ylabel ('Post Fault Voltage (pu)')
883 legend ( 'Va ' , 'Vb ' , 'Vc ' ) ;
884 %
885\text{ }\% data entry into output file
886 fid=fopen('output.txt','w');
887 fprintf (fid, 'The Ybus\n\n');
888 for i=1: nbuses
889 for k=1:nbuses
890 fprint f (fid, '%–10.3 f \t', Yp(i, k));
891 end
892 fprintf(fid, \ln \ln);
893 end
894 fprintf(fid, 'The Zbus\n\n');
895 for i=1: nbuses
896 for k=1:nbuses
897 fprintf (fid, '%–10.3f\t', Zbus(i,k));
898 end
899 fprintf(fid, \ln \ln);
900 end
901 fprintf (fid, 'Fault current \n\n');
902 fprint(fid, 'Magnitude \tAngle (radians) \n\| \n\903 fprintf(fid, '%-10.3f %-10.3f\n\n',abs(I_1),angle(I_1));
904 fprintf (fid, 'Post Fault Voltages\ln \n \cdot);
905 fprintf (fid, 'Bus-number Map) Magnitude Angle (\text{radians}) \n\langle n' \rangle;
906 for i = 1: length (V_1p)
```

```
907 fprintf (fid , '%-10.3f %-10.3f %-10.3f\n', i, V<sub>-</sub>1p<sub>-</sub>mag(i),
            V_1p_-\text{phase}(i);
908 end
909 fprintf (fid, \ln \ln);
910 fclose('all');911 clc
912
913
914
915 % - Executes on button press in Complete analysis file.
916 function pushbutton9_Callback (hObject, eventdata, handles)
917
918 winopen ('output.txt')
919
920
921 % ––– Executes during object creation, after setting all
       p r o p e r t i e s .
922 function edit28_C readFrom(hObject, eventual, handles)923
924 if ispc & isequal \left( \text{get} \left( \text{hObject} \right), 'BackgroundColor'), \text{get} \left( 0 \right),
       \text{default UicontrolBackgroundColor'})925 set (hObject, 'BackgroundColor', 'white');
926 end
927
928
929\ \%\ \text{---} Executes on button press in Reset.
930 function pushbutton10_Callback (hObject, eventdata, handles)
931
```

```
933 set(findobj(handles.figure1, 'style', 'edit'), 'string', ''934 axes(handles. axes6)935 matlabImage = imread ('bc.jpg');
936 image( matlabImage )
937 axis off
938 axis image
939 axes (handles. Fault_current_axes)
940 c la
941 axes(handles.Fault_voltages_axes)942 c la
943 set( handles . popupmenu5, 'Value', 1);
944 set (handles . popupmenu4, 'Value', 1);
945 clc
946
947 % - Executes on button press in Data entry.
948 function pushbutton13_Callback (hObject, eventdata, handles)
949 nbuses = str2 double (get ( handles. Input.nb , 'String'))950 nxfmrs = str2 double (get (handle s. Inputnt, 'String'))951 n lines = str2 double (get (handles. Input_n], 'String'))952 ngen= str2 double (get ( handles. Input_n, 'String'))953 clc
954 commandwindow
955\% entry of generator data
956 for i = 1:ngen
957 disp ('data entry for generator');
958 disp ( i ) ;
959 gen_bus(i)=input('enter the fault_bus number at which the
```
generator is connected ');

- 960 pos gen  $(i)$ =input ('enter the positive /negative sequence impedance of the generator');
- 961 zero\_gen(i)= $input('enter the zero sequence impedance of the$  $generator$ );
- 962 gen\_ground(i)= $\text{input}$  ('if the generator is grounded enter the grounding impedance and if ungrounded enter  $1000$ ');

## 963 end

```
964 \text{ gen} = [\text{gen} \text{bus}'] pos gen ' zero gen ' gen ground ' ];
```
- 965 gen=gen ' ;
- 966 fid=fopen( $'$ Generator\_Data.txt', $'$ w');
- 967 fprintf (fid, '%6.2f %6.2f %6.2f %6.2f\n', gen);
- $968$  fclose (fid);
- $969$   $\%$ entry of line data
- 970 for  $i = 1$ : nlines
- 971 disp ('Please enter data for line');
- $972$  disp(i);
- 973 start\_bus(i)= $\text{input}$  ('What is the starting bus number');

```
974 end bus (i)=input ('What is the ending bus number');
```
- 975 pos\_line(i)= $input('What is the positive/negative sequence$  $impedance$  of the line');
- 976 zero\_line(i)= $input('What is the zero sequence impedance of the$  $line$ ');
- 977 realtap\_line(i)= $\text{input}$  ('What is the real part of off nominal  $tap$  of the line');
- 978 imagtap\_line(i)= $\text{input}$  ('What is the imaginary part of off nominal tap of the line');

979 end

```
980 linedata=[start_bus 'end_bus 'pos_line 'zero_line 'realtap_line '
      imagtap line ' ;
981 linedata=linedata';
982 fid=fopen('Line_Data.txt','w');
983 fprintf (fid, '%6.2f %6.2f %6.2f %6.2f %6.2f %6.2f\{n\}, linedata);
984 fclose(fid);985 \%entry of transformer data
986 for i = 1: n \times f m r s987 disp ('Please enter data for transformer');
988 disp ( i )
989 hv_bus(i)=\text{input} ('What is the bus number of high voltage side
          bus number of the transformer');
990 hv_code(i)=\text{input} ('Please enter the connection code \rightarrow 0-star
          grounded 1–star ungrounded 2–delta');
991 lv_bus(i)=\text{input} ('What is the bus number of low voltage side
          bus of the transformer');
992 lv_code(i)=input('Please enter the connection code --> 0-star
          grounded 1-star ungrounded 2-delta');
993 pos_trans(i)=input('What is the positive/negative sequenceimpedance of the transformer');
994 zero_trans(i)=\text{input} ('What is the zero sequence impedance of
          the transformer');
995 end
996 transdata=[hv_bus ' hv_code ' lv_bus ' lv_code ' pos_trans ' zero_trans
      ' \vdots997 transdata=transdata';
998 fid=fopen('Transformer_Data.txt','w');
999 fprintf (fid, '%6.2f %6.2f %6.2f %6.2f %6.2f %6.2f \n', transdata);
```

```
1000 fclose (fid);
1001
1002
1003\ \% — Executes on selection change in popupmenu4.
1004 function popupmenu4_Callback (hObject, eventdata, handles)
1005 v = get(handles.popupmenu4, 'Value');1006 if v = 11007
1008 elseif v = 21009 winopen ( 'Power System Analysis−per unit reactance diagram mp4 '
           ) ;
1010 elseif v = 31011 winopen ('Unbalanced Fault Analysis.mp4');
1012 elseif v = 41013 winopen ( ' Sequence Networks − Transformer , Generator ,
           Transmission line .mp4';
1014 elseif v = 51015 winopen ( 'Power System Analysis ( fault analysis ) −1.mp4');
1016
1017 end
1018
1019
1020 % ––– Executes on selection change in popupmenu5.
1021 function popupmenu5_Callback (hObject, eventdata, handles)
1022 \text{ v} = \text{get} (\text{ handles } . \text{popup menu5}, 'Value');1023 if v = 11024
1025 elseif v = 2
```

```
1026 winopen ('Zbus1.pdf');1027 elseif v = 31028 winopen ('Zbus2.pdf');1029 elseif v = 41030 winopen ('Zbus3.pdf');1031 elseif v = 51032 winopen ('Symmetrical_faults.pdf');
1033 elseif v = 61034 winopen ('Sequence Networks . pdf');
1035 elseif v = 71036 winopen ('Fault analysis using sequence network.pdf');
1037 elseif v = 81038 winopen ('Unbalanced fault analysis.pdf');
1039 elseif v = 91040 winopen ('Example of fault calculation.pdf');
1041 elseif v = 101042 winopen ('Example of fault calculation 2.pdf');
1043 end
1044
1045
1046\ \%\ \text{---} Executes on button press in pushbutton14.
1047 function pushbutton14_Callback (hObject, eventdata, handles)
1048\% hObject handle to pushbutton14 (see GCBO)
1049\% eventdata reserved - to be defined in a future version of
      MATLAB
1050 % handles structure with handles and user data (see GUIDATA)
1051
1052
```
- $1053\ \%$   $\text{---}$  Executes on button press in pushbutton15.
- 1054 function pushbutton15 Callback ( $hObject$ , eventdata, handles)
- $1055\%$  hObject handle to pushbutton15 (see GCBO)
- $1056\%$  eventdata reserved to be defined in a future version of MATLAB
- $1057\%$  handles structure with handles and user data (see GUIDATA) 1058
- 1059
- $1060\ \%\ \text{---}$  Executes during object creation, after setting all p r o p e r t i e s .
- 1061 function Input\_nb\_CreateFcn(hObject, eventdata, handles)
- $1062\%$  hObject handle to Input nb (see GCBO)
- $1063\%$  eventdata reserved to be defined in a future version of MATLAB
- $1064\,\%$  handles empty  $-$  handles not created until after all  $CreateFcns$  called

- $1066\ \%\$  Hint: edit controls usually have a white background on Windows. 1067 % See ISPC and COMPUTER.
- 1068 if ispc & isequal  $(\text{get}(\text{hObject}, \text{'BackgroundColor'}), \text{get}(0, \text{'$  $\text{default UicontrolBackgroundColor'})$

1069 set (hObject, 'BackgroundColor', 'white');

1070 end

1071

1072

 $1073\text{ %}$   $\rightarrow$  Executes during object creation, after setting all p r o p e r t i e s .

1074 function Input\_ng\_CreateFcn(hObject, eventdata, handles)

 $1075\%$  hObject handle to Input ng (see GCBO)  $1076\%$  eventdata reserved – to be defined in a future version of MATLAB  $1077\%$  handles empty  $-$  handles not created until after all  $CreateFcns$  called 1078  $1079\%$  Hint: edit controls usually have a white background on Windows. 1080 % See ISPC and COMPUTER. 1081 if ispc & isequal  $(\text{get}(\text{hObject}, \text{'BackgroundColor'}), \text{get}(0, \text{'})$  $\text{default UicontrolBackgroundColor ')}$ 1082 set (hObject, 'BackgroundColor', 'white'); 1083 end 1084 1085 1086 % ––– Executes during object creation, after setting all p r o p e r t i e s . 1087 function Input<sub>-nl-</sub>CreateFcn(hObject, eventdata, handles)  $1088\%$  hObject handle to Input nl (see GCBO)  $1089\%$  eventdata reserved – to be defined in a future version of MATLAB  $1090\%$  handles empty – handles not created until after all  $CreateFcns$  called 1091  $1092\ \%\$  Hint: edit controls usually have a white background on Windows. 1093 % See ISPC and COMPUTER. 1094 if ispc & isequal  $(\text{get}(\text{hObject}, \text{'BackgroundColor'}), \text{get}(0, \text{'$  $\text{default UicontrolBackgroundColor'})$ 1095 set (hObject, 'BackgroundColor', 'white');

1096 end

1097

1098

- $1099\%$   $\text{---}$  Executes during object creation, after setting all p r o p e r t i e s .
- 1100 function Input\_nt\_CreateFcn(hObject, eventdata, handles)
- 1101 %  $hObject$  handle to Input nt (see GCBO)
- $1102\%$  eventdata reserved to be defined in a future version of MATLAB
- $1103\%$  handles empty  $-$  handles not created until after all  $CreateFcns$  called

1104

- $1105\ \%$  Hint: edit controls usually have a white background on Windows. 1106 % See ISPC and COMPUTER.
- 1107 if ispc & isequal  $(\text{get}(\text{hObject}, \text{'BackgroundColor'}), \text{get}(0, \text{'})$  $\text{default UicontrolBackgroundColor'})$
- 1108 set (hObject, 'BackgroundColor', 'white');

1109 end

1110

- $1112\%$   $\rightarrow$  Executes during object creation, after setting all p r o p e r t i e s .
- 1113 function I1\_edit\_CreateFcn(hObject, eventdata, handles)
- 1114 %  $hObject$  handle to  $I1$ <sub>-</sub>edit (see GCBO)
- $1115\%$  eventdata reserved to be defined in a future version of MATLAB
- $1116\%$  handles empty  $-$  handles not created until after all  $CreateFcns$  called

 $1118\%$  Hint: edit controls usually have a white background on Windows. 1119 % See ISPC and COMPUTER.

1120 if ispc & isequal  $(\text{get}(\text{hObject}, \text{'BackgroundColor'}), \text{get}(0, \text{'$  $\text{default UicontrolBackgroundColor'})$ 

1121 **set** (hObject, 'BackgroundColor', 'white');

1122 end

1123

1124

 $1125\ \%$   $\text{---}$  Executes during object creation, after setting all p r o p e r t i e s .

1126 function I2\_edit\_CreateFcn(hObject, eventdata, handles)

- 1127  $\%$  hObject handle to  $I2$ -edit (see GCBO)
- $1128\%$  eventdata reserved to be defined in a future version of MATLAB
- $1129\%$  handles empty  $-$  handles not created until after all  $CreateFcns$  called

1130

 $1131\%$  Hint: edit controls usually have a white background on Windows.

- 1132 % See ISPC and COMPUTER.
- 1133 if ispc & isequal ( $get(hObject, 'BackgroundColor')$ ,  $get(0, '$  $\text{default UicontrolBackgroundColor'})$
- 1134 **set** (hObject, 'BackgroundColor', 'white');

1135 end

1136

1137

 $1138\%$   $\rightarrow$  Executes during object creation, after setting all p r o p e r t i e s .

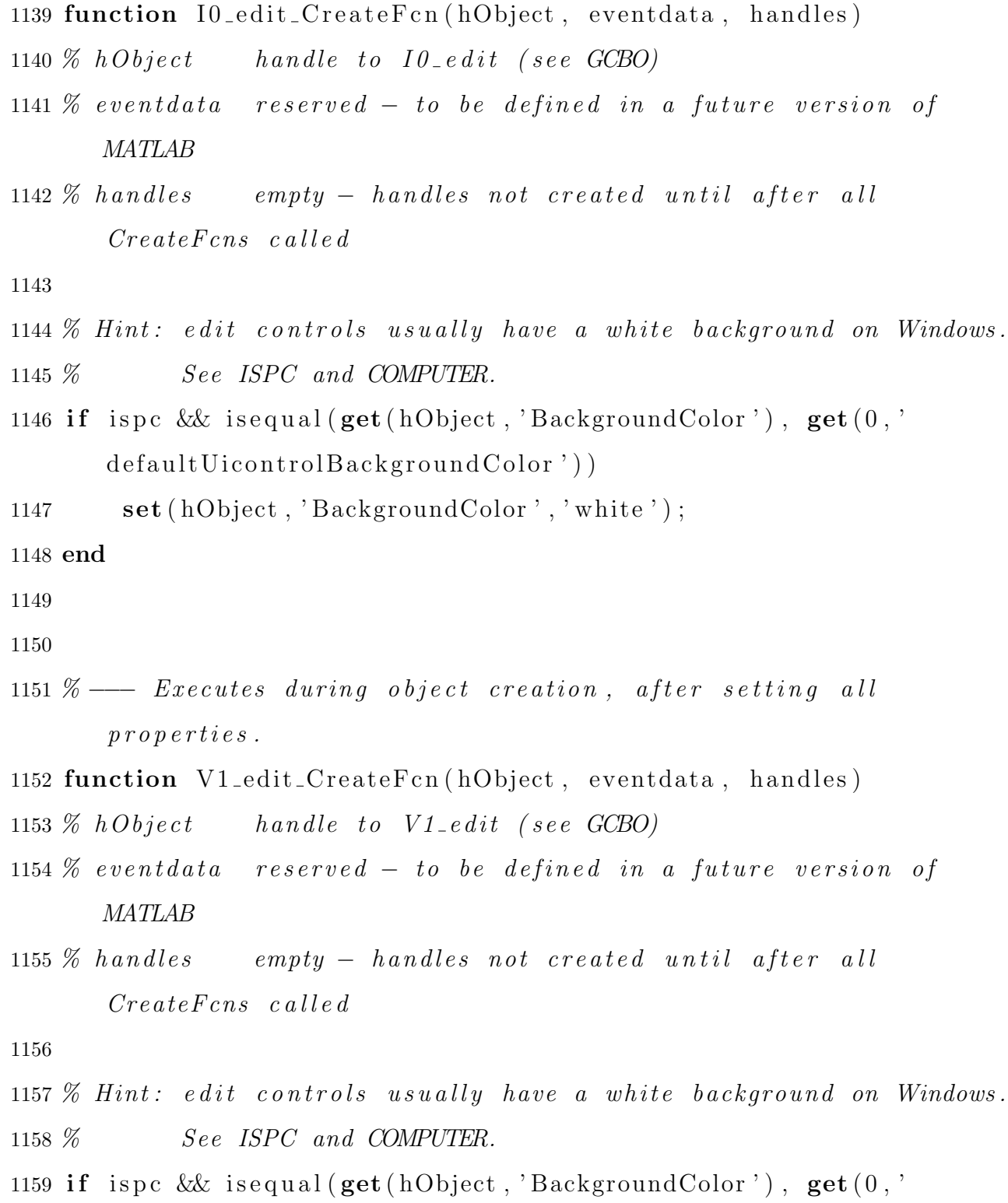

 ${\tt default UicontrolBack groundColor\ ')}$ 

1160 **set** (hObject, 'BackgroundColor', 'white');

1161 end

1162

1163

1164 % ––– Executes during object creation, after setting all p r o p e r t i e s .

1165 function  $V2$ -edit-CreateFcn(hObject, eventdata, handles)

- 1166  $\%$  hObject handle to V2-edit (see GCBO)
- $1167\%$  eventdata reserved to be defined in a future version of MATLAB

 $1168\%$  handles empty – handles not created until after all  $CreateFcns$  called

1169

 $1170\%$  Hint: edit controls usually have a white background on Windows.

1171 % See ISPC and COMPUTER.

1172 if ispc & isequal  $(\text{get}(\text{hObject}, \text{'BackgroundColor'}), \text{get}(0, \text{'$  $\text{default UicontrolBackgroundColor'})$ 

1173 **set** (hObject, 'BackgroundColor', 'white');

1174 end

1175

1176

 $1177\%$   $\rightarrow$  Executes during object creation, after setting all p r o p e r t i e s .

1178 function V0\_edit\_CreateFcn(hObject, eventdata, handles)

1179 %  $hObject$  handle to  $V0$ -edit (see GCBO)

- $1180\%$  eventdata reserved to be defined in a future version of MATLAB
- $1181\%$  handles empty  $-$  handles not created until after all

## $CreateFcns$  called

1182

 $1183\%$  Hint: edit controls usually have a white background on Windows. 1184 % See ISPC and COMPUTER.

- 1185 if ispc & isequal  $(\text{get}(\text{hObject}, \text{'BackgroundColor'}), \text{get}(0, \text{'$ defaultUicontrolBackgroundColor'))
- 1186 **set** (hObject, 'BackgroundColor', 'white');

1187 end

1188

1189

- 1190 % ––– Executes during object deletion, before destroying p r o p e r t i e s .
- 1191 function V0\_edit\_DeleteFcn(hObject, eventdata, handles)
- $1192\%$  hObject handle to V0-edit (see GCBO)
- $1193\%$  eventdata reserved to be defined in a future version of MATLAB
- $1194\%$  handles structure with handles and user data (see GUIDATA) 1195

1196

- 1197 % −−− Executes during object deletion, before destroying p r o p e r t i e s .
- 1198 function edit18\_DeleteFcn(hObject, eventdata, handles)
- 1199  $% hObject$  handle to edit18 (see GCBO)
- $1200\%$  eventdata reserved to be defined in a future version of MATLAB
- 1201 % handles structure with handles and user data (see GUIDATA) 1202

1204 % −−− Executes during object creation, after setting all p r o p e r t i e s .

1205 function edit18\_CreateFcn( $hObject$ , eventdata, handles)

 $1206\%$  hObject handle to edit 18 (see GCBO)

- $1207\%$  eventdata reserved to be defined in a future version of MATLAB
- $1208\%$  handles empty handles not created until after all  $CreateFcns$  called

1209

```
1210\ \% Hint: edit controls usually have a white background on Windows.
```
1211 % See ISPC and COMPUTER.

- 1212 if ispc & isequal  $(\text{get}(\text{hObject}, \text{'BackgroundColor'}), \text{get}(0, \text{'$  $\text{default UicontrolBackgroundColor'})$
- 1213 set (hObject, 'BackgroundColor', 'white');

1214 end

1215

1216

```
1217\ \% — Executes when figure1 is resized.
```
1218 function figure1\_SizeChangedFcn( $hObject$ , eventdata, handles)

```
1219 % hObject handle to figure 1 (see GCBO)
```
 $1220\%$  eventdata reserved – to be defined in a future version of MATLAB

 $1221\%$  handles structure with handles and user data (see GUIDATA)

## A.2 Formation of positive sequence impedance matrix

```
1 function Yp=Ypositive (nbuses, ngen, nlines, nxfmrs)
2
3
```

```
4 \text{Yp} = \text{zeros}(n \text{buses});
5 % setting up default 5 bus and 6 bus power system data6 if nbuses ==57 fid=fopen('5Line_Data.txt','r');
\alpha read= textread ('5Line_Data.txt');
9 f c lose (fid);
10 else if nbuses=611 fid=fopen('6Line_Data.txt','r');
12 read = textread('6Line Data.txt');13 fclose(fid);
14 else
15 \text{fid=fopen('Line\_Data.txt', 'r');}16 read = textread('LineData.txt');17 fclose(fid);
18 end
19 end
20
21 %From Line data
22 x = read(:, 1); % starting by23 y=read (:, 2); \%ending bus
24 zp=read (:, 3); \mathscr{C}Positive seq imp
25 for i = 1: length (x)26 xx=(1/(zp(i)));
27 xy=(-1/(zp(i)));
28 yx=(-1/(zp(i)));
29 yy=(1/(zp(i)));
30 \text{Yp}(x(i), x(i)) = \text{Yp}(x(i), x(i)) + xx;31 \text{Yp}(y(i), y(i)) = \text{Yp}(y(i), y(i)) + \text{yy};
```

```
32 \text{Yp}(x(i), y(i)) = \text{Yp}(x(i), y(i)) + xy;33 Yp( y ( i ), x ( i ) )=Yp( y ( i ), x ( i ) )+yx;
34 end
35
36 %From Genera tor
37 if nbuses==538 fid=fopen('5Generator_Data.txt','r');
39 read=textread ('5 Generator_Data.txt');
40 fclose(fid);
41 else if nbuses=642 \text{fid}=\text{fopen}('6 \text{Generator}\_\text{Data.txt}', 'r');43 read=textread ('6Generator_Data.txt');
44 fclose(fid);
45
46 else
47 fid=fopen('Generator_Data.txt','r');
48 read = text read('Generator Data.txt');49 fclose(fid);
50 end
51 end
52
53 x=read (:,1); %generator bus
54 y=read (:, 2); %Positive seq imp
55 for i = 1: length (x)56 \text{Yp}(x(i), x(i)) = \text{Yp}(x(i), x(i)) + (1/y(i));57 end
58
59 %From Trans former
```

```
60 if nbuses ==561 fid=fopen('5Transformer_Data.txt','r');
62 read = textread('5Transformer_data.txt');63 fclose(fid);
64 else if nbuses==665 \qquad \qquad \text{fid=fopen('6Transformer\_Data.txt', 'r')};66 read=textread ('6Transformer_Data.txt');
67 fclose (fid);
68
69 else
70 \text{fid}=\text{fopen}('Transformer\_Data.txt', 'r');71 read=textread ('Transformer_Data.txt');
72 fclose(fid);
73
74 end
75 end
76
77
78 x=read (:,1); %HV bus
79 y=read (:, 3); \mathscr{K}LV bus
80 z=read (:, 5); \mathscr{C}Positive seq imp
81 for i = 1: length (x)82 Yp(x(i), x(i))=Yp(x(i), x(i))+1/z(i);
83 Yp(y(i), y(i))=Yp(y(i), y(i))+1/z(i);
84 Yp( x ( i ), y ( i ) )=Yp( x ( i ), y ( i ) ) + (-1)/ z ( i );
85 Yp(y(i), x(i))=Yp(y(i), x(i))+(-1)/z(i);
86 end
87 zp=\mathbf{inv}(\text{Yp});
```
## A.3 Formation of zero sequence impedance matrix

```
2
3 Yz = zeros(nbuses);4 %From Line
5 if nbuses ==56 %From Line
7 fid=fopen('5Line_Data.txt','r');
8 read= textread ('5Line_Data.txt');
9 f c lose (\text{fid});
10 else if nbuses==611 fid=fopen('6Line_Data.txt','r');
12 read = textread('6Line Data.txt');13 fclose (fid);
14 else
15 \text{fid=fopen('Line\_Data.txt', 'r');}16 read = textread('LineData.txt');17 fclose(fid);
18 end
19 end
20
21
22 x = read(:, 1);
23 y=read (:, 2);
24 zp=read (:, 4);
25 for i = 1: length (x)26 xx=(1/(zp(i)));
27 xy=(-1/(zp(i)));
```
1 function Yz=Yzero (nbuses, ngen, nlines, nxfmrs)

```
28 yx=(-1/(zp(i)));
29 yy=(1/(zp(i)));
30 Yz(x(i),x(i))=Yz(x(i),x(i))+xx;
31 Yz(y(i), y(i))=Yz(y(i), y(i))+yy;
32 Y_Z(x(i), y(i)) = Y_Z(x(i), y(i)) + xy;33 Yz(y(i), x(i))=Yz(y(i), x(i))+yx;
34 end
35
36 %From Trans former
37 if nbuses ==538 fid=fopen('5Transformer_Data.txt','r');
39 read=textread ('5Transformer_Data.txt');
40 fclose(fid);
41 else if nbuses=642 \text{fid}=\text{fopen}('6\text{Transformer\_Data.txt}', 'r');43 read=textread ('6Transformer_Data.txt');
44 fclose(fid);
45
46 else
47 \text{fid}=\text{fopen}('Transformer\_Data.txt', 'r');48 read=textread ('Transformer_Data.txt');
49 fclose(fid);50
51 end
52 end
53
54
55 x = read(:, 1);
```
56 y=read  $(:, 3)$ ; 57 hvx=read  $(:, 2)$  ; 58  $lvx = read(:, 4);$ 59 z= $\text{read}(:,6);$ 60 for  $i = 1$ : length  $(x)$ 61 if hvx(i)==0 & lvx(i)==0 %represents the case of grounded star at both ends 62 Yz $(x(i), x(i)) = Yz(x(i), x(i)) + 1/z(i);$ 63 Yz(y(i), y(i))=Yz(y(i), y(i))+1/z(i); 64 Yz( $x(i)$ ,  $y(i)$ )=Yz( $x(i)$ ,  $y(i)$ )+(-1)\*1/z(i); 65 Yz(y(i), x(i))=Yz(y(i), x(i))+(-1)\*1/z(i); 66 end 67 68 if  $hvx(i) == 0 & lvx(i) == 1$  *Krepresents the case of grounded star* and ungrounded star 69 Yz(x(i), x(i))=Yz(x(i), x(i))+0; 70  $Y_Z(y(i), y(i)) = Y_Z(y(i), y(i)) + 0;$ 71  $Y_Z(x(i), y(i)) = Y_Z(x(i), y(i)) + 0;$ 72  $Y_Z(y(i), x(i)) = Y_Z(y(i), x(i)) + 0;$ 73 end 74 75 if hvx(i)==0 & lvx(i)==2 % represents the case of grounded star  $and$   $de lta$ 76  $Y_Z(x(i),x(i))=Y_Z(x(i),x(i)) +1/z(i);$ 77  $\text{Yz}(y(i), y(i)) = \text{Yz}(y(i), y(i)) + 0;$ 78 Yz $(x(i), y(i)) = Yz(x(i), y(i)) + 0;$ 79  $\text{Yz}(y(i), x(i)) = \text{Yz}(y(i), x(i)) + 0;$ 80 end

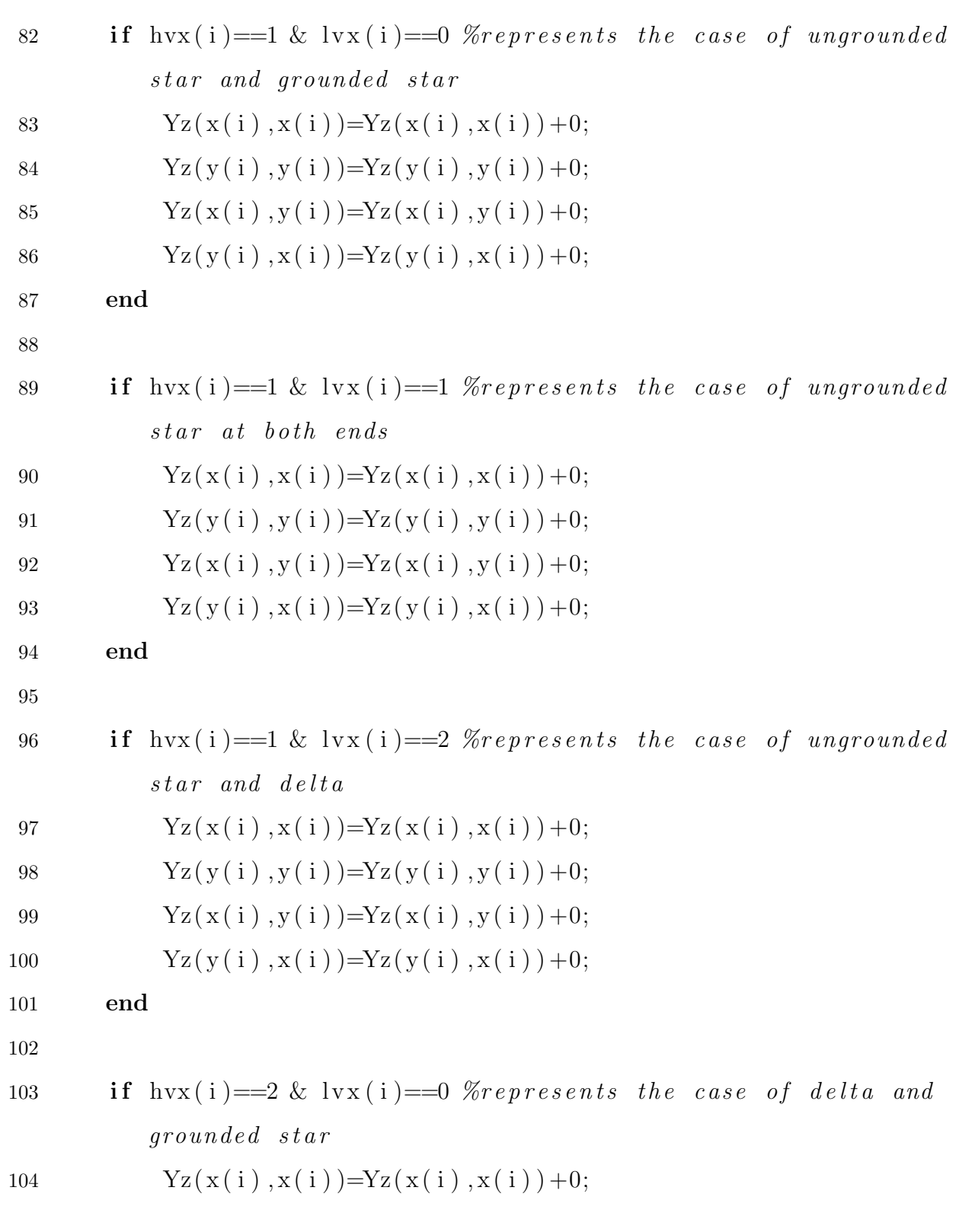

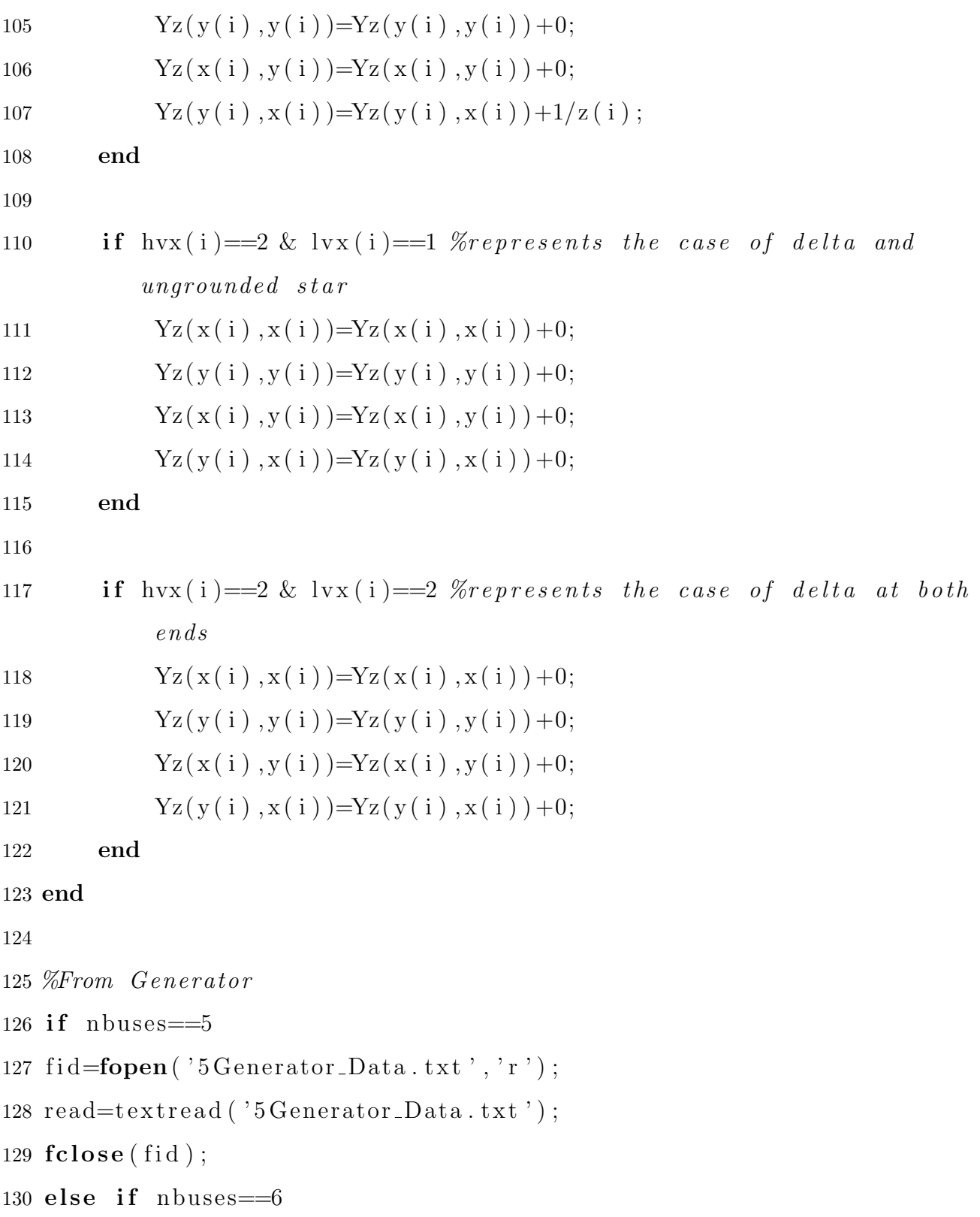

```
131 \text{fid}=\text{fopen}('6 \text{Generator}\_\text{Data.txt}', 'r');132 read=textread ('6Generator_Data.txt');
133 fclose (fid);
134
135 else
136 \qquad \qquad \text{fid=fopen('Generator\_Data.txt', 'r');}137 read=textread ('Generator_Data.txt');
138 fclose (fid);
139 end
140 end
141
142
143 x = read(:, 1);144 z = read(:, 3);
145 gnd = read(:, 4);146 for i = 1: length (x)147 if \text{gnd}(\text{i}) = 1000148 Yz(x(i), x(i))=Yz(x(i), x(i))+0;
149 end
150 if \text{gnd}(\text{i})^* = 1000151 \text{Yz}(x(i), x(i)) = \text{Yz}(x(i), x(i)) + 1/(z(i) + 3 * \text{gnd}(i));152 end
153 end
```
## Bibliography

- [1] T. Kai, N. Takeuchi, T. Funabashi, H. Sasaki. A Simplified Fault Currents Analysis Method considering Transient of Synchronous Machine, IEEE Transactions on Energy-Conversion. 12(3), 225-231, 1997.
- [2] J Duncan Glover, et al.Power System Analysis and Design. Fifth, Cengage Learning, 2012.
- [3] Jun Zhu. Analysis Of Transmission System Faults the Phase Domain, Texas A&M University. Master Thesis, 2004.
- [4] Santamaria, Jorge. "Analysis of Power Systems Under Fault Conditions" , Core.Ac.Uk, 2011, doi:oai:scholarworks.calstate.edu:10211.9/1369.
- [5] NPTEL: Computer Aided power System analysis, https://nptel.ac.in/courses/108107028/1#
- [6] Koç, Savas, and Zafer Aydoğmus. "A MATLAB/GUI Based Fault Simulation Tool for Power System Education." Mathematical and Computational Applications,vol. 14, no. 3, Dec. 2009, pp. 207–17, doi:10.3390/mca14030207. 12(3), 225-231, 1997.
- [7] Ghimire, Sushma. Analysis of Fault Location Methods on Transmission Lines.2014, scholarworks.uno.edu/cgi/viewcontent.cgi article=2842&context=td.
- [8] Circuit Globe: Power Systems Archives, circuitglobe.com/category/electrical-terms/power-systems#